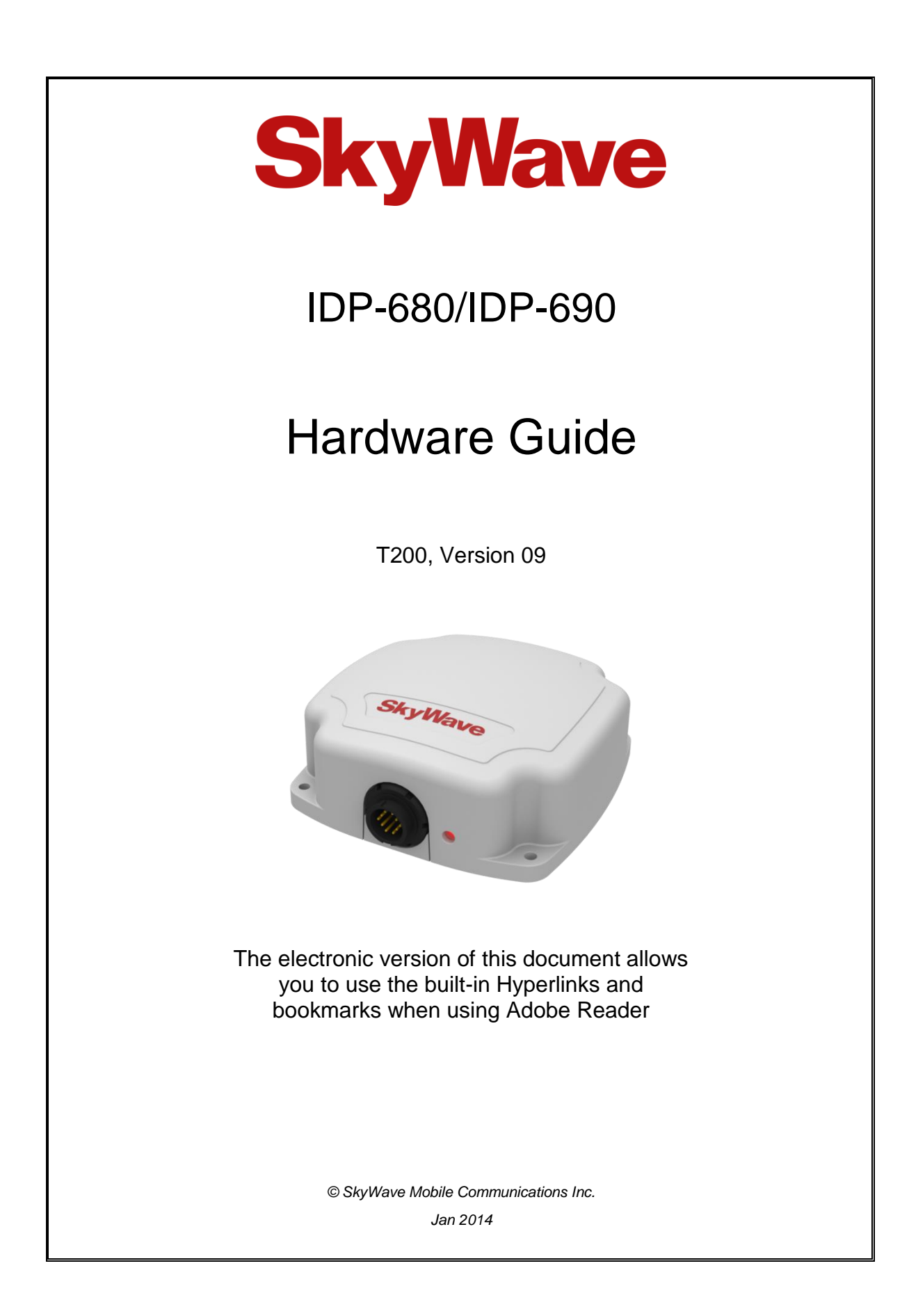

## <span id="page-1-0"></span>**Legal Notice**

This documentation is owned by SkyWave Mobile Communications Inc. (SkyWave) and protected by applicable copyright laws and international treaty provisions. Other copyrighted names used are the property of their respective owners. Therefore, you must treat this documentation like any other copyrighted material. You may not make the documentation, or copies thereof, available in any manner or form, or use, copy or transfer any part, to anyone outside your company.

If you received this documentation by electronic transmission or download, by installation or use of the documentation, you acknowledge that you have read and understand this license agreement and agree to be bound by its terms and conditions.

This documentation is provided on an as-is basis without any warranty of any kind. You assume the entire risk as to the results or performance of the software. Under no circumstance shall SkyWave be held liable for any direct, indirect, consequential, or incidental damages arising from the use or inability to use the software or documentation.

All trademarks or registered trademarks are the property of their respective owners. INMARSAT, the Inmarsat logo and IsatData Pro are trademarks of Inmarsat used under license by SkyWave. Inmarsat is not responsible for the operation and regulatory compliance of the products and services referred to in this document that connect to the Inmarsat system.

SkyWave reserves the right to make changes to products and or specifications without notice.

## <span id="page-1-1"></span>**Contact Information**

SkyWave Mobile Communications Inc.

#### **Online:**

Website [www.SkyWave.com](http://www.skywave.com/)

#### **Online Documentation:**

• Login a[t support.skywave.com](https://support.skywave.com/) and follow the link to the downloads section

#### **Customer Support by Email:**

[support@skywave.com](mailto:support@skywave.com)

#### **Customer Support by Telephone:**

+1.613.836.2222

#### **Documentation Feedback:**

The Customer Documentation Department creates the SkyWave technical manuals. Use the address below to tell us what you think about our technical documentation and if you have suggestions for improvement.

In your feedback please reference a specific document number or title. We read all feedback carefully, but please note that we cannot respond to the comments you submit. If you require technical assistance, please contact SkyWave Customer Support.

[documentation@skywave.com](mailto:documentation@skywave.com)

# **SkyWave**

## **TABLE OF CONTENTS**

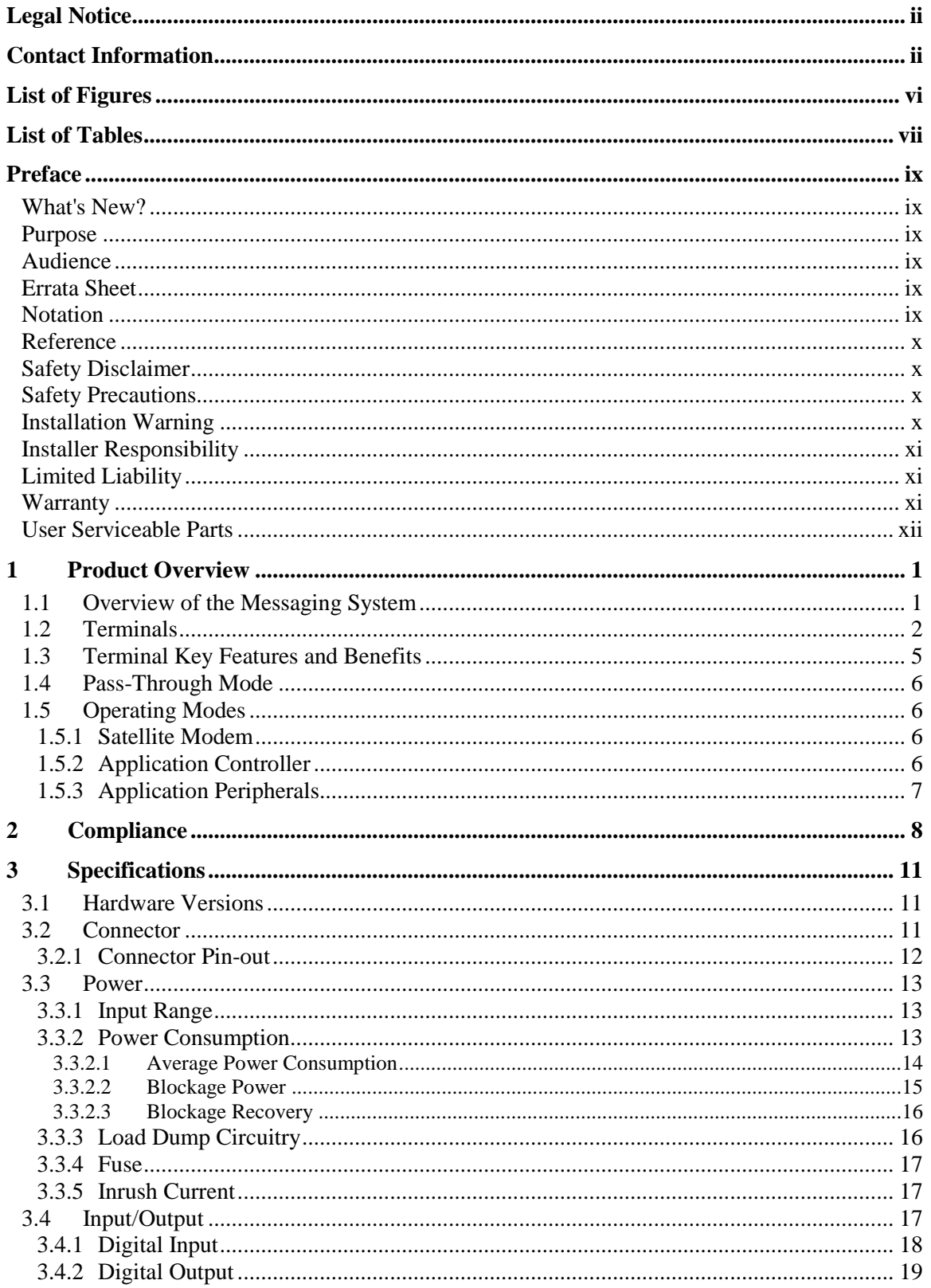

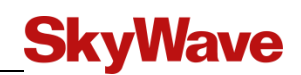

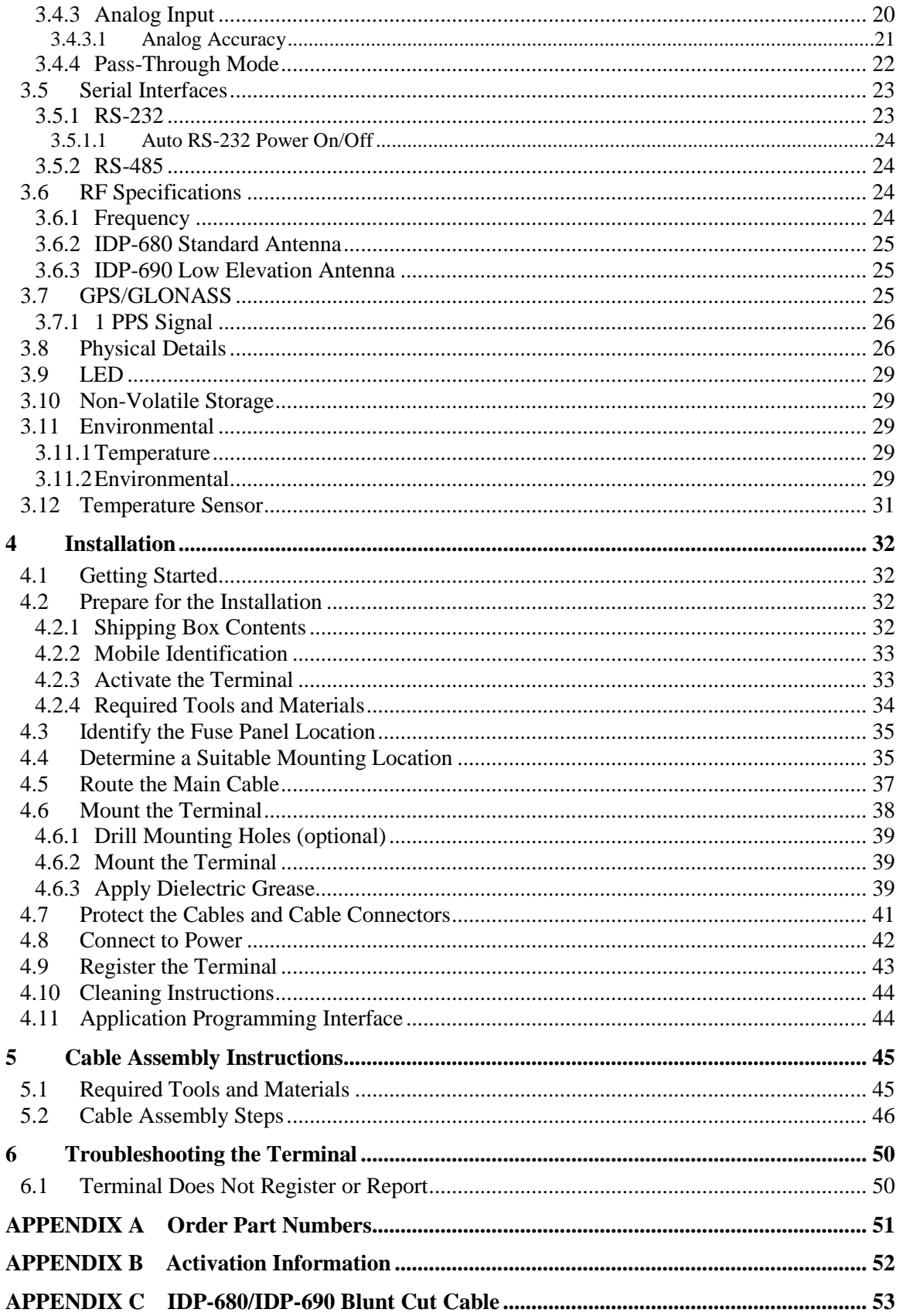

# **SkyWave**

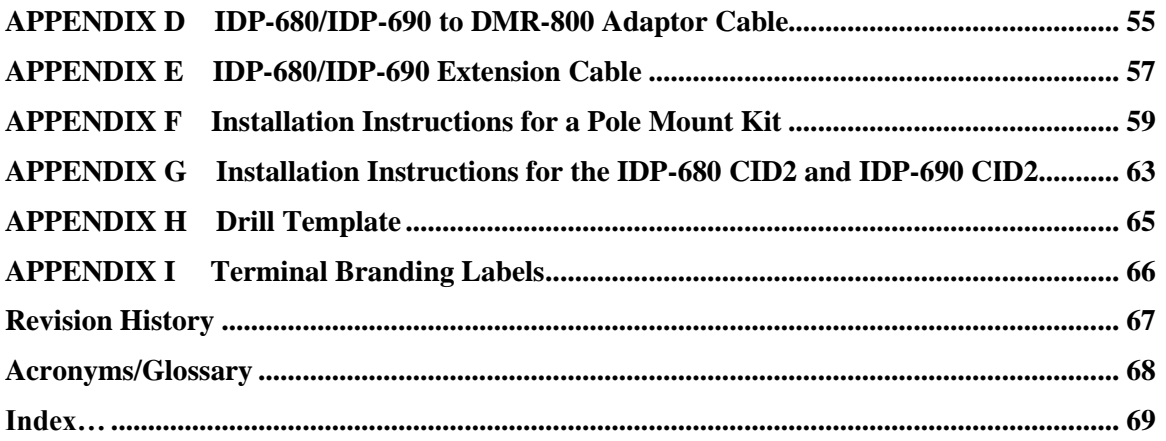

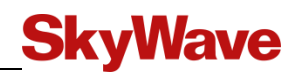

## <span id="page-5-0"></span>**List of Figures**

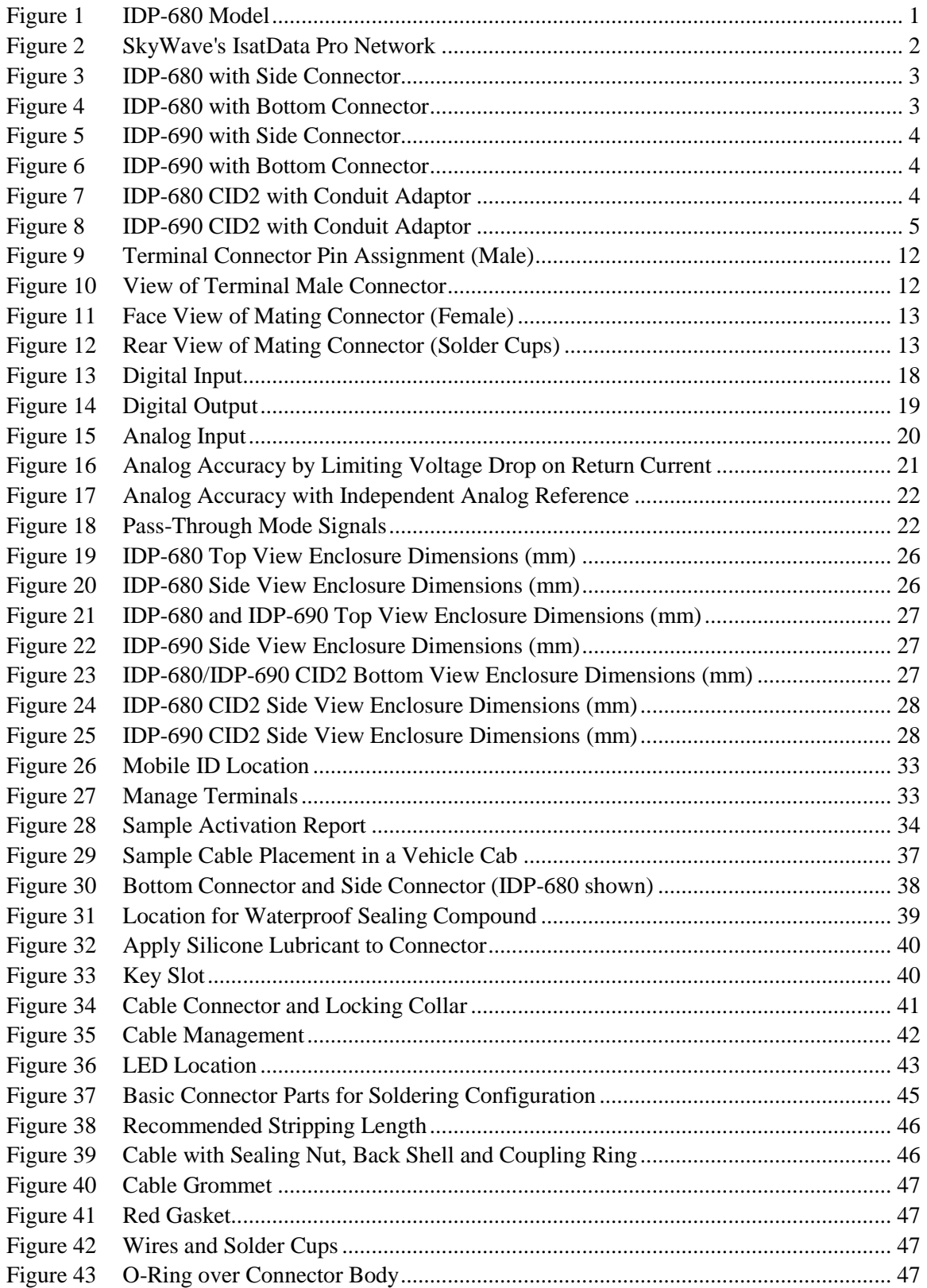

# **SkyWave**

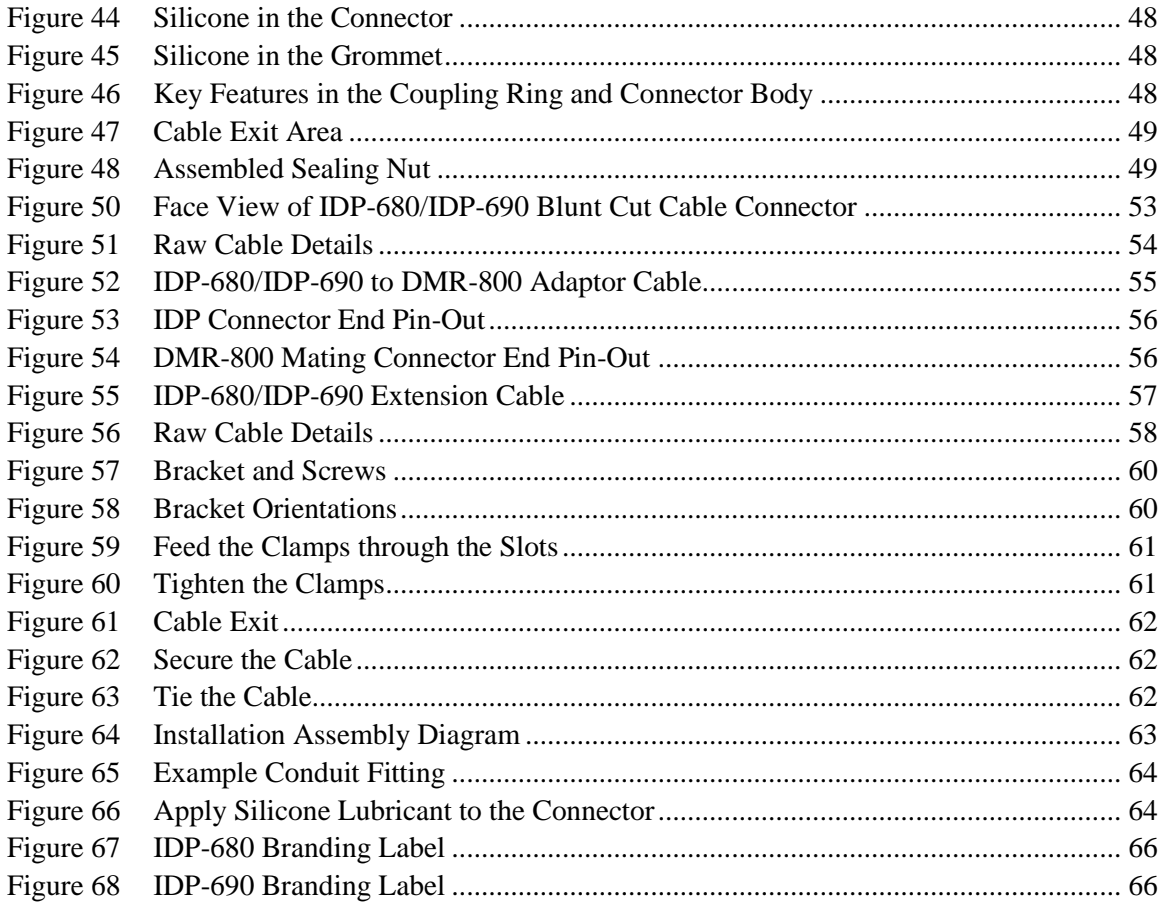

## <span id="page-6-0"></span>**List of Tables**

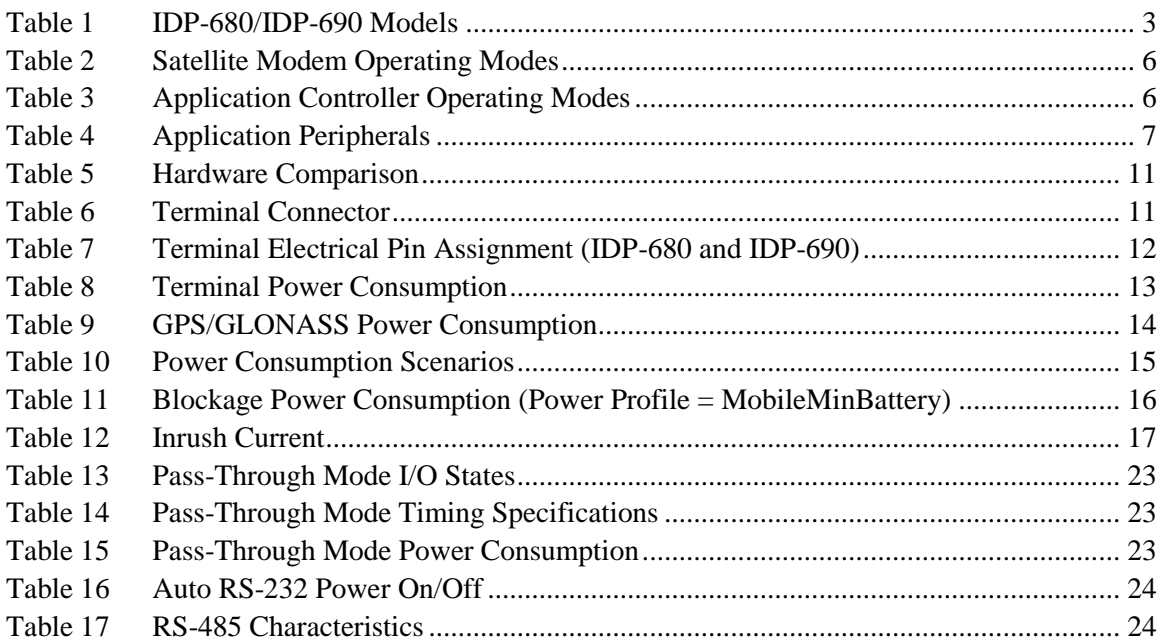

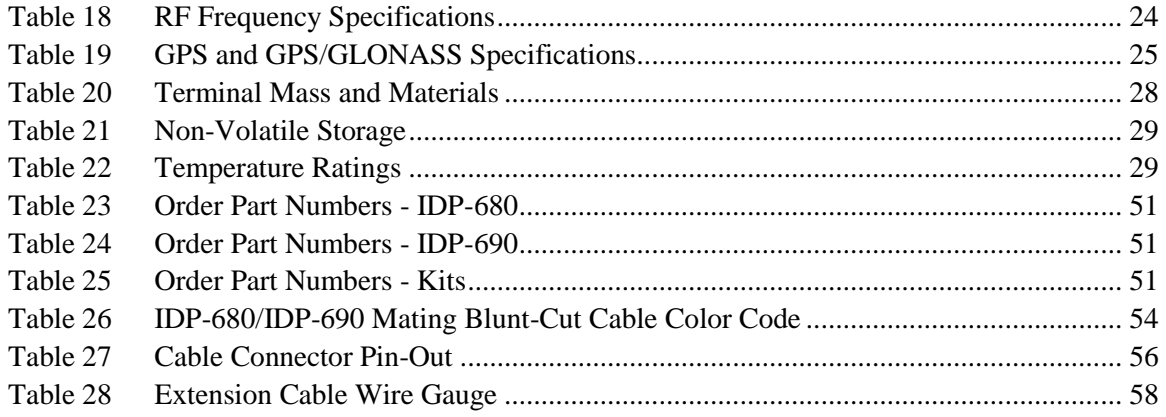

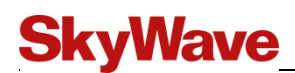

## <span id="page-8-0"></span>**Preface**

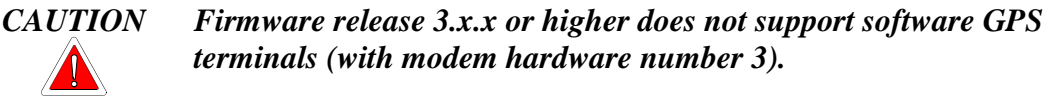

### <span id="page-8-1"></span>**What's New?**

Updates since the last release of this document are listed below.

- Updated Compliance section (Section [2\)](#page-19-0)
- Updated average power consumption details (Sectio[n 3.3.2.1\)](#page-25-0)
- Corrected input bandwidth value for digital input (Section [3.4.1\)](#page-29-0)
- Added updated I/O block diagram for ignition detection (Section [3.4.1\)](#page-29-0)
- Added turn-on delay details for open drain digital output (Section [3.4.2\)](#page-30-0)
- Corrected the measurement voltage range for analog input (Section [3.4.3\)](#page-31-0)
- Updated transmit and receive ESD protection value for RS-232 (Sectio[n 3.5.1\)](#page-34-1)
- Added 1 PPS details (Section [3.7.1\)](#page-37-0)
- Added terminal branding label information [\(APPENDIX I\)](#page-77-0)

#### <span id="page-8-2"></span>**Purpose**

This document provides an overview of the installation procedures as well as hardware characteristics and specifications for IDP-680/IDP-690 terminals.

## <span id="page-8-3"></span>**Audience**

This document is for technical readers. It provides information to ensure successful installation and operation of IDP-680/IDP-690 terminals.

## <span id="page-8-4"></span>**Errata Sheet**

Refer to the SkyWave Customer Support website for a possible Errata Sheet available after the release of this document. Always check the site for the most current documentation releases.

## <span id="page-8-5"></span>**Notation**

Hardware components and hardware labels in this document may not be exactly as shown and are subject to change without notice.

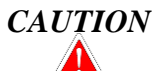

*CAUTION This safety symbol warns users of possible hazards to personnel, to equipment, or to both. It includes hazards that will or can cause severe personal injury, death, or substantial property damage if the hazard is not avoided; and hazards that will or can* 

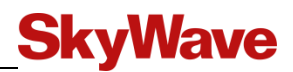

*cause minor personal injury or property damage if the hazard is not avoided.*

*Note: A note indicates information with no potential hazard, but the user should make special note. A note is also used to indicate points of interest or to provide supplementary information about a feature or task.*

Numbered lists indicate a series of steps required to complete a task or function.

Bulleted lists highlight information where order or sequence is not crucial.

## <span id="page-9-0"></span>**Reference**

The content of the following documents may be useful in conjunction with this guide. These documents are available from the IDP Toolkit or [support.skywave.com.](http://support.skywave.com/)

[T202] IDP Terminal API Reference

## <span id="page-9-1"></span>**Safety Disclaimer**

SkyWave makes no warranties, representations or guarantees that the products and network services are suitable for any use in any hazardous environments requiring fail safe performance (including without limitation marine safety and distress systems, operation of nuclear facilities, aircraft navigation or communications systems, weapons systems, air traffic control and life support services) or any other application in which the failure of the products or network services could result in death or personal injury. Solution Providers assume all liability associated with selling any products and network services for any such applications, and Solution Provider will defend, indemnify, and hold SkyWave harmless against any claims against SkyWave for loss, damage, liability, or expense (including lawyers' fees) arising out of or related to the sale by Solution Providers or any Solution Provider Reseller, or the user by any end user, of any product or network service.

Please read all cautions and warnings throughout this document.

## <span id="page-9-2"></span>**Safety Precautions**

The terminal must comply with all safety precautions relating to the operation, usage, service and repair of the terminal. SkyWave assumes no liability for the customer's failure to comply with any of these precautions.

Caution warnings appear throughout this document.

## <span id="page-9-3"></span>**Installation Warning**

SkyWave recommends that this product be installed by the authorized distributor from whom it has been purchased. By carrying out the installation of the product, the installer assumes exclusive responsibility for, and agrees to indemnify SkyWave from, any injury or damage of any kind arising from the installation.

<span id="page-10-0"></span>**SkyWave** 

## **Installer Responsibility**

The installer is responsible for all injuries or damages arising out of or relating to any wrongful or negligent act or omission of the installer (and/or any subcontractors) in connection with the installation of any SkyWave product, except any such injuries or damages arising solely from a defective SkyWave product. In addition to the liability imposed upon the installer on the account of personal or property injury or damage, bodily injury, including death, suffered as a result of the installer's wrongful or negligent installation of any SkyWave product, the installer assumes the obligation to defend, indemnify and hold SkyWave harmless, including its directors, officers, employees, agents and assigns, and to indemnify SkyWave, including its directors, officers, employees, agents and assigns, from and against every damage, expense, liability or payment arising out of or relating to such wrongful or negligent act or omission, including legal and court fees. The installer also agrees to defend, indemnify and hold SkyWave harmless, including its directors, officers, employees, agents and assigns, from and against any wrongful or negligent act or omission committed by any subcontractor or other person employed by or under the supervision of the installer for any purpose in connection with the installation of SkyWave products, and to indemnify SkyWave, including its directors, officers, employees, agents and assigns, from every damage, expense, liability or payment arising out of or relating to such wrongful or negligent act or omission, including legal and court fees. Every right, defence, and/or indemnity of whatsoever nature applicable to SkyWave shall also be available and shall extend to benefit and to protect the SkyWave's directors, officers, employees, agents and assigns and for such purposes SkyWave is or shall be deemed to be acting as agent or trustee on behalf of and for the benefit of such companies and persons.

## <span id="page-10-1"></span>**Limited Liability**

SkyWave's liability is limited to the cost of repair or replacement of any of SkyWave's products during the warranty period. To the maximum extent permitted by applicable law, SkyWave's total liability for damages of any kind, whether based on breach of contract, tort (including negligence), product liability, incidental, special, consequential, indirect or similar damages with product application and usages will be limited to an amount equal to the product's original price paid by the Purchaser to SkyWave and this limitation of liability is reasonable given the price of SkyWave's products. In no event will SkyWave be liable to the Purchaser, any resellers of the Purchaser or any end user for any lost profits or savings, lost business, loss of data, any telecommunications breakdown, unavailability, downtime, interruption or delay, any suspension of service by any third party service provider including Inmarsat or any incidental, special, indirect, or consequential damages, whether based on breach of contract, tort (including negligence), product liability, incidental, special, consequential, indirect or similar damages and whether or not SkyWave has been advised of the possibility of such occurrence or damage. The parties agree that the foregoing represents a fair allocation of risk hereunder.

## <span id="page-10-2"></span>**Warranty**

SkyWave provides a manufacturer's warranty to the original purchaser (Solution Provider) that its products and services will perform in accordance with SkyWave's specifications and will be free from defects in material and workmanship for a limited

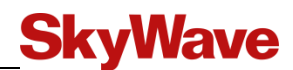

period of time. This warranty is limited to the repair and/or replacement of any defective components experienced under normal specified operating use and storage conditions, at SkyWave's discretion. Please check your Solution Provider agreement for warranty details and conditions. It does not cover any damages caused or associated with the product's misuse. The end-user's only remedy or recourse is against the Solution Provider, and any experience with defective products should be communicated to your Solution Provider. Shipping of defective product, back to the Solution Provider will be in accordance with the Solution Provider's instructions and should be accompanied with a fault report. SkyWave is not responsible for corrosion damage caused by improperly assembled or installed cables. **Warranty is void if unit is opened**.

A fault report is required for each unit returned under warranty. Please contact SkyWave's Customer Support for additional information.

## <span id="page-11-0"></span>**User Serviceable Parts**

The terminals contain no user serviceable parts or replaceable fuses.

## <span id="page-12-0"></span>**1 Product Overview**

<span id="page-12-2"></span>Each IDP-680/IDP-690 terminal consists of a single environmentally sealed mechanical enclosure containing an integral antenna, a satellite modem for communicating with the satellite, an integral GPS subsystem, four input/output ports, an RS-232 port, and an RS-485 port. The terminals are available in various configurations. [Figure 1](#page-12-2) shows the IDP-680 model.

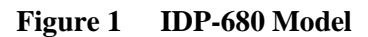

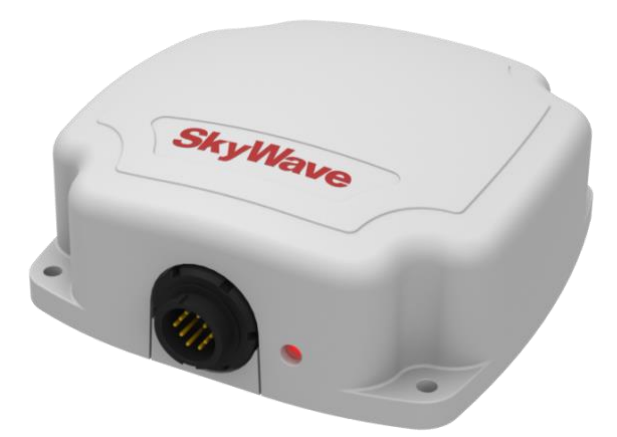

Each terminal is designed for industrial and fixed applications or to be mounted outdoors on a wide range of platforms such as vehicles or boats.

The terminal's built-in programmability allows it to work as a stand-alone datamessaging terminal, with built-in I/O data collection and processing capabilities. Featurerich software tools make programming easy and shorten the design and testing time.

## <span id="page-12-1"></span>**1.1 Overview of the Messaging System**

SkyWave's IsatData Pro satellite messaging system is designed to support the management of mobile or fixed assets located around the world. An asset fitted with one of SkyWave's satellite based mobile terminals can have its status and location monitored, as well as send large messages.

The network provides the following key features and benefits:

- Polling of terminal status and location
- Scheduled reporting of terminal status and location
- Transmission of text messages to and from a serial port on the terminal
- Two-way communication for messaging to and from the asset for near real-time control
- Up to 6,400 bytes from-mobile messages
- Up to 10,000 bytes to-mobile messages
- Broadcast messages

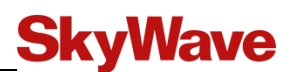

- Default acknowledged messages
- Global service

<span id="page-13-1"></span>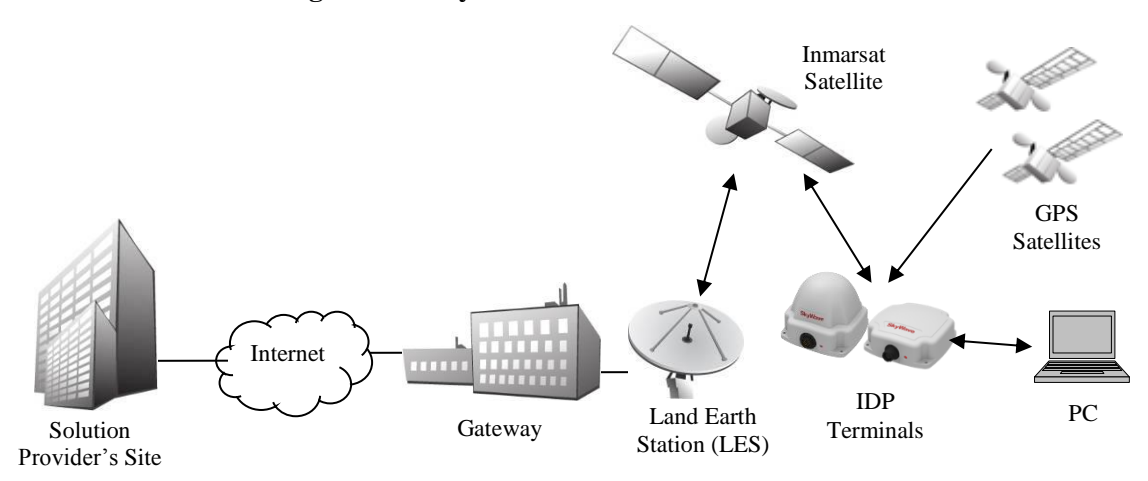

#### **Figure 2 SkyWave's IsatData Pro Network**

Service is provided to end users by Solution Providers (SPs) who use the SkyWave IsatData Pro network to offer particular applications and/or services to their clients. The SPs link their application services to the satellite terminals by connecting to the IsatData Pro gateway. This acts as the communications hub of the system, routing traffic to and from the terminals and the various service providers.

Configuration and data retrieval from the terminal can be easily accomplished through Internet-based application services provided by SPs or by integrating existing customer enterprise software to receive information from the Gateway.

## <span id="page-13-0"></span>**1.2 Terminals**

IDP-680/IDP-690 terminals [\(Table 1\)](#page-14-2) operate on the IsatData Pro network. The terminals are self-contained, environmentally sealed, compact, and provide low power consumption.

Terminals include an omni-directional antenna, satellite modem, GPS, programmable microcontroller, and several I/O (input/output) feeds capable of monitoring and controlling external sensors and devices.

The terminal's built-in programmability allows it to work as a stand-alone terminal with built-in I/O data collection and processing capabilities. Each model is suitable for both mobile and fixed installations.

Feature-rich software tools make scripting easy, and shorten the script design and testing time. SkyWave also provides consulting services to SPs to help program the terminals and get customer applications running quickly.

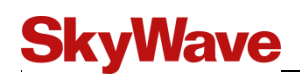

<span id="page-14-2"></span>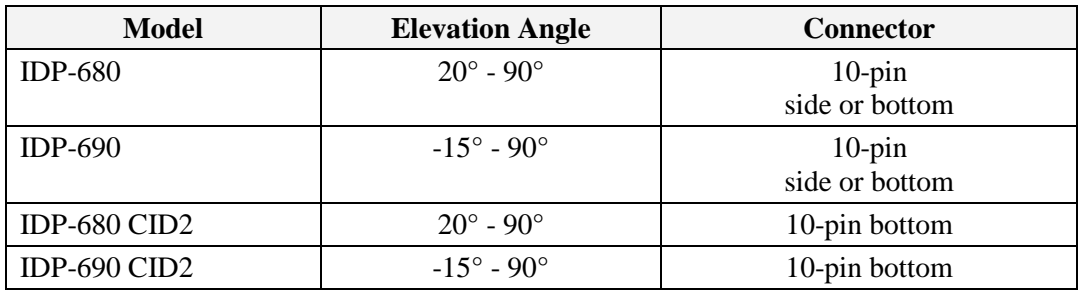

#### **Table 1 IDP-680/IDP-690 Models**

Part numbers are specified in [Table 23.](#page-62-1)

<span id="page-14-0"></span>Terminals are available in two configurations: bottom connector or side connector (see figures below). The terminals are also available with a bottom connector CID2 option [\(Figure 7](#page-15-2) and [Figure 8\)](#page-16-1).

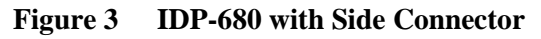

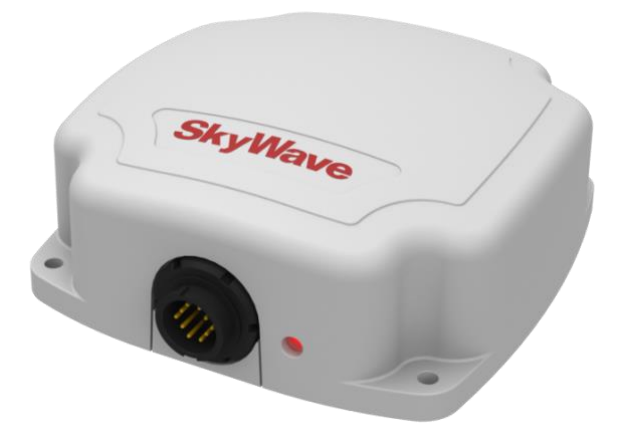

**Figure 4 IDP-680 with Bottom Connector**

<span id="page-14-1"></span>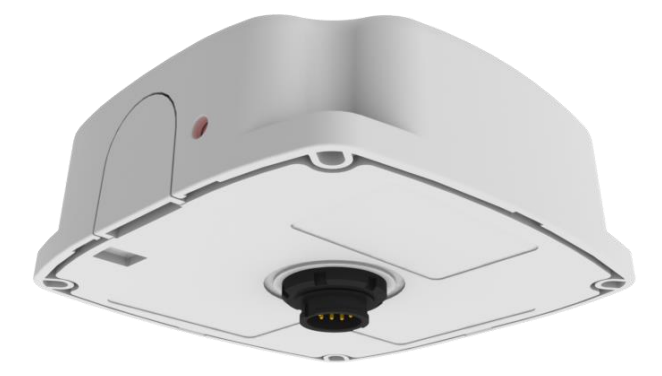

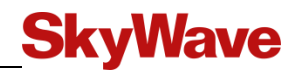

**Figure 5 IDP-690 with Side Connector**

<span id="page-15-0"></span>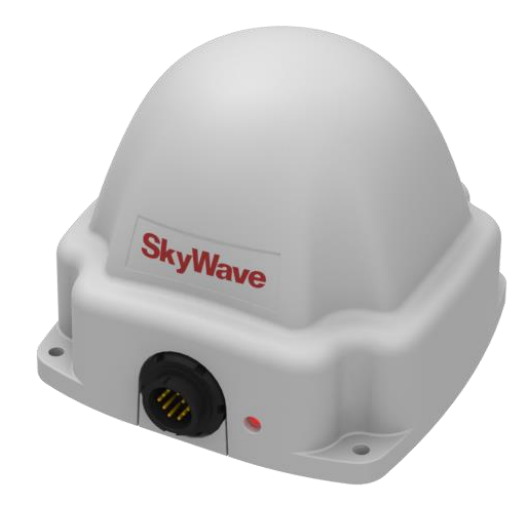

**Figure 6 IDP-690 with Bottom Connector**

<span id="page-15-1"></span>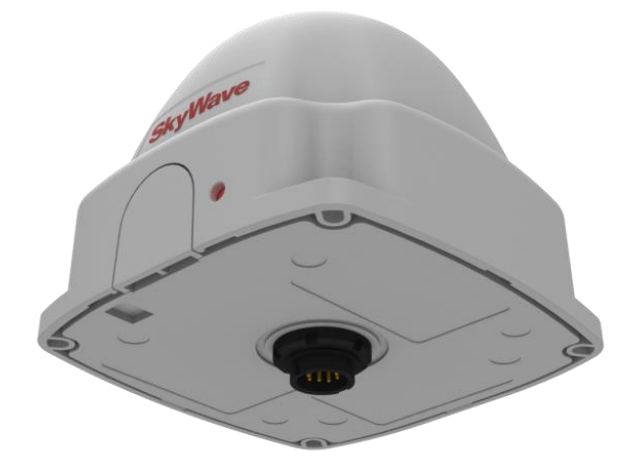

**Figure 7 IDP-680 CID2 with Conduit Adaptor**

<span id="page-15-2"></span>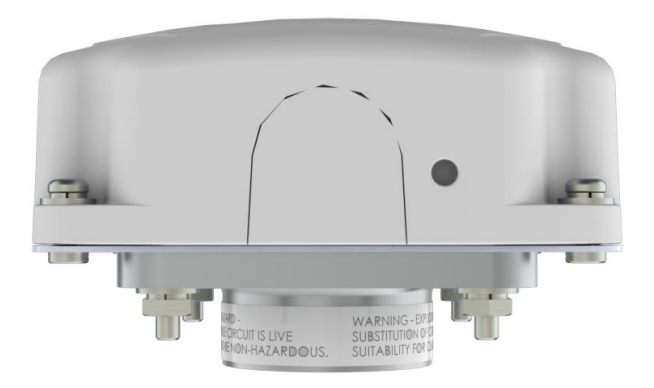

<span id="page-16-1"></span>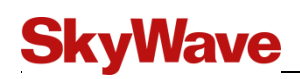

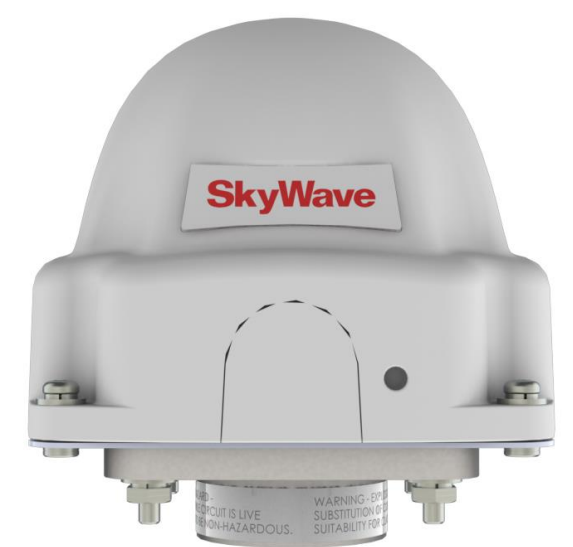

#### **Figure 8 IDP-690 CID2 with Conduit Adaptor**

## <span id="page-16-0"></span>**1.3 Terminal Key Features and Benefits**

# *CAUTION Do not rely solely on the terminal for emergency (SOS) calls.*

IDP-680/IDP-690 terminals have the following key features and benefits:

- Designed to be used as a standalone or incorporated into an SP solution
- Built-in GPS/GLONASS receiver to calculate position, speed and heading
- Quick and easy installation reduces labor time and costs
- Ships with installed firmware
- Flexible custom scripting
- Wide operational temperature range
- Rugged construction

## <span id="page-17-0"></span>**1.4 Pass-Through Mode**

The terminal operates in pass-through mode when there is no valid application firmware present. In pass-through mode, the terminal connects the external RS-232 port to the serial port on its internal modem, making the terminal an IP67 modem that accepts a wide input voltage.

## <span id="page-17-1"></span>**1.5 Operating Modes**

The terminal operates in a number of modes while the application processor portion of the terminal has its own independent set of modes.

#### <span id="page-17-2"></span>**1.5.1 Satellite Modem**

For the most part, the satellite modem operates independently of the application controller. Consequently, power consumed by the satellite modem must be added separately to determine a terminal's overall power consumption.

<span id="page-17-4"></span>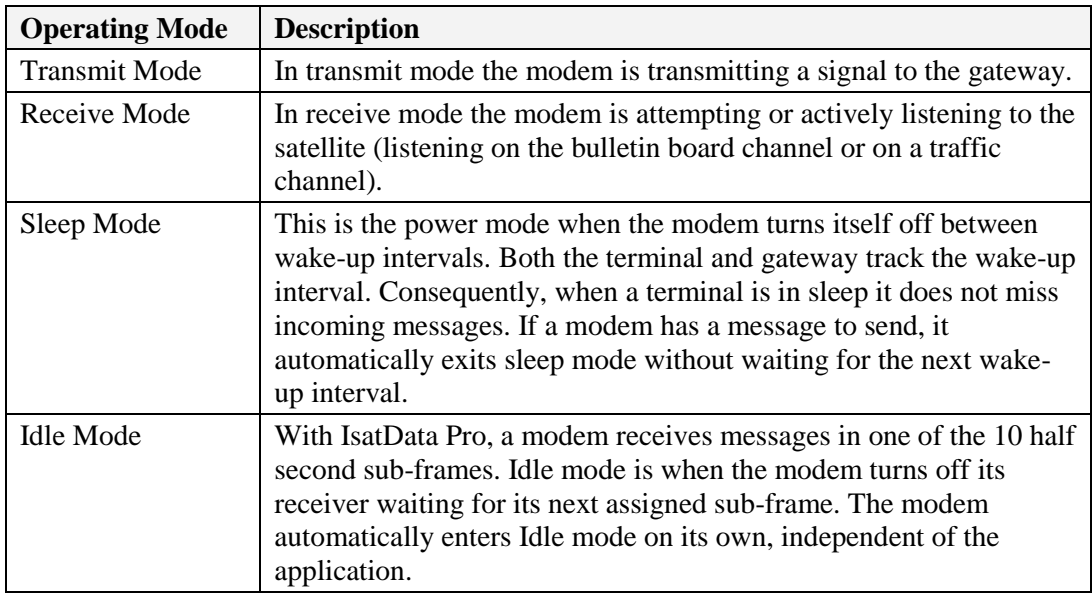

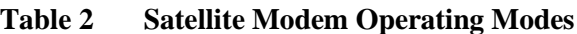

#### <span id="page-17-5"></span><span id="page-17-3"></span>**1.5.2 Application Controller**

**Table 3 Application Controller Operating Modes**

| <b>Operating Mode</b> | <b>Description</b>                                                                                                    |
|-----------------------|----------------------------------------------------------------------------------------------------|
| Processing            | In its processing mode the Lua services are actively running.                                                                                                    |
| Power Save            | In power save mode, the application controller draws minimal<br>current. It monitors its external inputs (digital and serial) for<br>activity, and reacts as required by transitioning to processing mode<br>with no loss of information such as incoming serial characters. |

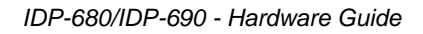

# **SkyWave**

### <span id="page-18-0"></span>**1.5.3 Application Peripherals**

These peripherals are either on/off. Power consumption is affected when they are powered on.

<span id="page-18-1"></span>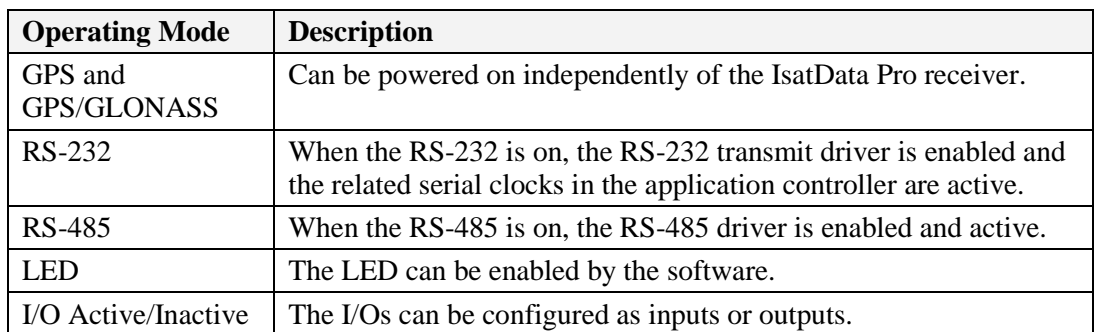

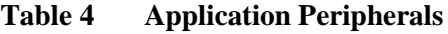

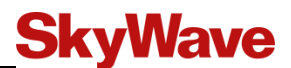

## <span id="page-19-0"></span>**2 Compliance**

The IDP terminals obtained the following certifications:

#### **Inmarsat Type Approval**

#### **Industry Canada**

- IC:3745A-IDP6XX
- RSS-170, Issue 2, Spectrum Management and Telecommunications Policy, Radio Standard

#### **FCC Part 15**

CFR Title 47: Telecommunication, Part 15

#### **FCC Part 25**

- CFR Title 47
- FCC ID: B92IDP6XX
- OET 65 Radiation Safety

#### *CAUTION Mount the terminal at least 20 cm away from humans.*

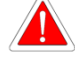

## **R&TTE Directive 1999/5/EC (CE Mark)**

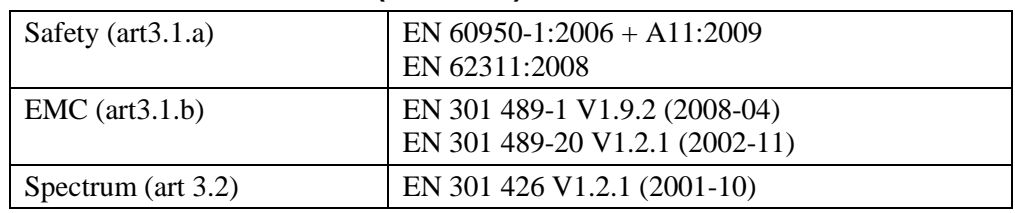

#### **SAE J1455**

 Recommended Environmental Practice for Electronic Equipment Design (Heavy-Duty Trucks), section 4.5.3.

#### **IEC 60945 (only IDP-690 tested)**

Compliant with the following sections of IEC 60945 (2002) - Maritime navigation and radio communication equipment and systems:

The normal input voltage for IEC 60945 compliance is declared as 12/24 V. With this nominal input voltage, the IDP-690 meets IEC 60945 requirements for power supply operation of -25%/+30% (9 to 32 V).

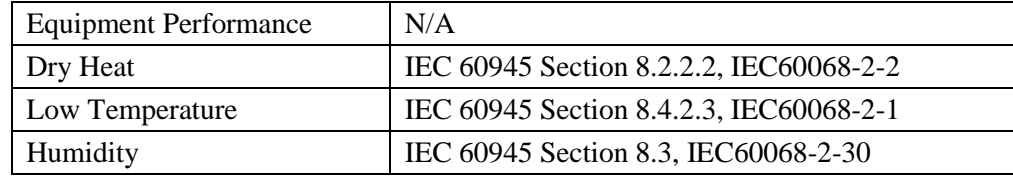

# **SkyWave**

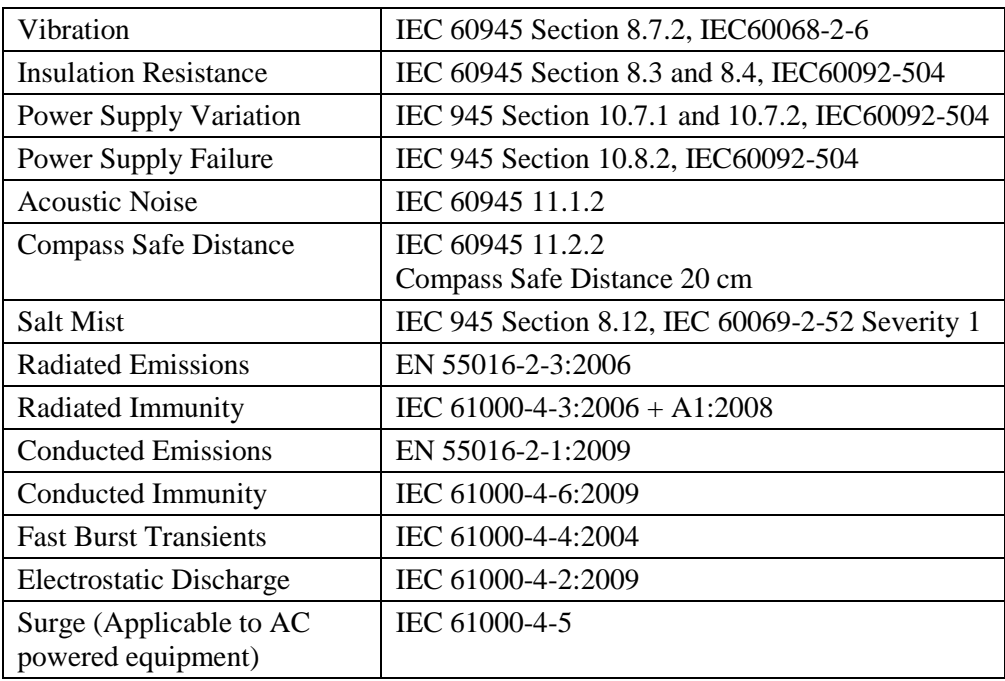

#### **RoHS**

Restriction of Hazardous Substances (RoHS)<sup>1</sup>

#### **Ingress Protection**

IP67

#### **Anatel**

Technical Compliant. Anatel homologation must be held by a Brazilian company.

#### **SRRC China**

State Radio Regulatory Commission ID issued by the People's Republic of China. This applies to the IDP-690 only.

• IDP-690: Certificate number 2100-7599

#### **MSS Russia**

- IDP-680: Registration number GSS-0045
- IDP-690: Registration number GSS-0046

#### **RCM Australia**

• The following compliance marks, C-Tick, A-Tick, and RCM have been consolidated into a single RCM mark.

<sup>&</sup>lt;sup>1</sup> European Union's (EU) Directive 2002/95/EEC "Restriction of Hazardous Substances" (RoHS) in Electronic and Electrical Equipment.

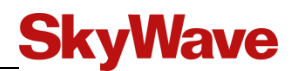

#### **Class I Division 2 (Groups A, B, C and D)**

The IDP CID2 terminals are listed to the following:

 ANSI/ISA-12.12.01-2011 - Non-incendive Electrical Equipment for Use in Class I and II, Division 2 and Class III, Divisions 1 and 2 Hazardous (Classified) Locations

#### **Important Information about the IDP-680/IDP-690 CID2 Terminals**

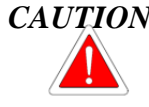

*CAUTION WARNING This equipment is suitable for use in Class I Division 2 (CID2), Groups A, B, C and D locations or non-hazardous locations only.* 

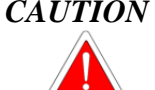

*CAUTION WARNING Explosion hazard – Do not connect or disconnect equipment unless power has been switched off or the area is known to be non-hazardous.* 

> *AVERTISSEMENT – Risque d'explosion – Avant de connecter ou de déconnecter l'équipement, couper le courant ou s'assurer que l'emplacement est désigné non dangereux.*

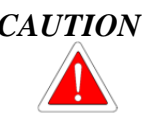

*CAUTION WARNING Explosion hazard – Substitution of components may impair suitability for Class I, Division 2.* 

> *AVERTISSEMENT – Risque d'explosion – La substitution de composants peut rendre ce matériel inacceptable pour les emplacements de Class I, Division 2.*

## <span id="page-22-0"></span>**3 Specifications**

## <span id="page-22-1"></span>**3.1 Hardware Versions**

The IDP terminals are available in different hardware configurations as per [Table 5.](#page-22-3) Current order part numbers can also be found in [APPENDIX A.](#page-62-0)

<span id="page-22-3"></span>

| <b>Product Order</b><br><b>Numbers</b>       | <b>Application</b><br><b>Hardware</b><br><b>Revision</b><br>Number <sup>2</sup> | Modem<br><b>Hardware</b><br>Number $3$ | <b>Features</b>                                                                     |
|----------------------------------------------|---------------------------------------------------------------------------------|----------------------------------------|-------------------------------------------------------------------------------------|
| SM201016<br>SM201079<br>SM201009<br>SM201080 | 3 <sup>4</sup>                                                                  | 3                                      | Software GPS,<br>1M terminal application SRAM<br>4M Flash                           |
| SM201085<br>SM201261<br>SM201087<br>SM201262 | 6                                                                               | 4                                      | Hardware GPS,<br>jamming detection,<br>2M terminal application SRAM<br>4M Flash     |
| SM201205<br>SM201206                         | 7                                                                               | 5                                      | <b>GPS/GLONASS</b><br>jamming detection<br>2M terminal application SRAM<br>4M Flash |

**Table 5 Hardware Comparison**

## <span id="page-22-2"></span>**3.2 Connector**

The terminals use a circular 10-pin connector.

**Table 6 Terminal Connector**

<span id="page-22-4"></span>

| <b>Parameter</b>            | <b>Part Number</b> |
|-----------------------------|--------------------|
| <b>Mating Connector Kit</b> | ST100030-001       |

 $2$  Use terminalinfo SIN 16, MIN 1 to query the number of the current application hardware revision number.

 $3$  The modem hardware number is sometimes displayed as a major (e.g., 4) and minor (e.g., 0) number. Use terminalinfo SIN 16, MIN 1 to query the number of the current hardware.

<sup>&</sup>lt;sup>4</sup> This guide documents the specifications for application hardware revision number 6 and higher only.

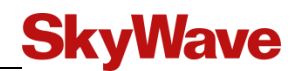

#### <span id="page-23-1"></span><span id="page-23-0"></span>**3.2.1 Connector Pin-out**

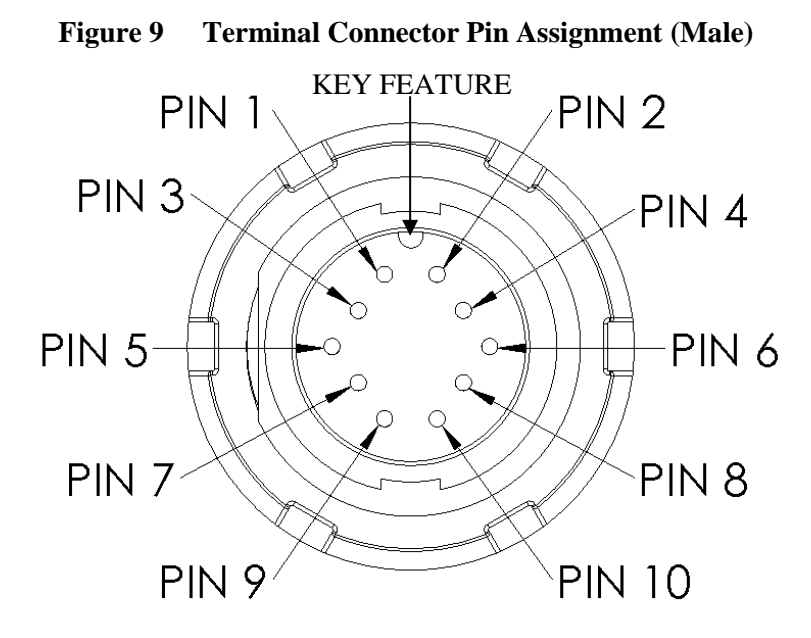

**Table 7 Terminal Electrical Pin Assignment (IDP-680 and IDP-690)**

<span id="page-23-3"></span><span id="page-23-2"></span>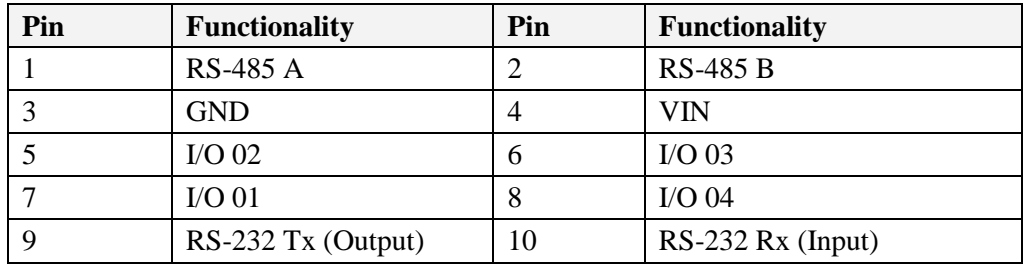

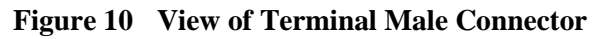

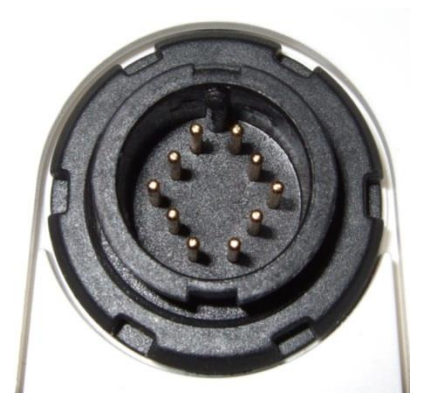

<span id="page-24-3"></span>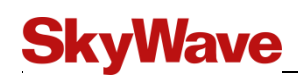

#### **Figure 11 Face View of Mating Connector (Female)**

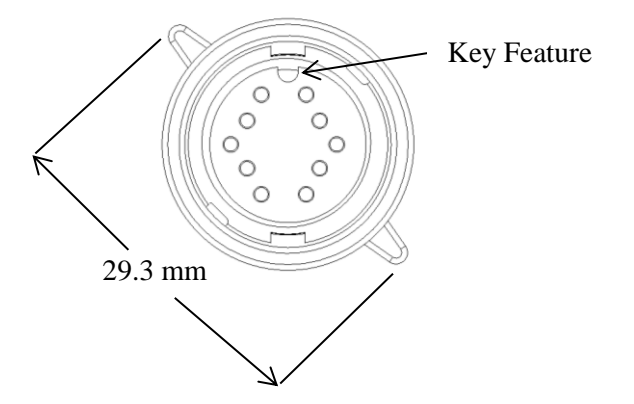

<span id="page-24-4"></span>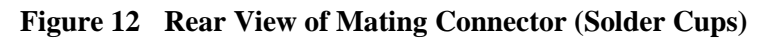

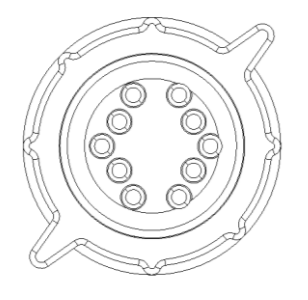

## <span id="page-24-0"></span>**3.3 Power**

#### <span id="page-24-1"></span>**3.3.1 Input Range**

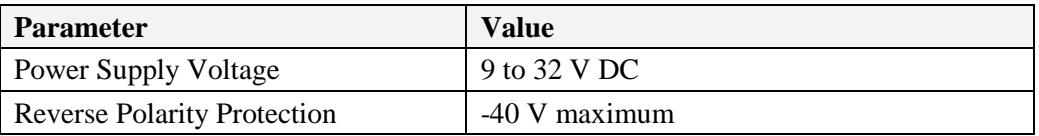

#### <span id="page-24-2"></span>**3.3.2 Power Consumption**

Typical power consumption values at VIN=12 V and at room temperature (23°C)

**Table 8 Terminal Power Consumption**

<span id="page-24-5"></span>

| <b>Mode of Operation</b>         | <b>Current</b>  |
|----------------------------------|-----------------|
| Transmit                         | 700 mA          |
| Satellite communications receive | $45 \text{ mA}$ |
| Processing                       | $16 \text{ mA}$ |
| $\vert$ Sleep + Power Save       | $60 \mu A$      |
| LED on                           | $50 \text{ mA}$ |

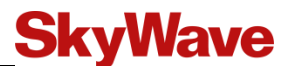

<span id="page-25-1"></span>

| <b>Parameter</b> | <b>Hardware GPS</b> | <b>GPS/GLONASS</b> |                |
|------------------|---------------------|--------------------|----------------|
|                  | GPS                 | GPS                | <b>GLONASS</b> |
| .\urrent         | 40 mA @12 V         | 30 mA @ 12 V       | 28 mA @ 12 V   |

**Table 9 GPS/GLONASS Power Consumption** 

#### <span id="page-25-0"></span>**3.3.2.1 Average Power Consumption**

The satellite receive current is specified at 45 mA. At times, the receiver may be on continuously when the terminal is searching for a satellite signal, receiving network updates or waiting for acknowledgement responses. However, in normal operation the receiver is not on continuously, instead it wakes up once every five (5) seconds to receive which results in an average 8.3 mA consumption, at 12 V (200 mAh/day).

In low power mode, the average terminal power consumption is decreased further depending on the wake-up period which extends the modem wake-up period from a default five (5) seconds. [Table 10](#page-26-1) characterizes several scenarios and shows the estimated average power consumption assuming a 12 V power source. The overall power consumption depends on many factors including how often the modem wakes to receive to-mobile messages, how often GPS fixes are requested, the size and frequency of mobile messages and LED settings.

For assistance in estimating power consumption in different operating scenarios, SkyWave has provided a Power Estimator tool on the SkyWave Customer Support website<sup>5</sup>. Customers are encouraged to use this tool for guidelines on trade-offs with power consumption versus messaging rates and wake-up intervals.

 $5$  To access the power estimator utility, log onto  $\frac{https://support.skywave.com/Login.aspx}{https://support.skywave.com/Login.aspx}$  and select Online Utilities.

<span id="page-26-1"></span>

| <b>Scenario</b>                                          | <b>Baseline</b><br>5s<br>Receive<br>Mode | <b>Fixed 1</b>     | <b>Fixed 2</b>     | <b>Mobile 1</b>                                                                                     | <b>Mobile 2</b>             |
|----------------------------------------------------------|------------------------------------------|--------------------|--------------------|----------------------------------------------------------------------------------------------------|-----------------------------|
| <b>Wake to Receive</b><br><b>Period</b>                  | 5s                                       | $30 \text{ min}$   | $3 \text{ min}$    | $60 \text{ min}$                                                                                    | 30 min                      |
| Tx/Day and<br><b>Message Size/Tx</b>                     | $1X$ ,<br>98 bytes                       | 48X,<br>98 bytes   | 96X,<br>98 bytes   | $1X$ ,<br>98 bytes                                                                                  | 2X,<br>98 bytes             |
| <b>GPS Fix/Day</b>                                       | $\overline{\mathcal{L}}$<br>(network)    | (network)          | (network)          | 24                                                                                                  | $\overline{4}$<br>(network) |
| <b>Power Mode</b>                                        | Mobile -<br>powered                      | Fixed -<br>battery | Fixed -<br>battery | Mobile -<br>powered                                                                                 | Mobile -<br>battery         |
| <b>Average Power</b><br>Consumption<br>(mAh/day at 12 V) | 200                                      | 24                 | 111                | 16                                                                                                  | 11                          |
| <b>Average Power</b><br>Consumption<br>(mA at 12 V)      | 8.3                                      | 1.0                | 4.6                | 4.0                                                                                                 | 0.46                        |
| <b>Serial</b>                                            | None                                     | On Rx<br>Wake Up   | On Rx<br>Wake Up   | On Rx Wake<br>Up                                                                                    | None                        |
| Life of 10 A-hour<br>battery (months)                    | 1.8                                      | 14                 | 3.0                | 20                                                                                                  | 30                          |
| <b>Notes</b>                                             |                                          |                    |                    | 10 seconds of<br>application card<br>geofence<br>processing per<br>fix (assumed)<br>(terminal only) |                             |

**Table 10 Power Consumption Scenarios**

## <span id="page-26-0"></span>**3.3.2.2 Blockage Power**

If an IDP-680/IDP-690 terminal is blocked so that it cannot receive the satellite signals, it must scan to reacquire the traffic channels. While scanning for traffic channels, the terminal's consumes more power than when it has acquired a traffic channel. For powered applications, the IDP-680/IDP-690 terminal continually scans for a satellite so that it can reacquire quickly when blockage is removed. For battery powered applications, the terminal doubles the duration of time between traffic channels scans and each unsuccessful attempt to minimize power. Refer to [N200] for additional details on network blockage behavior and [T202] for specifics on the power profile property which is used to define battery and powered modes.

[Table 11](#page-27-2) shows the IDP 680/IDP-690 terminal configured for MobileMinBattery power profile and with 3 minute and 1 minute GPS fix timeouts. The GPS fix time is a modem register that limits the amount of time the terminal waits for a GPS fix. A long GPS fix time as per the 3 minute default allows time for the GPS to acquire in a partially blocked location. However, GPS consumes considerable power and shortening the acquisition time saves power if terminal is blocked and will never acquire GPS. The GPS Fix time

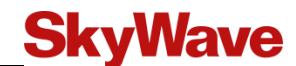

can be restricted by two properties maxFixTimeout (PIN 20) and acquireTimeout (PIN 19) in the Position service (SIN 20). maxFixTimeout defines the timeout for any fix while acquireTimeout defines the timeout for the GPS to see at least one satellite.

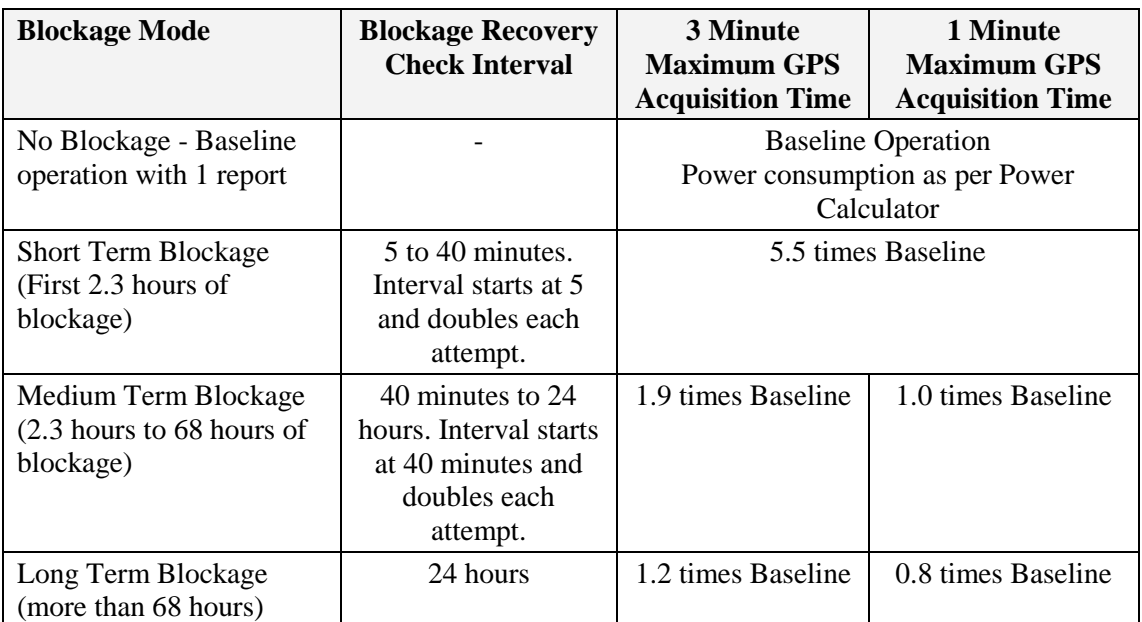

<span id="page-27-2"></span>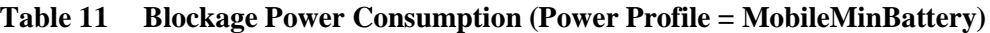

#### <span id="page-27-0"></span>**3.3.2.3 Blockage Recovery**

In the battery powered profiles, a consequence of the blockage algorithm is that the longer the terminal is blocked, the longer it takes for the terminal to detect that the blockage condition has been removed. However, an application could use external events such as digital I/Os (i.e., connected to ignition) to force the terminal to force a new satellite channel search if movement is likely to have occurred.

The satellite traffic channel check can be forced by writing any value, including the current value to the modem's wake-up interval. It is important that the application not write to the wake-up interval frequently, as each write will trigger a search which consumes significant power. When the application forces a check by writing to the wakeup interval, the terminal blockage algorithm resumes normal operation if the traffic channel is correctly received. If the terminal cannot find the traffic channel after the search, the terminal resumes the blockage algorithm.

A satellite traffic channel check can also be forced by changing the power mode. In this case, the blockage algorithm restarts all its timers and commences again from the beginning if traffic channels are not detected.

#### <span id="page-27-1"></span>**3.3.3 Load Dump Circuitry**

The terminal's power supply input voltage range is 9 to 32 V. Above this range the load dump protection circuitry disconnects external power so that the terminal is not damaged, up to 150V. When the input voltage drops below the threshold, the terminal recovers, going through power on reset.

With this protection, the terminal is capable of withstanding load dumps as specified in SAE J1455 (rev JUN2006) paragraph 4.13.2.2.1.

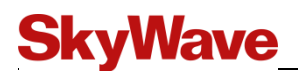

#### <span id="page-28-0"></span>**3.3.4 Fuse**

IDP-680/IDP-690 terminals have an internal 5 A fuse that provides protection in the event of an internal short on the terminal. The internal fuse cannot be reset and is not field repairable.

#### <span id="page-28-1"></span>**3.3.5 Inrush Current**

Inrush current transients occur when the terminal is:

- First powered on.
- Preparing for transmit. This is when the terminal switches its internal voltage rail to a higher voltage for transmitting.
- Terminal starts to transmit. This is when the terminal's power amplifier is turned on.

<span id="page-28-3"></span>

| <b>Operation Mode</b> | <b>Inrush Current on Input_Power</b> |             |               |  |
|-----------------------|--------------------------------------|-------------|---------------|--|
|                       | Amplitude $(A)$                      | Period (ms) | Charge $(mC)$ |  |
| Power On              | 4.24                                 | 3.44        | 0.676         |  |
| Receive On            | 0.192                                | 0.94        | 0.057         |  |
| Transmit              | 0.464                                | 49          | 0.673         |  |

**Table 12 Inrush Current 6**

## <span id="page-28-2"></span>**3.4 Input/Output**

The terminal's four configurable I/O lines are each independently operable in one of following modes:

- Digital Input
- Digital Output
- Analog Input
- Disabled

When disabled the I/O is physically configured as an analog input.

 $<sup>6</sup>$  Input voltage is 12 V at 23 $<sup>°</sup>C$ .</sup></sup>

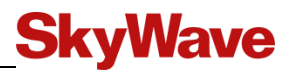

#### <span id="page-29-0"></span>**3.4.1 Digital Input**

[Figure 13](#page-29-1) shows a schematic of the I/O when configured as a digital input.

#### **Figure 13 Digital Input**

<span id="page-29-1"></span>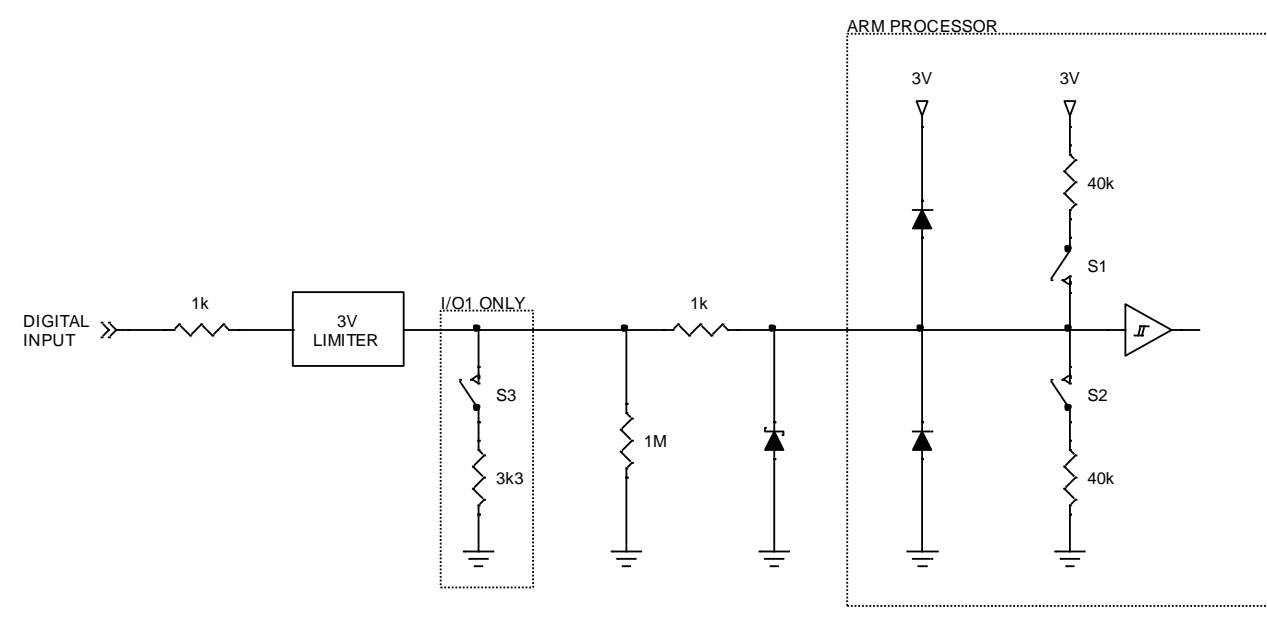

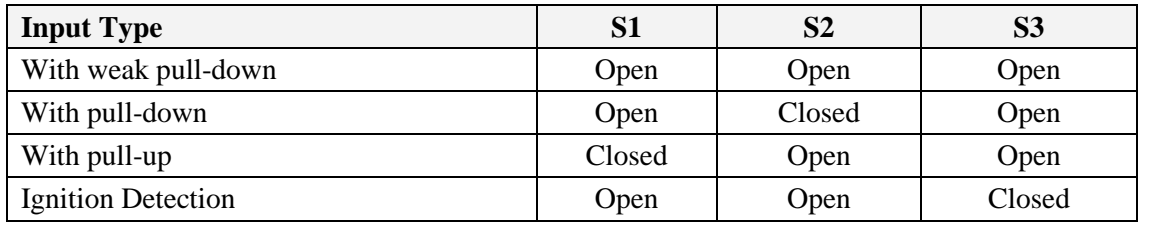

The input specifications are provided in the table below.

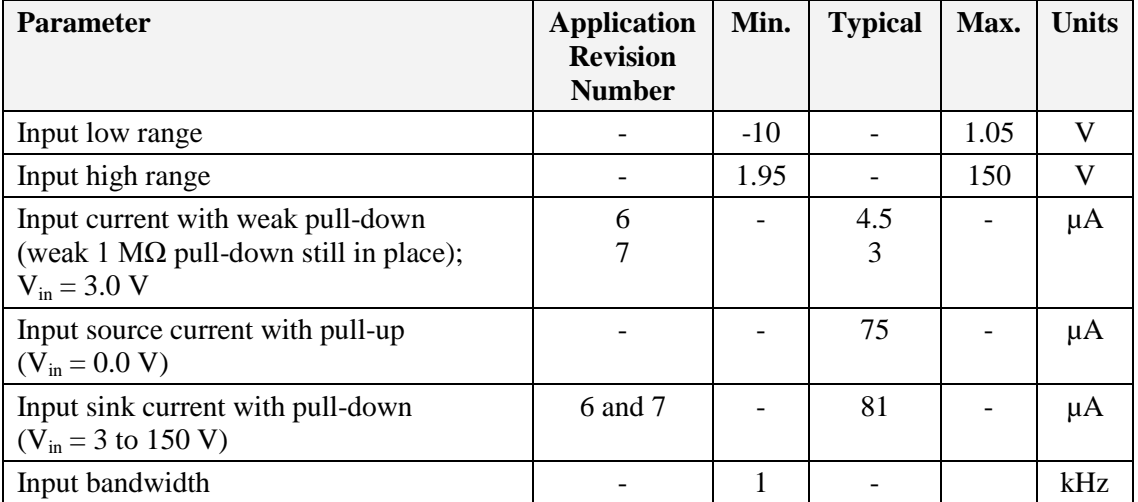

#### <span id="page-30-0"></span>**3.4.2 Digital Output**

[Figure 14](#page-30-1) shows a schematic of the I/O when configured as a digital output. It must be noted that I/O 04 is the only I/O with built-in short circuit protection for open drain outputs.

<span id="page-30-1"></span>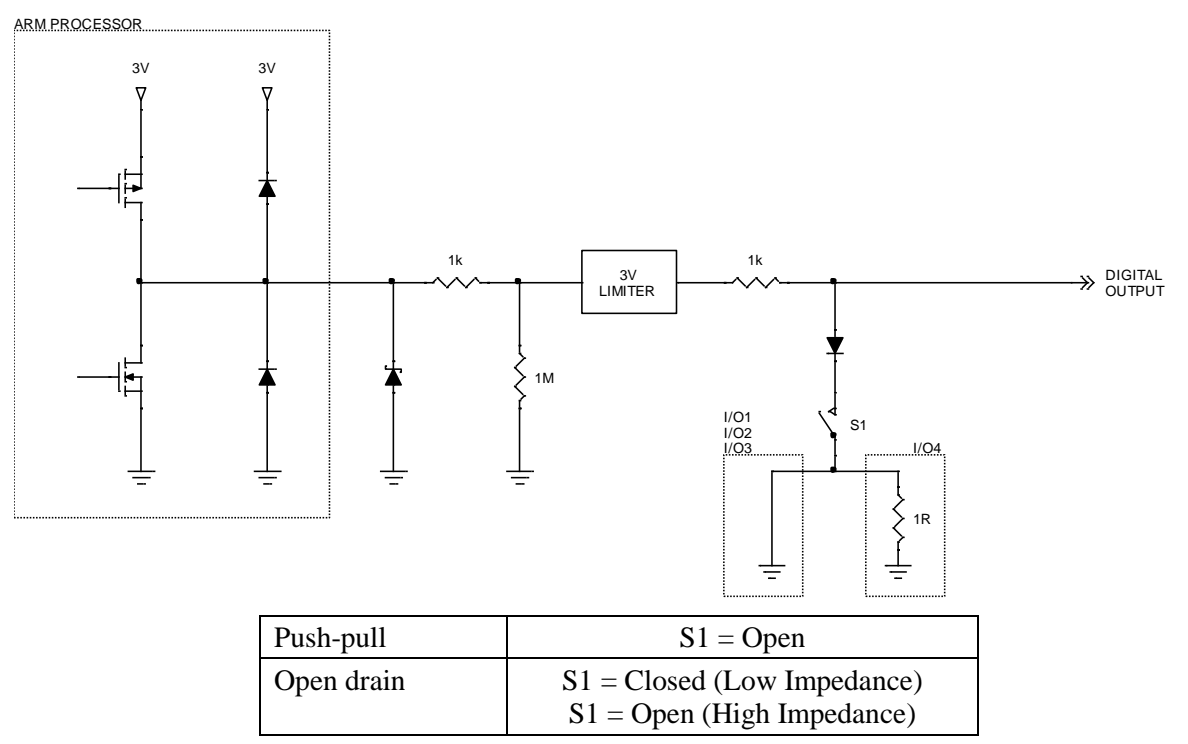

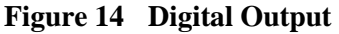

The following tables describe the output specifications.

#### **Push-pull**

In the push-pull configuration the output is driven directly from the microprocessor.

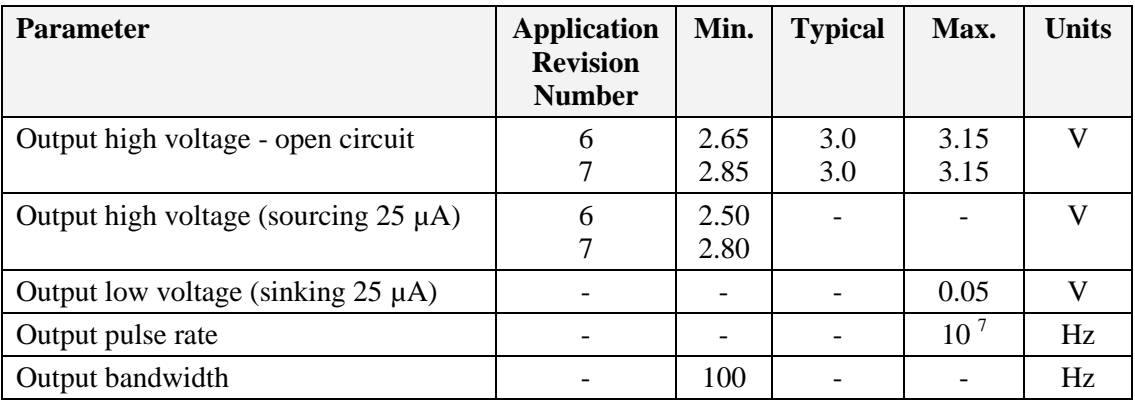

 $<sup>7</sup>$  This value is dependent on the Lua services being used. This is not a hardware limitation. The</sup> hardware limit is specified by the output bandwidth.

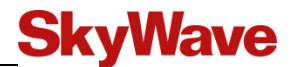

#### **Open Drain**

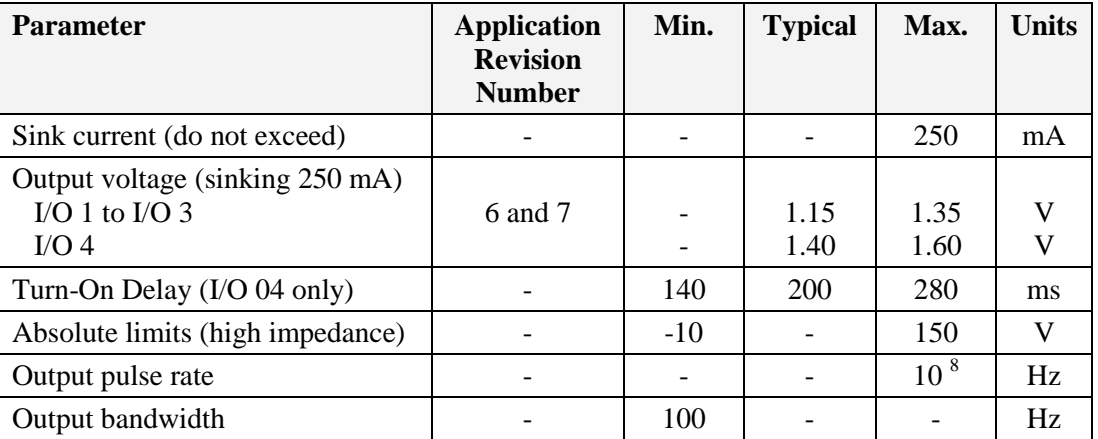

#### <span id="page-31-0"></span>**3.4.3 Analog Input**

[Figure 15](#page-31-1) contains a schematic of the I/O when configured as an analog input.

#### **Figure 15 Analog Input**

<span id="page-31-1"></span>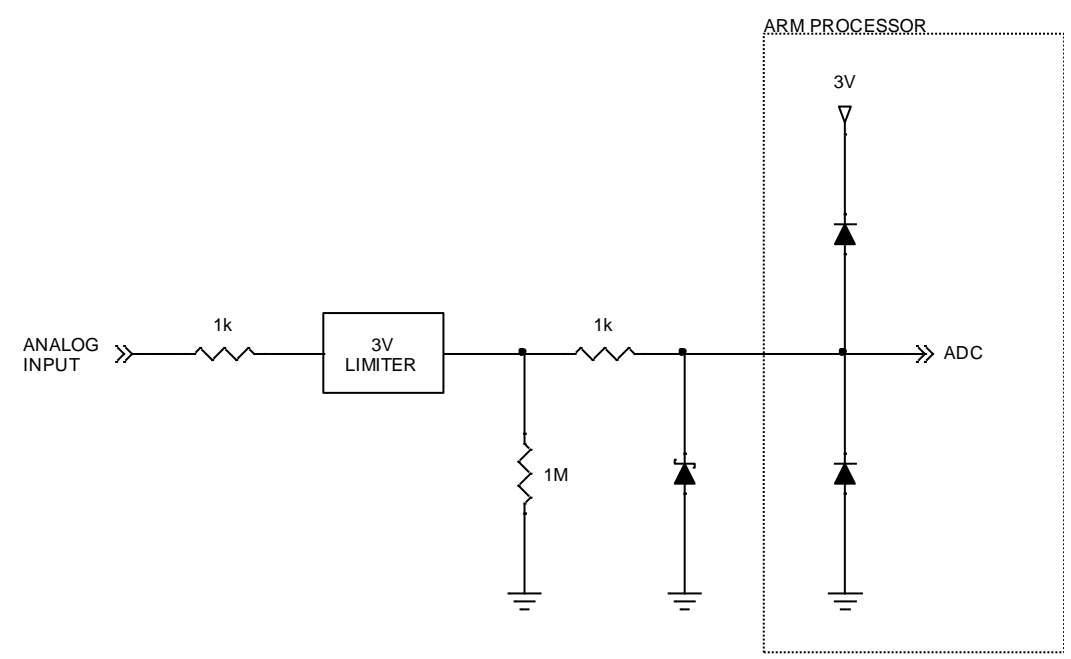

<sup>&</sup>lt;sup>8</sup> This value is dependent on the Lua services being used. This is not a hardware limitation. The hardware limit is specified by the output bandwidth.

# **SkyWave**

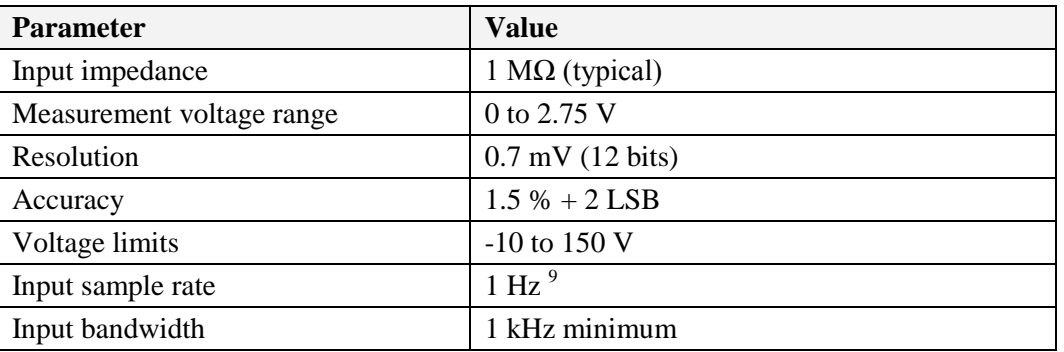

#### <span id="page-32-0"></span>**3.4.3.1 Analog Accuracy**

The IDP terminal measures the analog inputs using the GND pin as a reference. As the GND pin is shared with the power supply, return current can create a voltage drop between the GND pin and the power supply which in many cases changes the reference point for the analog voltage.

If analog accuracy is required, as per [Figure 16,](#page-32-1) the power supply cables should be designed to limit voltage drop. As well, the application should be aware that current is a function of input voltage and the operating mode (i.e., receive, transmit, sleep)

**Figure 16 Analog Accuracy by Limiting Voltage Drop on Return Current**

<span id="page-32-1"></span>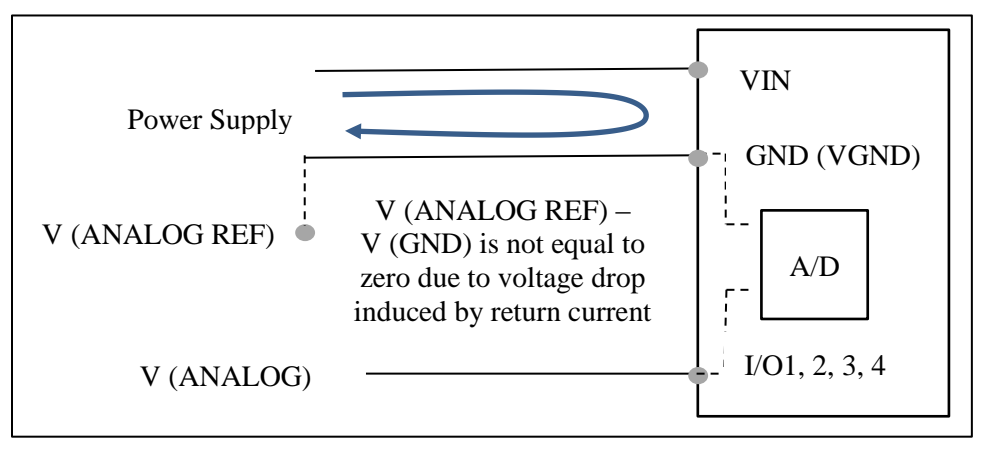

Alternatively for accurate analog measurements, the analog reference can be connected on a separate conductor to GND as per [Figure 17.](#page-33-1) In this case, it is important that the power supply's return is fully isolated from the analog reference voltage to ensure return current does not flow to analog reference.

 $9$ <sup>9</sup> This value is dependent on the Lua services being used. This is not a hardware limitation. The hardware limit is specified by the input bandwidth.

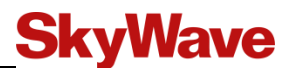

**Figure 17 Analog Accuracy with Independent Analog Reference**

<span id="page-33-1"></span>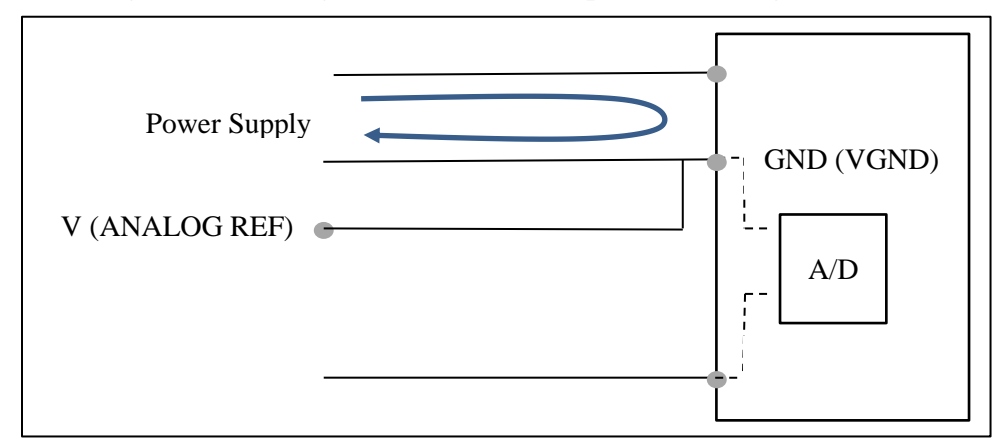

#### <span id="page-33-0"></span>**3.4.4 Pass-Through Mode**

A terminal can be configured for pass-through mode when there is no application firmware present. A block diagram of pass-through mode is shown in [Figure 18.](#page-33-2) In passthrough mode, the terminal connects the modem's serial interface to the terminal's RS-232 port.

<span id="page-33-2"></span>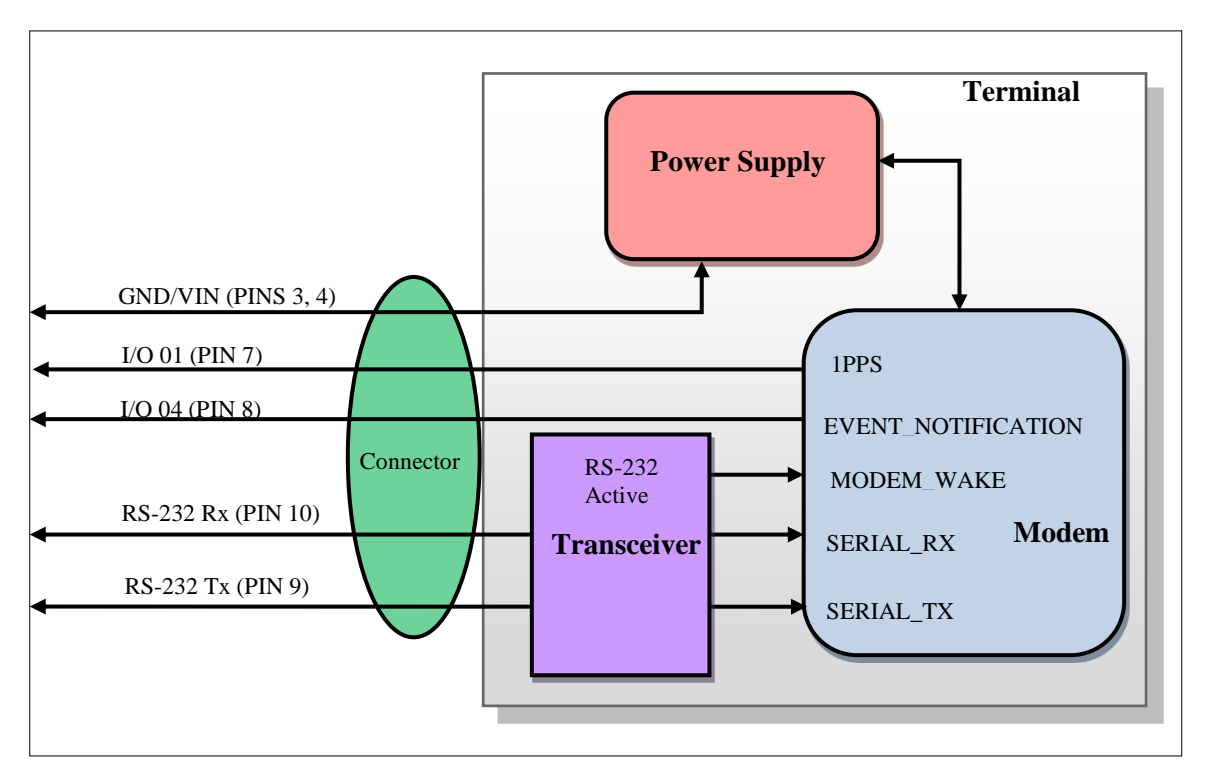

**Figure 18 Pass-Through Mode Signals**

The terminal's I/O lines are configured as per [Table 13](#page-34-2) when in pass-through mode. The modem's serial data and the EVENT\_NOTIFICATION pins are connected to the terminal's external connector.

<span id="page-34-2"></span>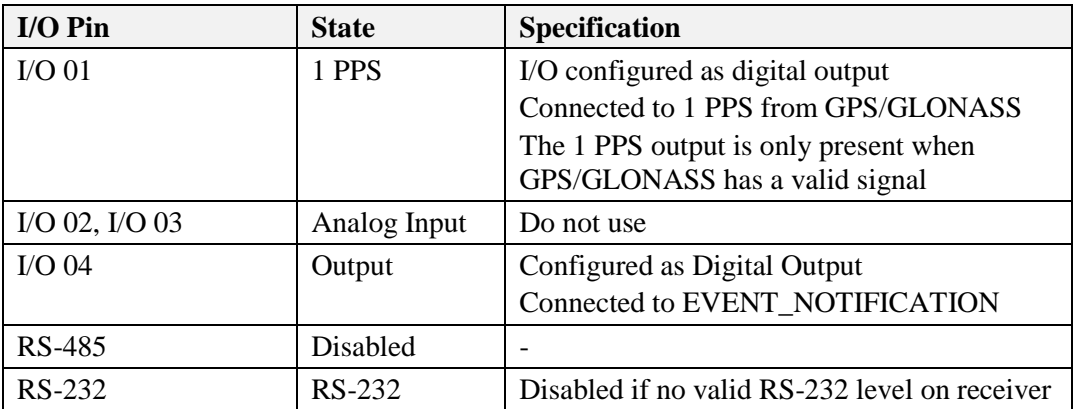

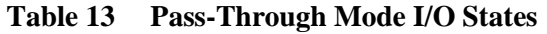

When in pass-through mode, the application controller only provides basic signal routing to the modem. It does not sample or configure any I/Os.

For low power applications, it is recommended you disable the IDP-680's RS-232 receive. Without a valid RS-232 input, the terminal automatically disables its RS-232 transmit driver saving power. It also puts the internal IDP modem into a lower power mode as no incoming data is expected.

Pass-through mode time specifications are given in [Table 14.](#page-34-3)

**Table 14 Pass-Through Mode Timing Specifications**

<span id="page-34-3"></span>

| <b>Parameter</b>                                 | <b>Specification</b>       |
|--------------------------------------------------|----------------------------|
| <b>Baud Rate</b>                                 | As per modem configuration |
| Maximum Jitter on Signals<br>(Modem to External) | $10 \mu s$                 |
| Maximum Jitter on Signals<br>(External to Modem) | $10 \mu s$                 |

**Table 15 Pass-Through Mode Power Consumption**

<span id="page-34-4"></span>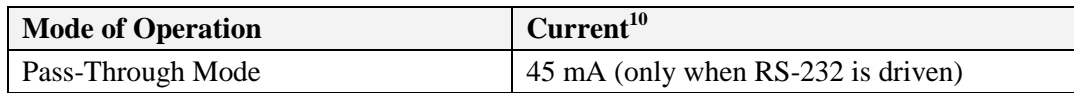

## <span id="page-34-0"></span>**3.5 Serial Interfaces**

#### <span id="page-34-1"></span>**3.5.1 RS-232**

The RS-232 interface defaults to the following settings: 9600 bps, 1 start, 8 data, 1 stop bit, no parity. The baud rate is configurable up to 115,200 bps.

- Rx is protected up to  $\pm 25$  V
- Tx is protected up to  $\pm$ 13.5 V
- Rx and Tx have  $\pm 13V$  ESD protection

 $10$  Drawn from a 12 V supply. Average time of receive and idle current, with the modem receiving IsatData Pro but not transmitting or receiving GPS.

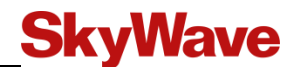

The electrical characteristics of the interface are:

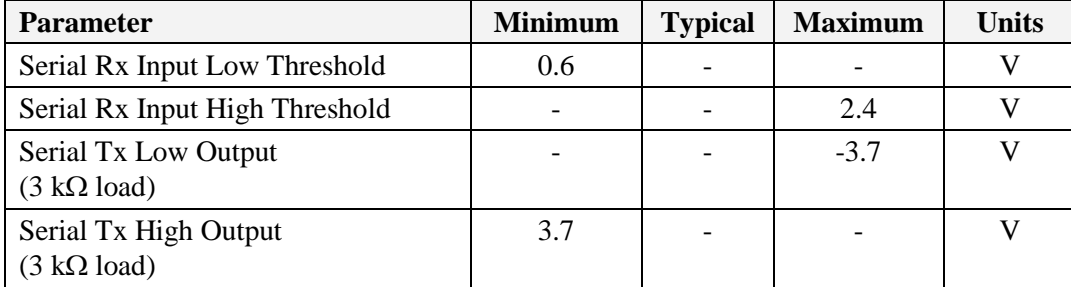

#### <span id="page-35-0"></span>**3.5.1.1 Auto RS-232 Power On/Off**

The terminal uses the input voltage to turn the RS-232 driver on/off when auto RS-232 mode is selected.

**Table 16 Auto RS-232 Power On/Off**

<span id="page-35-4"></span>

| <b>Parameter</b>         | Value                         |
|--------------------------|-------------------------------|
| Valid Rx Input Threshold | $Rx > 2.7$ V or $Rx < -2.7$ V |
| Invalid Rx               | $-0.3 V < Rx < 0.3 V$         |

#### <span id="page-35-1"></span>**3.5.2 RS-485**

The electrical characteristics of the two wire RS-485 interface are below.

**Table 17 RS-485 Characteristics**

<span id="page-35-5"></span>

| <b>Parameter</b>                            | <b>Minimum</b> | <b>Typical</b> | <b>Maximum</b> | <b>Units</b> |
|---------------------------------------------|----------------|----------------|----------------|--------------|
| <b>Input Common Mode Voltage</b>            | $-7.0$         |                | $+12$          |              |
| Differential Input Threshold                | $-200$         | $-125$         | $-50$          | mV           |
| <b>Output Common Mode Voltage</b>           |                | 15             | 3.0            |              |
| Differential Drive Output, 54 $\Omega$ load | 1.5            | -              |                |              |

## <span id="page-35-2"></span>**3.6 RF Specifications**

#### <span id="page-35-6"></span><span id="page-35-3"></span>**3.6.1 Frequency**

**Table 18 RF Frequency Specifications**

| <b>Parameter</b> |                       | <b>Value</b>         |
|------------------|-----------------------|----------------------|
| Receive          |                       |                      |
|                  | Frequency Band        | 1525 to 1559 MHz     |
|                  | Modulation            | <b>OQPSK</b>         |
|                  | Symbol Rate           | 3000 symbols/seconds |
|                  | Polarization          | <b>RHCP</b>          |
| Transmit         |                       |                      |
|                  | <b>Frequency Band</b> | 1626.5 to 1660.5 MHz |
|                  | Modulation            | <b>OQPSK</b>         |
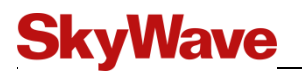

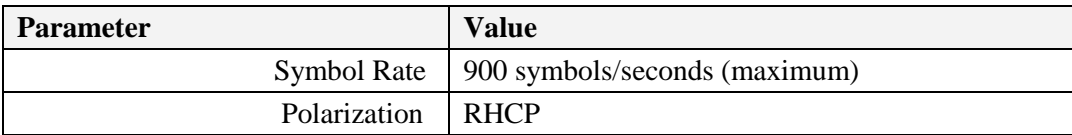

## **3.6.2 IDP-680 Standard Antenna**

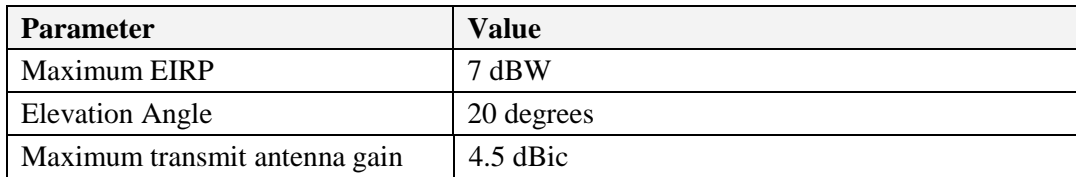

## **3.6.3 IDP-690 Low Elevation Antenna**

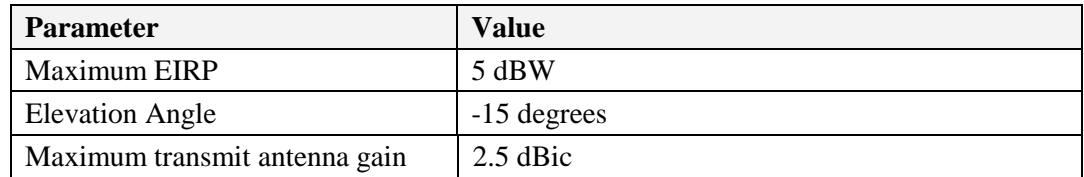

# **3.7 GPS/GLONASS**

The IDP terminal can be configured to use either GPS or GLONASS.

| <b>Parameter</b>                           | <b>Software GPS</b><br>(Modem HW#3) | <b>Hardware GPS</b><br>(Modem HW #4) | <b>GPS/GLONASS</b><br>(Modem HW#5) |                   |
|--------------------------------------------|-------------------------------------|--------------------------------------|------------------------------------|-------------------|
|                                            | <b>GPS</b>                          | <b>GPS</b>                           | <b>GPS</b>                         | <b>GLONASS</b>    |
| Time to First Fix <sup>11</sup>            |                                     |                                      |                                    |                   |
| Cold Start                                 | 36s                                 | 27s                                  | 29s                                | 30s               |
| <b>Warm Start</b>                          | 8 s                                 | 27s                                  | 28s                                | 25s               |
| <b>Hot Start</b>                           |                                     | 1s                                   | 1s                                 | 1s                |
| <b>Sensitivity</b>                         |                                     |                                      |                                    |                   |
| Tracking                                   | $-146$ dBm                          | -159 dBm                             | $-162$ dBm                         | $-158$ dBm        |
| <b>Hot Start</b>                           |                                     | $-156$ dBm                           | $-156$ dBm                         | $-156$ dBm        |
| Cold Start                                 | $-136$ dBm                          | $-147$ dBm                           | $-148$ dBm                         | $-140$ dBm        |
| <b>Accuracy</b>                            |                                     |                                      |                                    |                   |
| Horizontal<br>Position (CEP) <sup>12</sup> | 4 m                                 | $2.5 \text{ m}$                      | $2.5/2.0$ m                        | 4.0 <sub>m</sub>  |
| Velocity                                   | $0.02 \text{ m/s}$                  | $0.1 \text{ m/s}$                    | $0.1 \text{ m/s}$                  | $0.1 \text{ m/s}$ |
| Heading                                    |                                     | $0.5$ degrees                        | 0.5 degrees                        | 0.5 degrees       |

**Table 19 GPS and GPS/GLONASS Specifications**

 $11$  All satellites at -130 dBm

<sup>12</sup> CEP, 50%, 24 hours static, -130 dBm

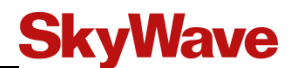

## **3.7.1 1 PPS Signal**

The 1 PPS signal is available from the GPS modem. It is a CMOS/TTL output and outputs a pulse every second, providing a valid GPS signal is present. If the GPS signal is blocked, the 1 PPS stops.

By default the GPS is only on when requested by the application or the network. For constant time updates, the GPS must be on at all times (*continuous GPS*). Refer to [T204] for further details.

# **3.8 Physical Details**

The terminal's mechanical enclosure is a rugged, impact, and chemical resistant plastic material. All dimensions are shown in millimeters (mm).

**Figure 19 IDP-680 Top View Enclosure Dimensions (mm)**

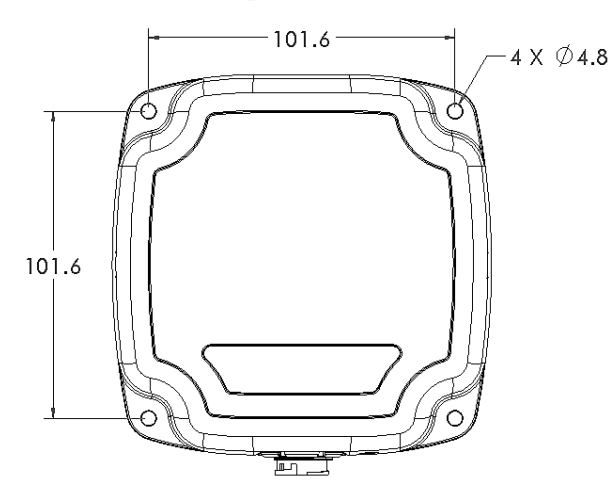

**Figure 20 IDP-680 Side View Enclosure Dimensions (mm)**

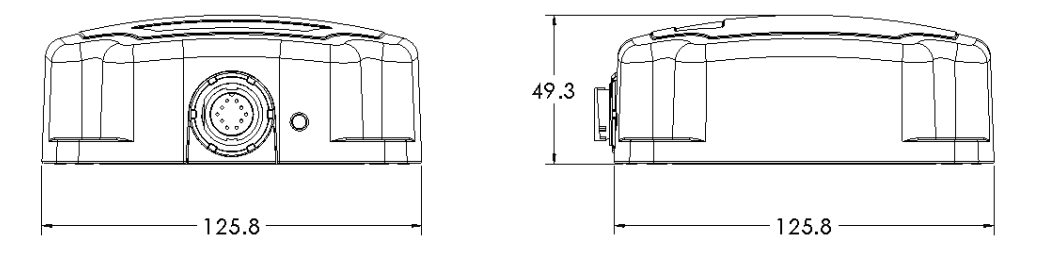

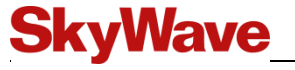

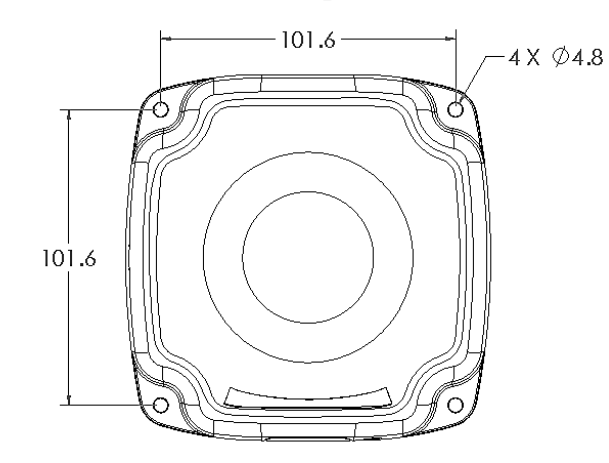

## **Figure 21 IDP-680 and IDP-690 Top View Enclosure Dimensions (mm)**

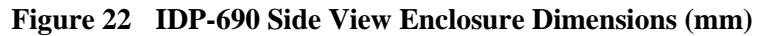

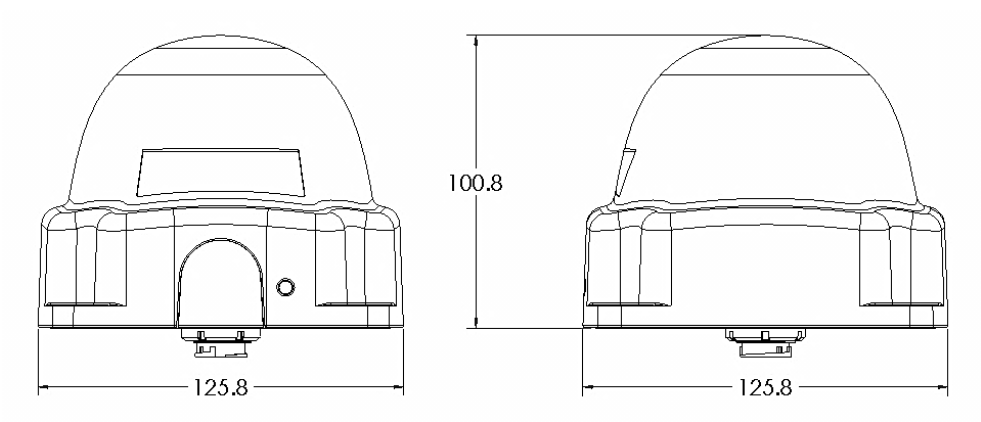

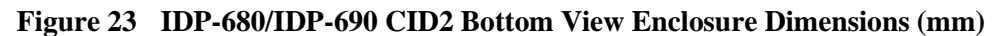

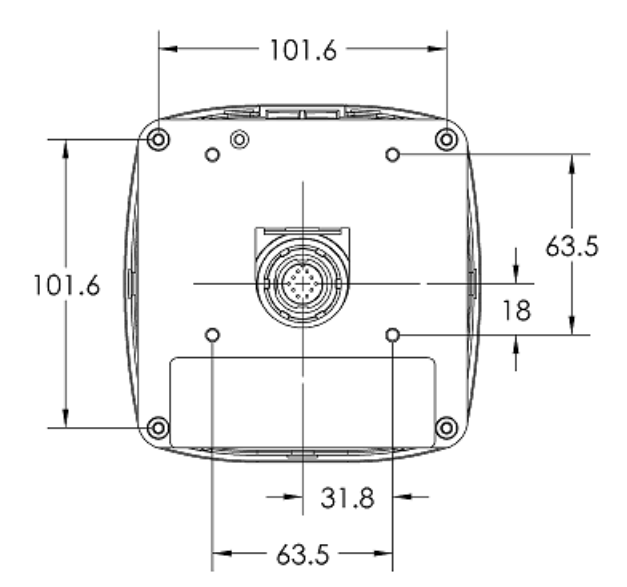

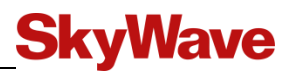

**Figure 24 IDP-680 CID2 Side View Enclosure Dimensions (mm)**

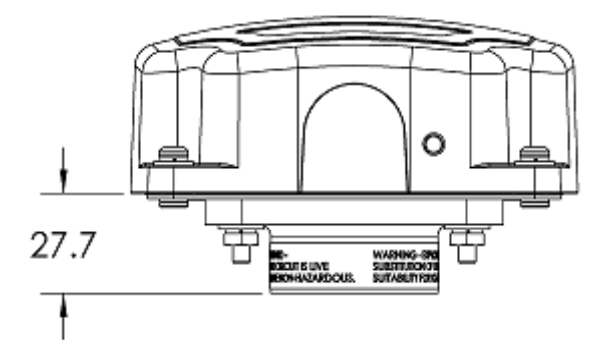

**Figure 25 IDP-690 CID2 Side View Enclosure Dimensions (mm)**

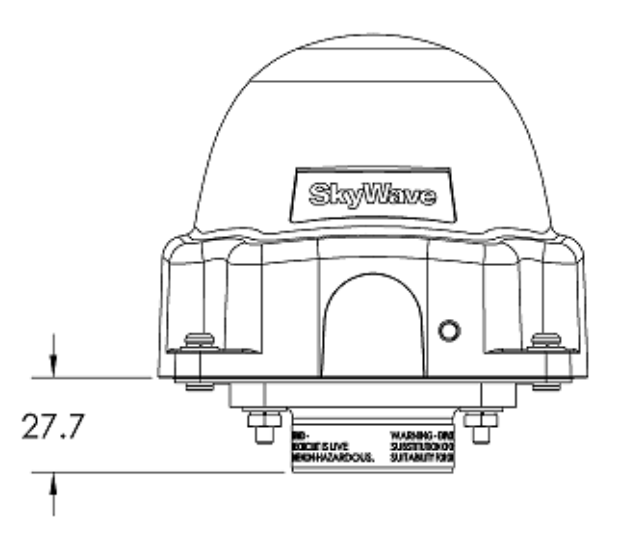

## **IDP-680/IDP-690 Terminals**

**Table 20 Terminal Mass and Materials**

| <b>Parameter</b>                                                                                          | <b>Value</b>        |
|----------------------------------------------------------------------------------------------------|---------------------|
| IDP-680 or IDP-690 terminal mass                                                                          | 460 g               |
| IDP-680 CID2 or IDP-690 CID2 terminal,<br>including adaptor bracket with lance and threaded<br>studs mass | 595 g               |
| Conduit adaptor with gasket mass                                                                          | 110 g               |
| Strain relief assembly mass                                                                               | 25 g                |
| <b>Enclosure Material</b>                                                                                 | Lexan EXL9330 Resin |

# **SkyWave**

## **3.9 LED**

The terminal has an integral LED to indicate that the terminal has successfully powered up (Section [4.8\)](#page-53-0). Refer to [T204] for further details.

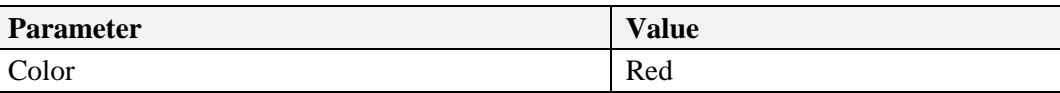

# **3.10 Non-Volatile Storage**

The IDP-680/IDP-690 terminal has non-volatile flash memory that is shared by both the terminal firmware and user services.

**Table 21 Non-Volatile Storage**

| <b>Parameter</b>                        | <b>Value</b> |
|-----------------------------------------|--------------|
| Non-Volatile On-board Flash Storage     | 4 MB         |
| Write-Erase Cycles (per operating life) | 100 000      |

## **3.11 Environmental**

## **3.11.1 Temperature**

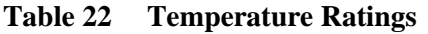

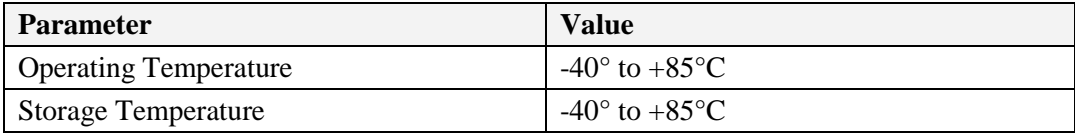

## **3.11.2 Environmental**

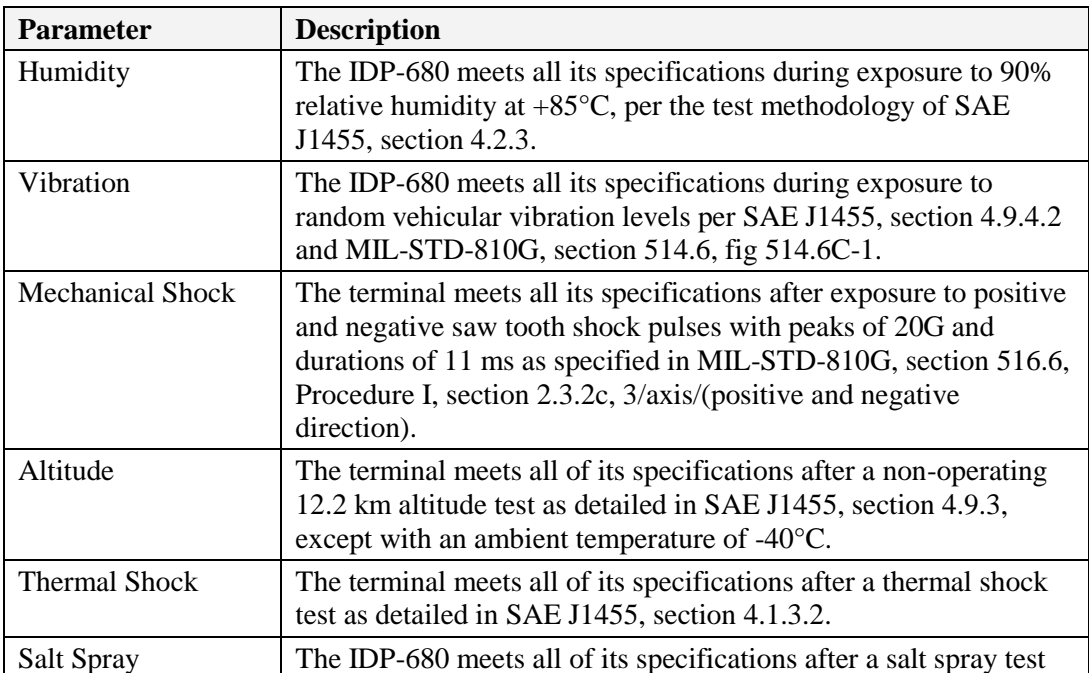

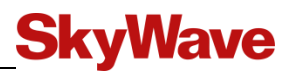

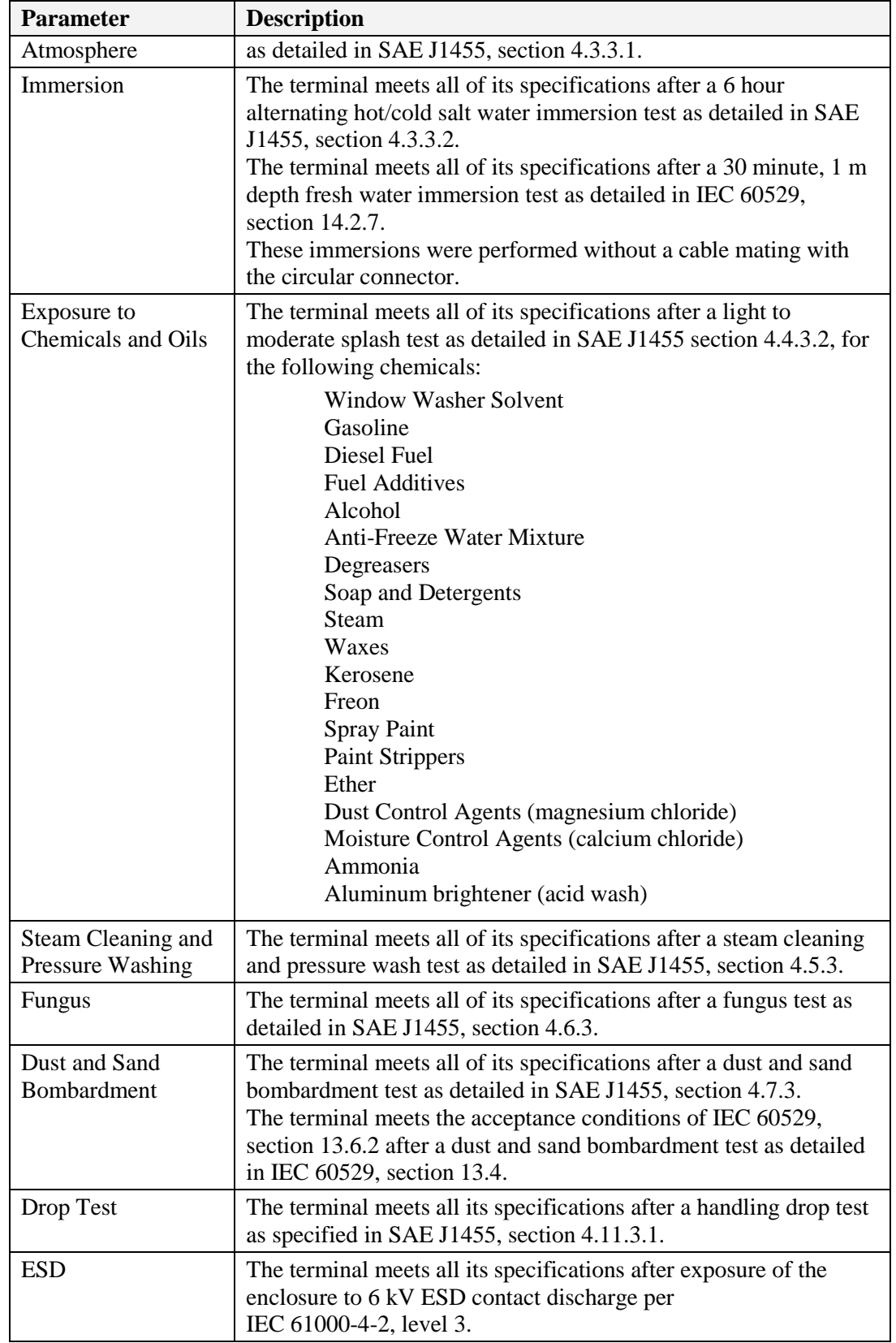

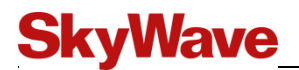

# **3.12 Temperature Sensor**

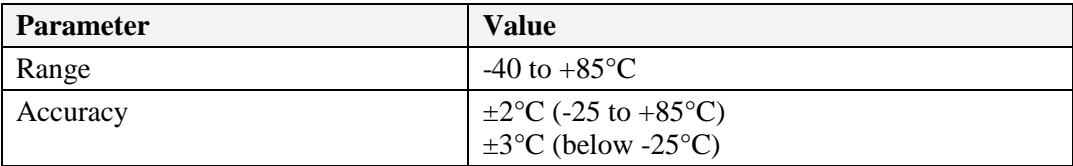

# **4 Installation**

The following section contains SkyWave's recommended installation guidelines for the Solution Provider (SP). These recommendations should be incorporated into installation guidelines for end users.

*CAUTION The installer is responsible for following all safety guidelines during product installation. Refer to [Preface](#page-8-0) section for details.*

The terminal uses very low power during transmission and therefore presents no radiation hazard during normal use, installation, testing, and troubleshooting.

# **4.1 Getting Started**

Getting the terminals ready for operation requires doing the following:

- 1. Prepare for the installation (Section [4.2\)](#page-43-0)
- 2. Identify the fuse panel location (Section [4.3\)](#page-46-0)
- 3. Determine a suitable mounting location (Section [4.4\)](#page-46-1)
- 4. Route the main cable (Section [4.5\)](#page-48-0)
- 5. Mount the terminal (Section [4.6\)](#page-49-0)
- 6. Protect the cables and cable connectors (Sectio[n 4.7\)](#page-52-0)
- 7. Connect to power (Section [4.8\)](#page-53-0)
- 8. Register the terminal (Section [4.9\)](#page-54-0)

## <span id="page-43-0"></span>**4.2 Prepare for the Installation**

Check that you have the items and tools listed below before installing the terminal.

## **4.2.1 Shipping Box Contents**

Unpack the contents of the shipping box and use the list below as a guide to check that you received the items you ordered.

- IDP-680, IDP-690, IDP-680 CID2, or IDP-690 CID2 terminal
- Mating cable connector kit
- Duplicate mobile ID labels and clear overlays
- Tube of dielectric grease (e.g., silicone lubricant)
- Installation Guide
- Optional kits [\(APPENDIX A\)](#page-62-0)
- Conduit adaptor, strain relief bracket, and cable ties (CID2 terminals only)

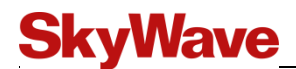

## **4.2.2 Mobile Identification**

Each terminal has a unique mobile ID used by SkyWave to register it on the IsatData Pro network. This is a 15-digit alphanumeric identifier in the format

NNNNNNNNSKYXXXX. The mobile ID is located on the bottom of the terminal and on the shipping box.

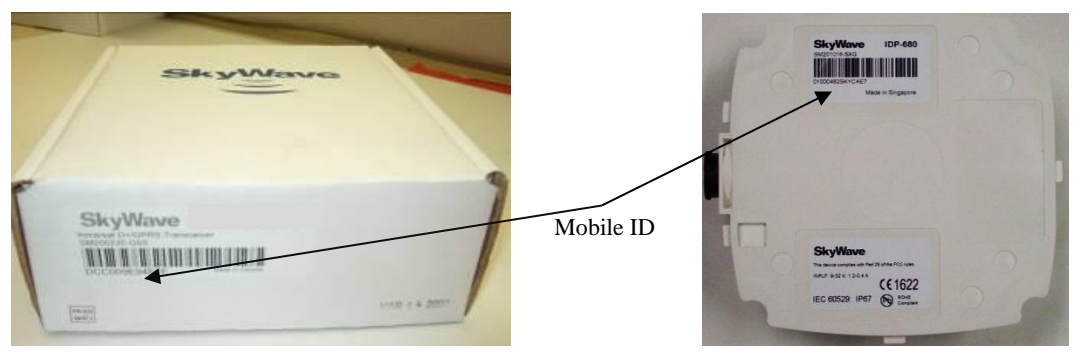

**Figure 26 Mobile ID Location**

1. Record the mobile ID in [APPENDIX E](#page-68-0) for future reference.

*Note: SkyWave may activate terminals on the network prior to or after shipping based on the Purchaser (SP) agreement.* 

### **4.2.3 Activate the Terminal**

In order to send or receive any message you must activate the terminal on the IsatData Pro network.

Follow the steps below to activate terminals.

- 1. Log onto [support@skywave.com,](mailto:support@skywave.com) enter your user name (registered email) and password, and then click **GO**. Contact SkyWave Customer Support at [support@skywave.com](mailto:support@skywave.com) if you do not have access to this site.
- 2. Click the Manage Mobiles icon. The Manage Terminals page appears.
- 3. Click the button next to *IsatData Pro Terminal Activations* and click **NEXT**.

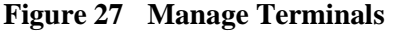

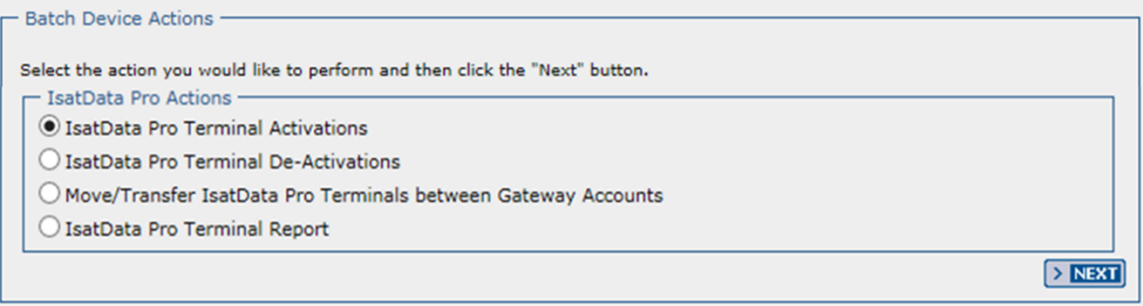

- 4. Select your Gateway Account from the drop-down list.
- 5. Enter the terminal's mobile ID in the appropriate field and click **ADD**. If you have multiple mobile IDs, you can use the UPLOAD FILE option.

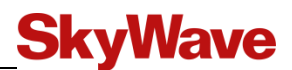

6. Verify that at least one contact email address is shown in the Notification section on the data entry page.

Keep a copy (APPENDIX E) of the terminal's mobile ID along with the server access ID and password you receive in the activation report email [\(Figure 28\)](#page-45-0) from SkyWave Customer Support. You need these to communicate remotely with the terminal.

7. Click **SUBMIT**.

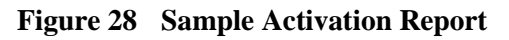

<span id="page-45-0"></span>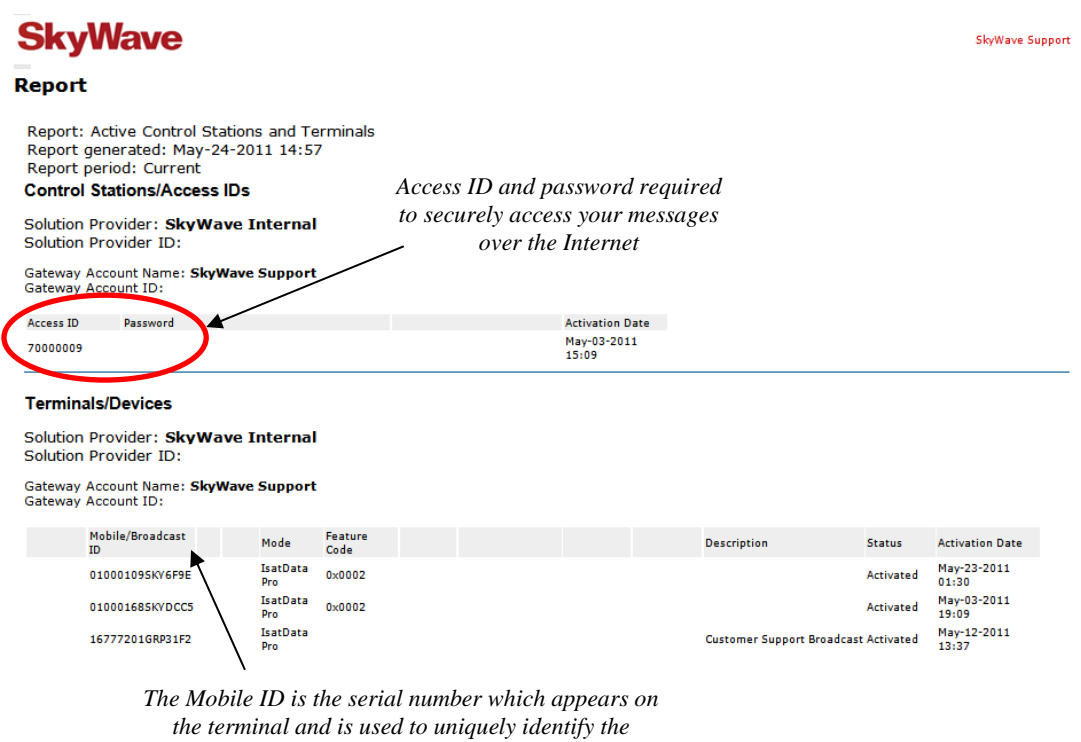

*terminal when sending and receiving messages*

## **4.2.4 Required Tools and Materials**

You require the following tools materials to install a terminal. These do not ship with the terminal.

#### **Non IDP CID2 Terminals**

- Qty 4 M4 (8-32) 18-8 stainless steel screws (length depends on mounting surface thickness)
- Qty 4 M4 (8-32) nuts with 18-8 stainless steel flat and lock washers
- Waterproof sealing tape
- Waterproof sealing compound such as RTV silicone (bottom connector version only)

# **SkyWave**

- Custom cable $13$
- Drill
- 5.5 mm drill bit
- 30 mm diameter hole punch or hole saw (bottom connector version only)
- Screwdriver
- Socket wrench set

#### **IDP CID2 Terminals Only**

- Socket or open-end wrench set
- CID2 hazardous location approved wiring enclosure, conduit and fittings/connections
	- *Note: The adaptation of the terminal to conduit or other enclosure must comply with local requirements for hazardous location equipment. At a minimum all connections must maintain NEMA Type 4 protection of the cable route and associate connections.*

SkyWave recommends that the Solution Provider supply the end-user with a custom built cable.

The CID2 terminal comes with an aluminum conduit adaptor with a standard  $1/4$ " female thread. The Installer is responsible for integrating the terminal into an installation that meets the local code requirements for hazardous locations.

# <span id="page-46-0"></span>**4.3 Identify the Fuse Panel Location**

For installation in a truck, the cable from the terminal connects to the truck's fuse panel for power.

- 1. Locate the fuse panel in the truck. The location depends on the type, age, and model of the truck.
- 2. Identify an un-switched vehicle power source within the fuse panel for terminal power.
- 3. Ensure that the cable you ordered is of sufficient length to reach from the fuse panel to the final mounting location of the terminal.

# <span id="page-46-1"></span>**4.4 Determine a Suitable Mounting Location**

Before installing the terminal, consider the important guidelines provided below.

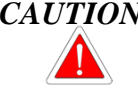

*CAUTION Most users install the terminals on a vehicle. It is very important for installers to install the terminals in a safe and secure way to avoid danger or damage to persons or property.* 

 $13$  Refer to Section [5](#page-56-0) for instructions on making a custom cable.

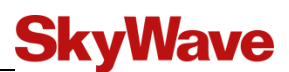

- For fixed installations ensure that the antenna is pointing towards the equator, facing south if in the Northern Hemisphere and facing north if in the Southern Hemisphere, and its line of sight to the sky (satellite) is clear of obstructions.
- For a mobile installation, mount the antenna at the highest point on the vehicle or vessel where it has a clear view of the sky (satellite) in all directions.
- Mount the terminal on a flat surface for mobile installations such that the elevation angle does not change with rotation.
- Fasten the terminal securely so that it is not loose and does not move easily.
- Mount the terminal on a rigid, stable surface. If necessary, use a mounting bracket (not supplied) or other suitable support.
- Mount the terminal so that the top surface is horizontal (flat). Failure to do so may compromise line of sight between the satellite and the terminal.
- Mount the terminal on a surface that does not get hotter than the maximum operating temperature. If the surface may get hotter, mount the terminal with a thermal barrier between it and the mounting surface.

# *CAUTION Mount the terminal at least 20 cm away from humans.*

- Do not mount the terminal close to other electrical equipment due to possible radiated and/or conducted electromagnetic interference.
- Do not mount the terminal close to radar or other communications antennas. Use the following guidelines:
	- > 1 m from VHF/UHF antenna
	- > 3 m from loop antenna
	- > 4 m from MF/HF antenna
	- > 5 m from other satellite antennas
	- Not within a radar beam
- Do not mount the terminal where water may build-up or collect.
- Ensure that any paint above the terminal is non-metallic and non-metallic flake, if the installation is under fiberglass or composite wind fairings.
- Check that the terminal's cable reaches the power source before you drill any mounting holes.
- Do not mount the terminal close to an exhaust pipe due to the excessive heat and the potential for the exhaust pipe causing satellite blockage.
- Do not mount the terminal close to air horns or any tractor roof hardware (e.g., emergency lights) that could interfere with satellite communications.
- Mount the terminal on the driver's side of the vehicle, if possible, when there is a possibility of strikes by overhanging tree branches.
- Do not install the terminal inside the truck under the roof liner.
- Ensure the IDP-680 CID2 or IDP-690 CID2 mounting surface is capable of mechanically supporting the terminal. It is recommended that the terminal be mounted on an NEMA Type 4 enclosure qualified for use in hazardous locations as

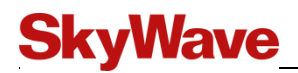

required for the specific application. A Galvanized Rigid Conduit (GRC) or Electrical Metal Tubing (EMT) tubing and/or metal GRC/EMT conduit fitting may be used to adapt the terminal.

Once you have picked the mounting location, mount the terminal (refer to Section [4.5\)](#page-48-0).

## <span id="page-48-0"></span>**4.5 Route the Main Cable**

Consider the following guidelines before routing the cable assembly.

*CAUTION Ensure the power cable will not be pinched, kinked or worn down by any objects or moving parts such as the door hinges. It is very important to secure the cable at many points along its path.*

*CAUTION Prior to working on any cabling, ensure that the terminal is powered off and will not start while work is in progress.*

- Do not route the cable near the engine if routing through the engine compartment. This location can subject the cable to extreme heat.
- Keep the cable away from hot surfaces such as exhaust pipes as this may damage the cable.
- Do not run the cable over sharp or jagged edges.
- Place the cable in recesses and channels, whenever possible, to prevent potential damage or wear by foot traffic.
- *Note: Remember to leave enough cable slack near the terminal for strain relief so as not to introduce any additional force on the connector. SkyWave recommends securing the cables during installation.*

**Figure 29 Sample Cable Placement in a Vehicle Cab**

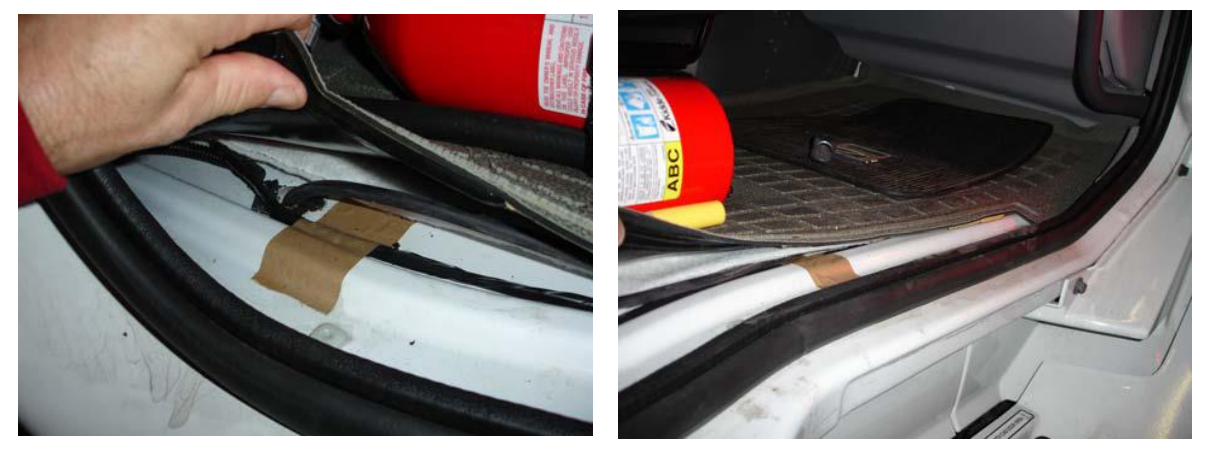

Run the cable assembly following the steps below.

1. Use tape to temporarily secure the terminal in its final location while you run the cable.

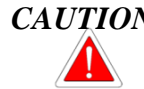

*CAUTION Do not drill any mounting holes at this time.*

A.

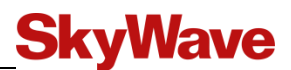

2. Search for vehicle cab entry points on the side of the vehicle closest to the fuse panel. This helps to minimize the amount of cable routed along the floor of the cab.

Where possible route the cable through existing holes in the floor or the firewall of the engine compartment.

- 3. Route the cable starting from the terminal to the fuse panel or battery source.
- *Note: SkyWave recommends that you tape cable ends to prevent dirt from collecting on the contacts.*

## <span id="page-49-0"></span>**4.6 Mount the Terminal**

These instructions apply to non-CID2 terminals. Refer to [APPENDIX G](#page-74-0) for CID2 instructions.

# *CAUTION Painting terminals may interfere with their performance.*

The terminal either has a bottom connector or a side connector.

The duplicate mobile ID labels, shipped with the terminal, can be placed on the asset where the terminal is mounted and/or on any customer paperwork. For outdoor applications these labels should be protected by applying the clear overlays provided.

- *Note: The Solution Provider is responsible for providing mounting instructions if the mounting is to be done using tools or configurations that are different from the ones described in this document.*
- *Note: It is the installer's responsibility to comply with local electrical codes.*

**Figure 30 Bottom Connector and Side Connector (IDP-680 shown)**

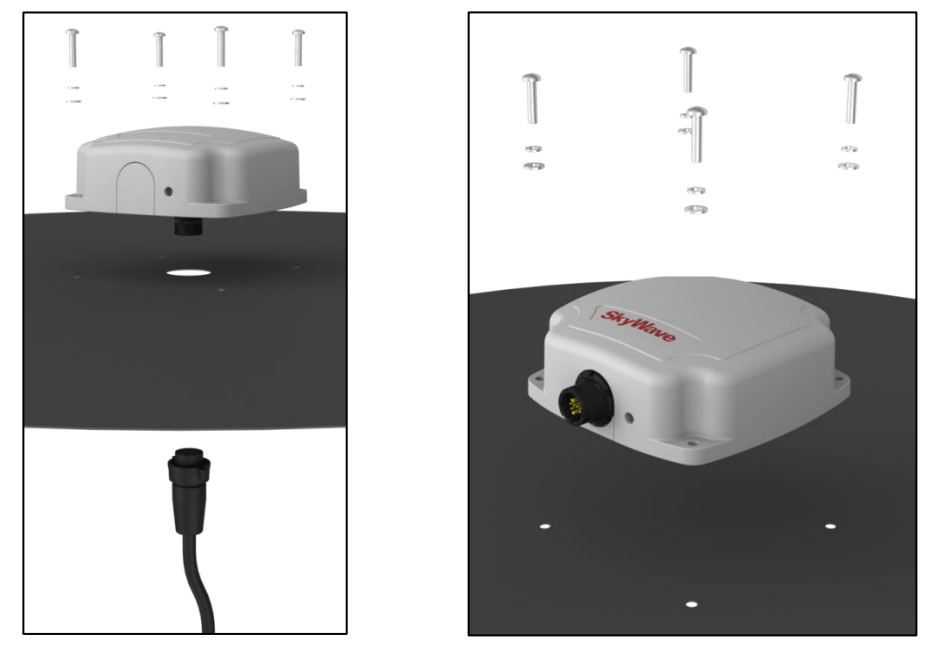

If installing an IDP-680 CID2 or IDP-690 CID2 terminal in a hazardous environment, refer to [APPENDIX G](#page-74-0) before mounting the terminal.

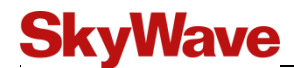

## **4.6.1 Drill Mounting Holes (optional)**

#### *Note: These steps are only needed if you do not require a mounting bracket (provided by the Solution Provider).*

- 1. Use the drill template [\(APPENDIX F\)](#page-70-0) to mark the location of the four mounting holes and the connector hole. The direction of the terminal with a bottom connector is not important.
- 2. Drill the four mounting holes using the drill with the 5.5 mm bit.
- 3. Punch or drill the 30 mm hole for the connector (bottom connector only).
- 4. Continue with the steps, below, for Mount [the Terminal.](#page-50-0)

## <span id="page-50-0"></span>**4.6.2 Mount the Terminal**

1. Apply waterproof sealing compound, such as RTV silicone, to the locations shown in [Figure 31](#page-50-1) (bottom connector only).

Optional: You can also apply waterproof sealing compound to the drilled mounting holes before inserting the screws.

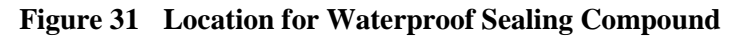

<span id="page-50-1"></span>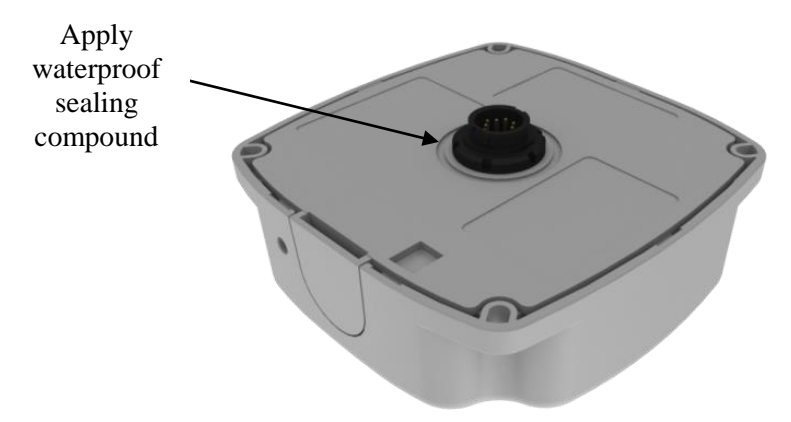

2. Use the screwdriver and socket set to lock the terminal in place with the mounting hardware.

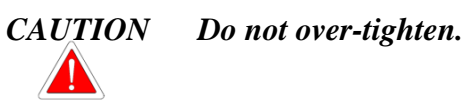

## **4.6.3 Apply Dielectric Grease**

- 1. Cut off one end of the tube of silicone lubricant [\(Figure 32\)](#page-51-0). Adding the silicone lubricant (grease) ensures that there is a watertight seal.
- 2. Insert the tube into the male end of the mating connector [\(Figure 32\)](#page-51-0).

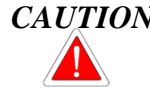

*CAUTION Do not apply pressure to the cable/connector during the installation.*

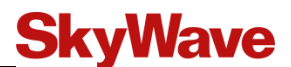

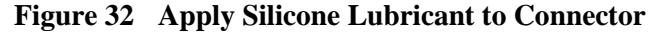

<span id="page-51-0"></span>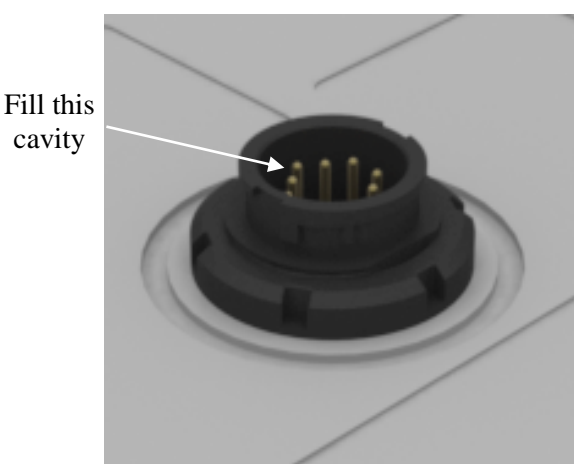

- 3. Squeeze the lubricant into the mating connecter opening until it is full. Some lubricant may spill out.
- 4. Connect the cable connector to the terminal by aligning the corresponding connector key slot [\(Figure 33\)](#page-51-1) and gently squeezing together.

<span id="page-51-1"></span>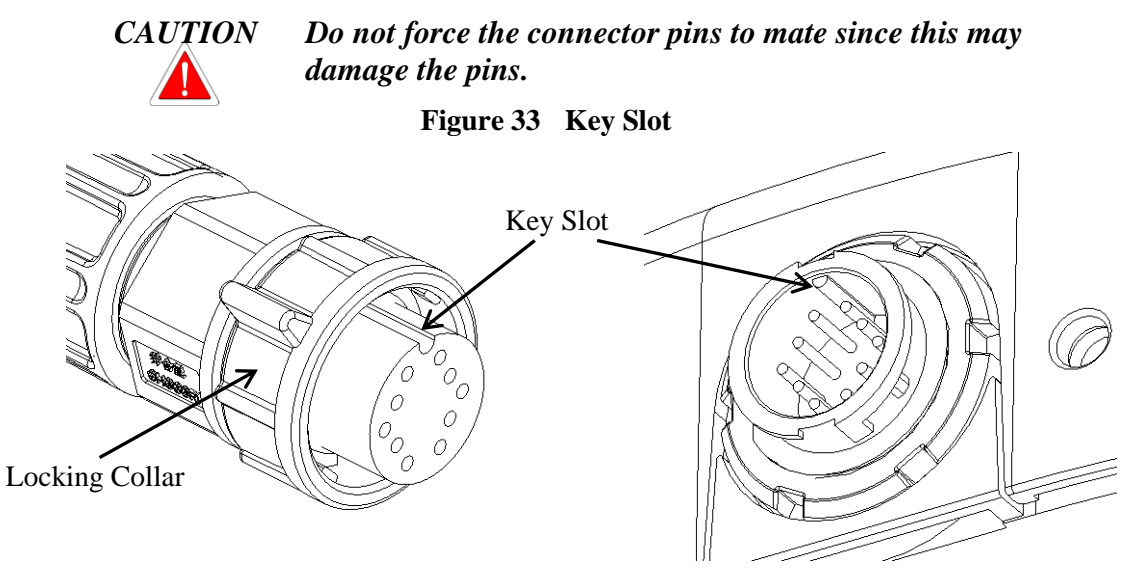

5. Tighten the cable connector with hand pressure by rotating the locking collar on the cable connector clockwise. **Do not use a wrench**. A tactile click is felt when the collar is properly engaged.

# **SkyWave**

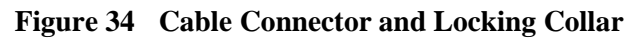

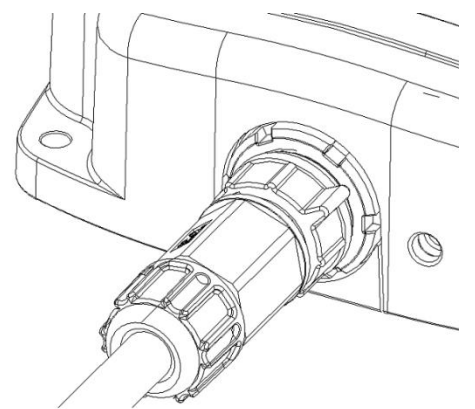

- 6. Wipe off any extra lubricant around the connector.
- 7. Wrap the mating connector with waterproof sealing tape if using the connector in changing weather conditions.

# <span id="page-52-0"></span>**4.7 Protect the Cables and Cable Connectors**

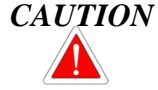

*CAUTION Cable management and connector strain relief must be incorporated in the installation. SkyWave highly recommends securing the cable at regular intervals along its length as part of the installation to prevent cable wear and eliminate strain on the terminal connector. Damage to the terminal connector interface or cable may otherwise result leading to hardware failure.*

To protect the terminal's connector interface, follow the guidelines below:

- Apply tape around the cable ends to help in routing the cable.
- Secure the cable such that it does not pull on the connector or strain the terminal connector.
- Tie the cable down so that the weight of a vibrating cable does not stress or strain the connection.
- Tie the cable down using cable ties and tie holders [\(Figure 35\)](#page-53-1) at 300 to 600 mm intervals along the cable route to prevent chafing, wear, or strain.
- Secure the cable tie holder with a self-tapping screw [\(Figure 35\)](#page-53-1) for best holder retention.

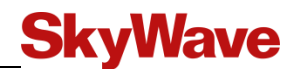

<span id="page-53-1"></span>**Figure 35 Cable Management**

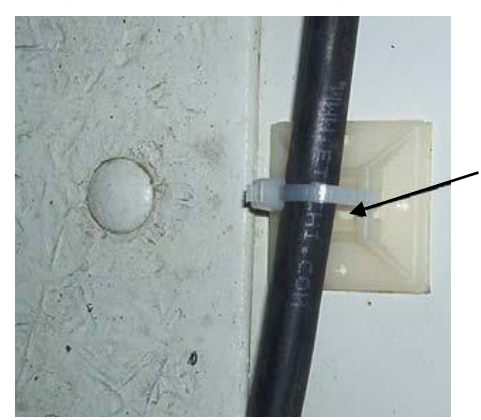

Adhesive cable tie holder. Apply a selftapping screw here for added strength.

## <span id="page-53-0"></span>**4.8 Connect to Power**

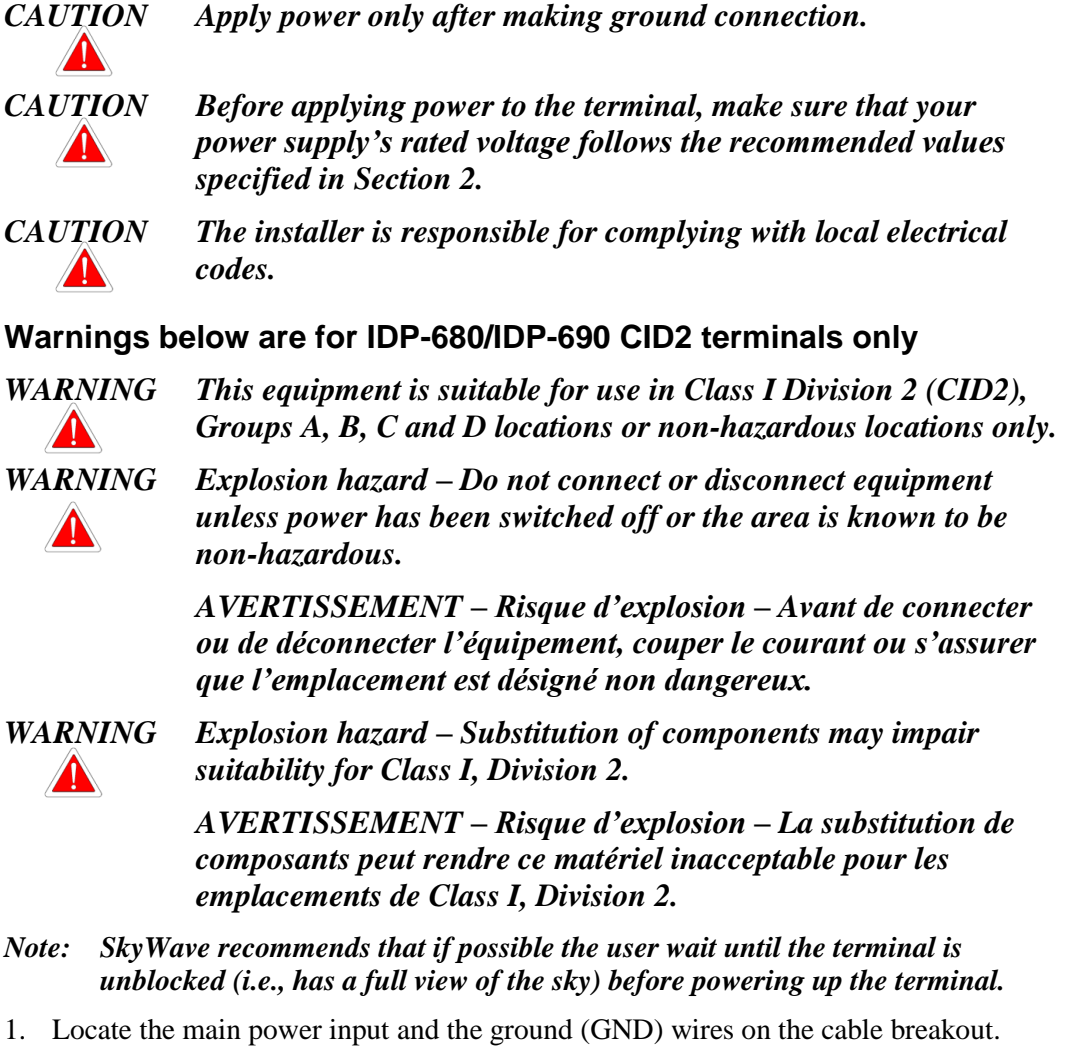

You can connect the terminal ground to ground in the fuse panel or to chassis ground. To do this, secure the ground wire on the cable assembly to a piece of metal electrically connected to the vehicle chassis using a sheet metal screw.

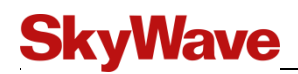

- 2. Ensure that the main power input and ground wires reach the vehicle fuse panel. If the wires are not long enough, splice similar gauge wire to the main power input and ground wires so that they reach the fuse panel. Cover any splices with adhesive lined heat shrink.
- 3. Connect the ground wire to the grounding point selected in Section [4.3.](#page-46-0)
- 4. Connect the main power input wire to the un-switched vehicle power source within the fuse panel.
- 5. Loop and secure any excess cabling.

When connected to an external power source, the terminal gives an indication that it has power when the LED lights up.

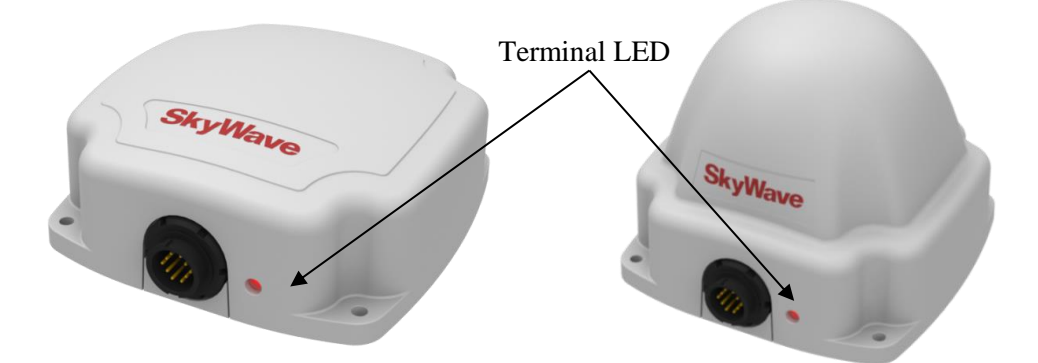

#### **Figure 36 LED Location**

If your application requires extended cable lengths, it is necessary to calculate the cable voltage drop to determine if the terminal is receiving at least 9 V (with 1.7 A draw). Large cable voltage drops may adversely affect terminal operation.

#### *Note: Connect only SkyWave approved cables to the terminal. Use of other cables voids the terminal warranty.*

## <span id="page-54-0"></span>**4.9 Register the Terminal**

#### *Note: IDP-680/IDP-690 terminals must complete registration to operate.*

Once you apply power, the terminal goes into satellite search mode to acquire the SkyWave IsatData Pro network. This activity may take a few minutes to complete. If you experience difficulties, refer to Section [6](#page-61-0) for troubleshooting suggestions.

1. Once the terminal synchronizes itself with the network, it sends a registration message to the SkyWave IsatData Pro network.

#### *Note: The terminal will not register until it has a clear line of sight to the satellite.*

2. The SkyWave IsatData Pro network records the registration message and forwards the registration message to the user's application.

The SkyWave IsatData Pro network sends an acknowledgement message over the satellite to the terminal. The terminal is now available to send and receive messages.

# **4.10 Cleaning Instructions**

Wash the terminals with only mild soap or detergent.

# **4.11 Application Programming Interface**

Refer to [T202] for programming information for the terminals.

**SkyWave** 

# **SkyWave**

# <span id="page-56-0"></span>**5 Cable Assembly Instructions**

This section provides the information necessary for the Solution Provider to assemble IDP power/interface cables for the end-user. The solder cup cable connector kit ships with the terminal.

The cable assembly procedures in this section are adequate for most installations. For particularly harsh environments such as maritime installations, SkyWave recommends using a cable with molded backfill as per the Blunt Cut cable in [APPENDIX](#page-64-0) C. Please contact SkyWave if you need recommendations for a cable manufacturer.

*Note: It is recommended you choose a raw cable with the following properties:*

*\* The terminal accepts input ranges of 9 to 32 VDC. If your application requires extended cable lengths, it is necessary to calculate the cable voltage drop to determine if the terminal is receiving at least 9 V (with 1.7 A draw). Large cable voltage drops may adversely affect terminal operation.*

*\* Cable jacket and internal conductor installation rated for minimum temperature range of -40°C to 85°C, and UV compliant where exposure to UV is expected.*

*Note: For reliable operation, shield all cables used for power and data connections to the terminal.*

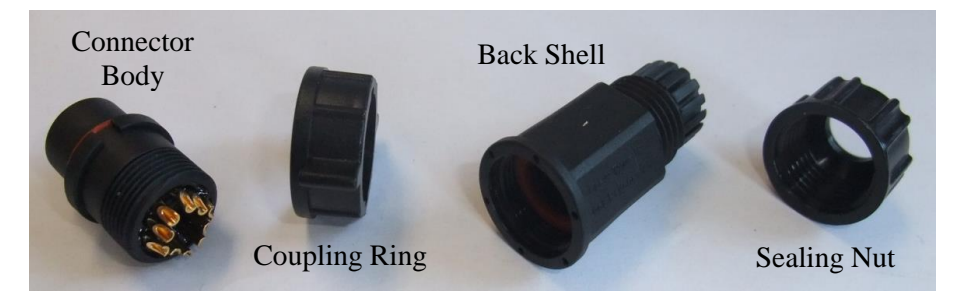

**Figure 37 Basic Connector Parts for Soldering Configuration**

# **5.1 Required Tools and Materials**

The following tools and materials are required to build the cable using this method:

- A cable<sup>14</sup> appropriate for the terminal's environment
- $\bullet$  A knife
- A wire stripper
- Solder
- A fine-tip soldering iron
- A flexible high temperature silicone sealant for outdoor exposure

 $14$  For cables exposed to extreme temperatures and sun, select a cable with a thermal rating of  $-40^{\circ}$ C to  $+85^{\circ}$ C and a UV resistant jacket.

# **5.2 Cable Assembly Steps**

1. Use a knife to cut and remove the outer jacket of the cable, 20 mm from the end [\(Figure 38\)](#page-57-0) and remove any foil shielding.

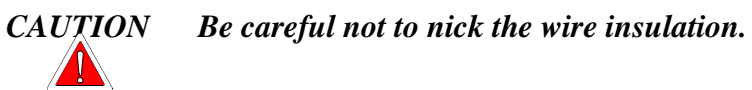

<span id="page-57-0"></span>2. Use a wire stripper to remove 5 mm of insulation from the wires [\(Figure 38\)](#page-57-0).

**Figure 38 Recommended Stripping Length**

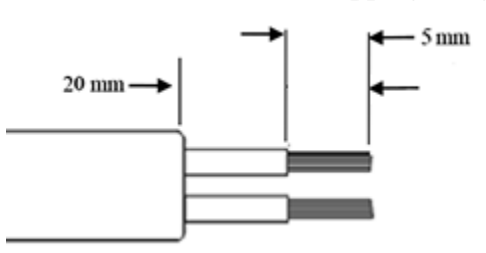

3. Twist the ends tightly to prevent stranded wires from fraying.

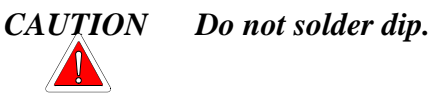

<span id="page-57-1"></span>4. Slide the following items over the cable in sequence and as shown in [Figure 39:](#page-57-1) a sealing nut, a back shell and a coupling ring.

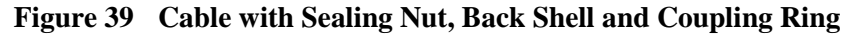

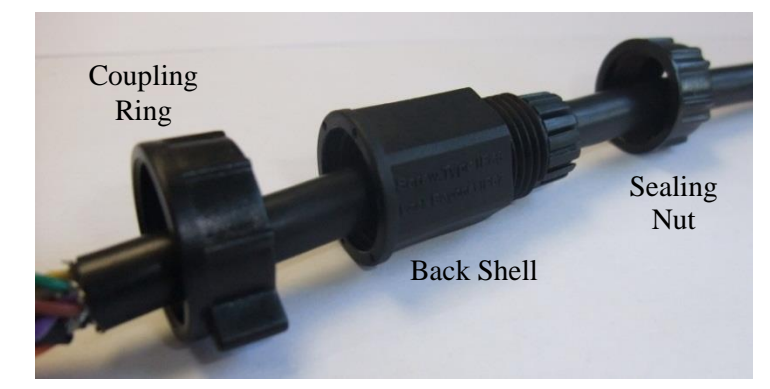

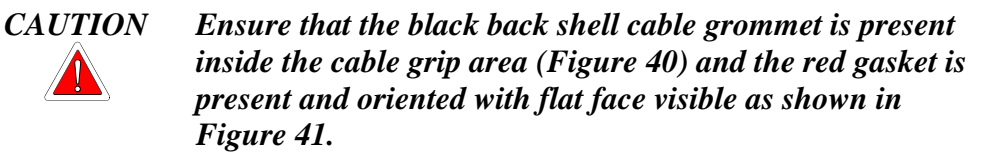

**SkyWave** 

#### **Figure 40 Cable Grommet**

<span id="page-58-0"></span>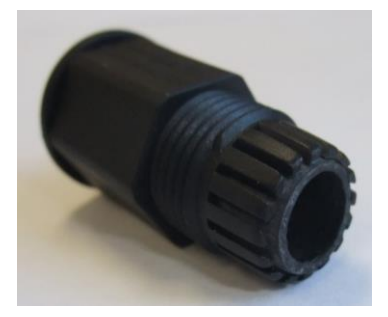

**Figure 41 Red Gasket**

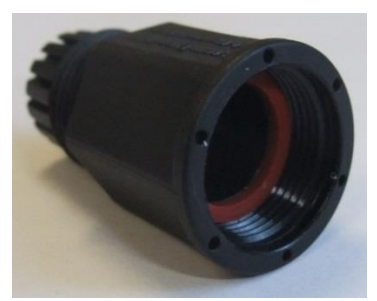

<span id="page-58-2"></span><span id="page-58-1"></span>5. Using a soldering iron and solder, tin the wires and solder them to the connector solder cups [\(Figure 42\)](#page-58-2) as per the proper pin-out.

**Figure 42 Wires and Solder Cups**

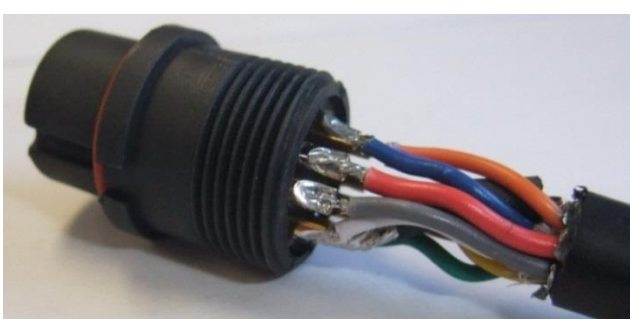

<span id="page-58-3"></span>6. Ensure the O-ring is in place over the connector body as shown in [Figure 43.](#page-58-3)

**Figure 43 O-Ring over Connector Body**

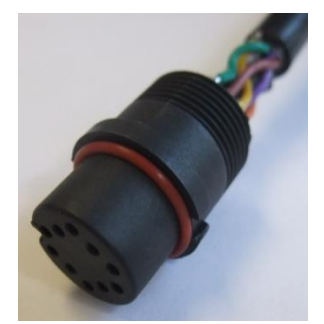

7. Slide the coupling ring over the connector body and give it a twist to prevent it from falling off.

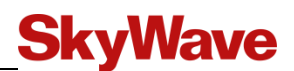

<span id="page-59-0"></span>8. Use silicone sealant to completely fill the end of the connector and the area between the wires [\(Figure 44\)](#page-59-0).

**Figure 44 Silicone in the Connector** 

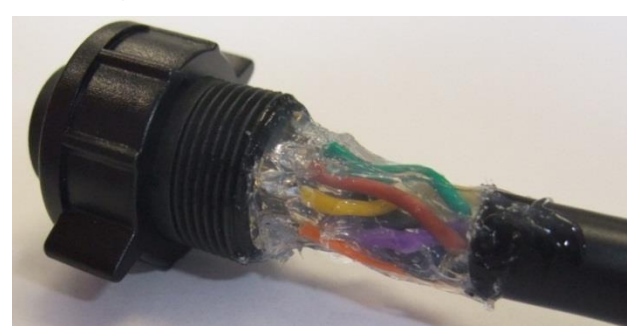

<span id="page-59-1"></span>9. Slide the back shell up the cable as close as possible to the connector body and fill it with silicone sealant [\(Figure 45\)](#page-59-1).

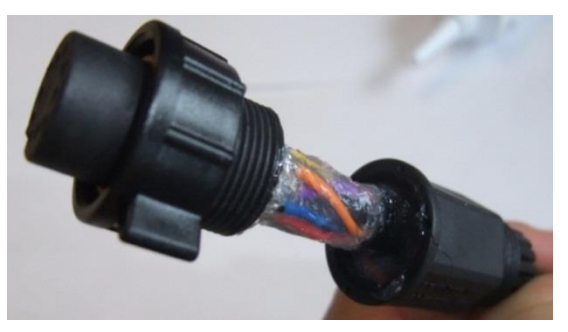

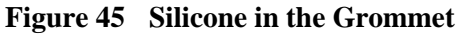

10. Assemble the back shell to the connector body and wipe away any excess sealant [\(Figure 46\)](#page-59-2). To aid in tightening the back shell, align the coupling ring key feature with the slot in the connector body [\(Figure 46\)](#page-59-2).

<span id="page-59-2"></span>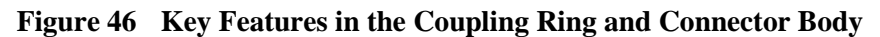

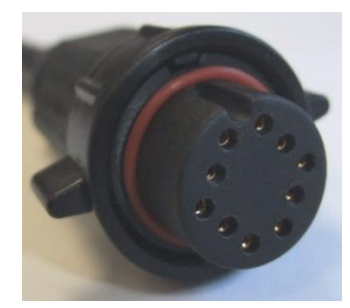

11. Apply sealant over the cable exit area as shown in [Figure 47.](#page-60-0)

### **Figure 47 Cable Exit Area**

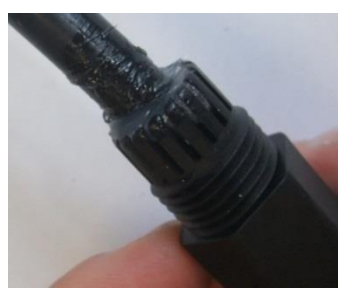

<span id="page-60-1"></span><span id="page-60-0"></span>12. Assemble the sealing nut over the back shell until the cable grip makes full contact with the perimeter of the cable jacket [\(Figure 48\)](#page-60-1). Wipe away any excess sealant.

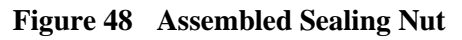

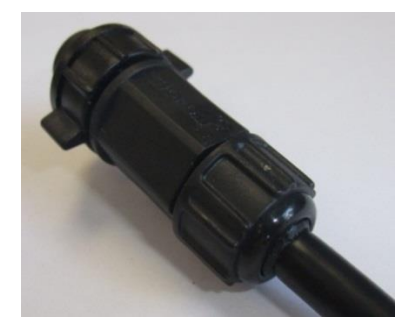

# <span id="page-61-0"></span>**6 Troubleshooting the Terminal**

The following section contains troubleshooting information for the Solution Provider (SP) to provide to end users.

## **6.1 Terminal Does Not Register or Report**

On application of external power the terminal should register with the satellite and send a report.

#### *Note: The terminal must be visible to the satellite to register with the network and registration normally takes a few minutes.*

If the terminal fails to register or report:

- Ensure that the terminal's antenna has a clear line of sight to the satellite. The terminal must operate outdoors and be unobstructed by buildings, forest canopy, and rock cuts.
- Check that no objects or debris are on the antenna (i.e., atop the terminal) and blocking transmission.
- Verify with your SP that the terminal is assigned to your account and registered (i.e., that it is sending and receiving) and that the SkyWave IsatData Pro network is operating properly.
- Check the condition of the power cable.

Replace the terminal if the above checks fail to uncover the problem.

# <span id="page-62-0"></span>**APPENDIX A Order Part Numbers<sup>15</sup>**

Refer to [Table 5](#page-22-0) for a list of orderable hardware revision numbers and features.

#### **Table 23 Order Part Numbers - IDP-680**

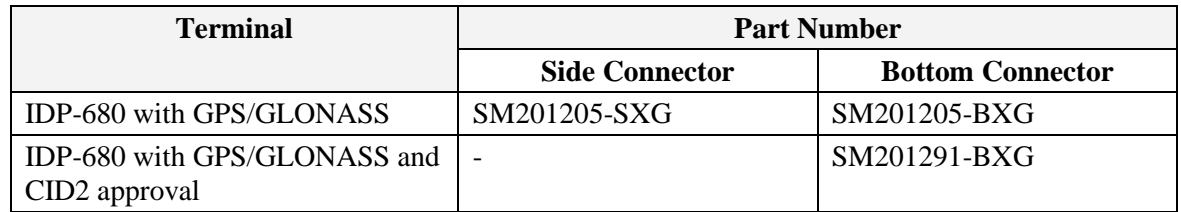

#### **Table 24 Order Part Numbers - IDP-690**

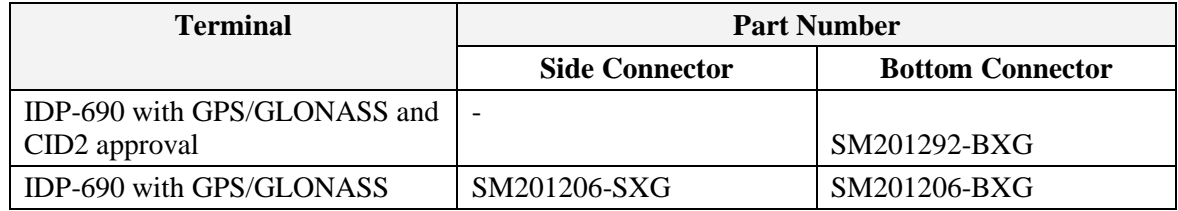

#### **Table 25 Order Part Numbers - Kits**

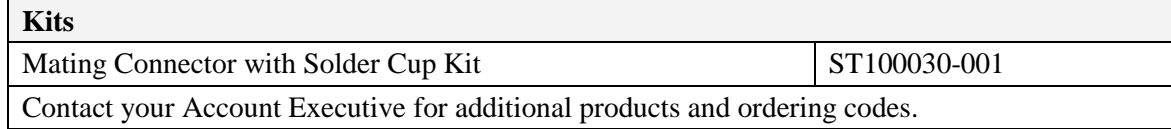

<sup>&</sup>lt;sup>15</sup> Refer to [Table 5](#page-22-0) for modem and terminal revision numbers.

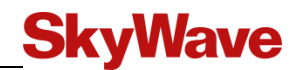

# **APPENDIX B Activation Information**

Server User Name: \_\_\_\_\_\_\_\_\_\_\_\_\_\_\_\_\_\_\_\_\_\_\_\_\_\_\_\_\_\_\_\_\_\_\_\_\_\_\_\_\_\_\_\_\_\_\_\_\_\_\_\_\_\_\_\_

Password: \_\_\_\_\_\_\_\_\_\_\_\_\_\_\_\_\_\_\_\_\_\_\_\_\_\_\_\_\_\_\_\_\_\_\_\_\_\_\_\_\_\_\_\_\_\_\_\_\_\_\_\_\_\_\_\_\_\_\_\_\_\_\_

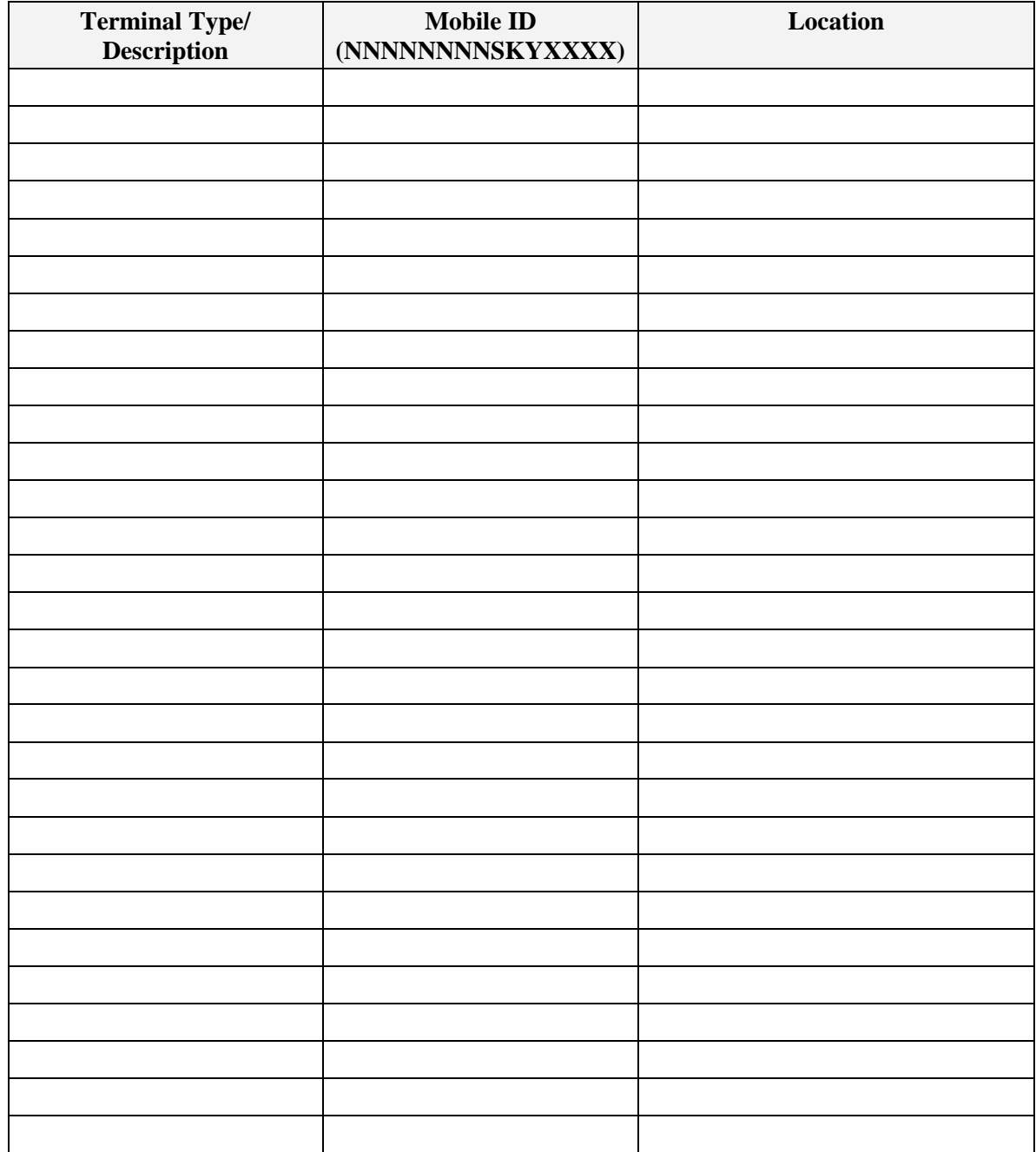

# <span id="page-64-0"></span>**APPENDIX C IDP-680/IDP-690 Blunt Cut Cable**

This cable connects the IDP terminal to external I/O lines and serial ports. There are a total of 10 pins on this blunt cut cable; two connect the terminal to an RS-232 console serial port or an RS-485, four wires to connect to external I/O lines, and one each for ground and voltage. The cable has an over-molded connector, a floating drain wire and is available in two models, either terminated or unterminated to ground.

## **Specifications**

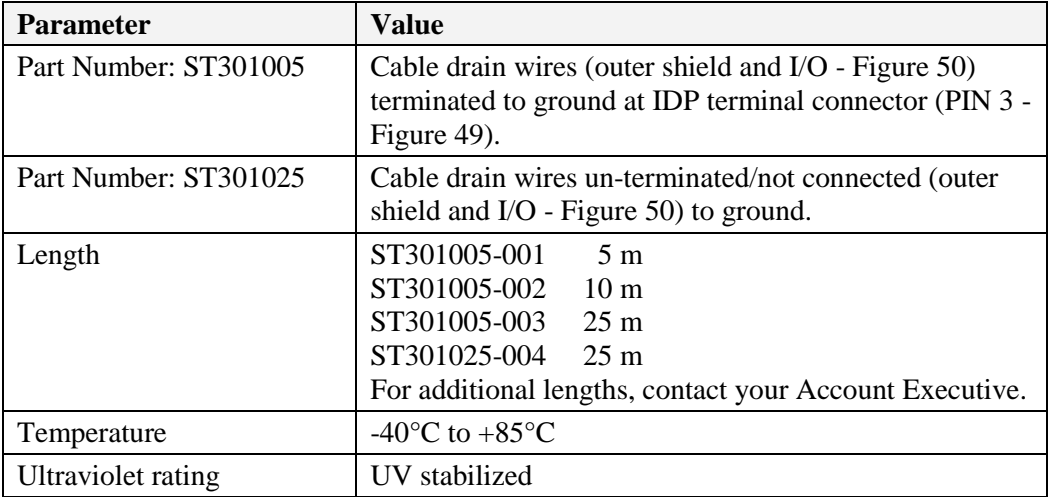

<span id="page-64-1"></span>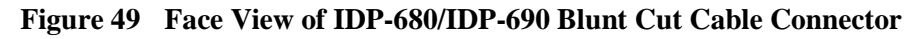

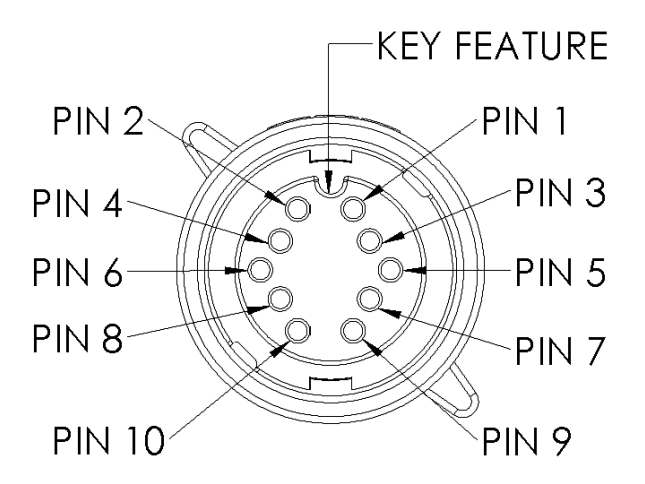

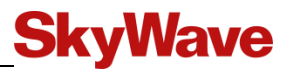

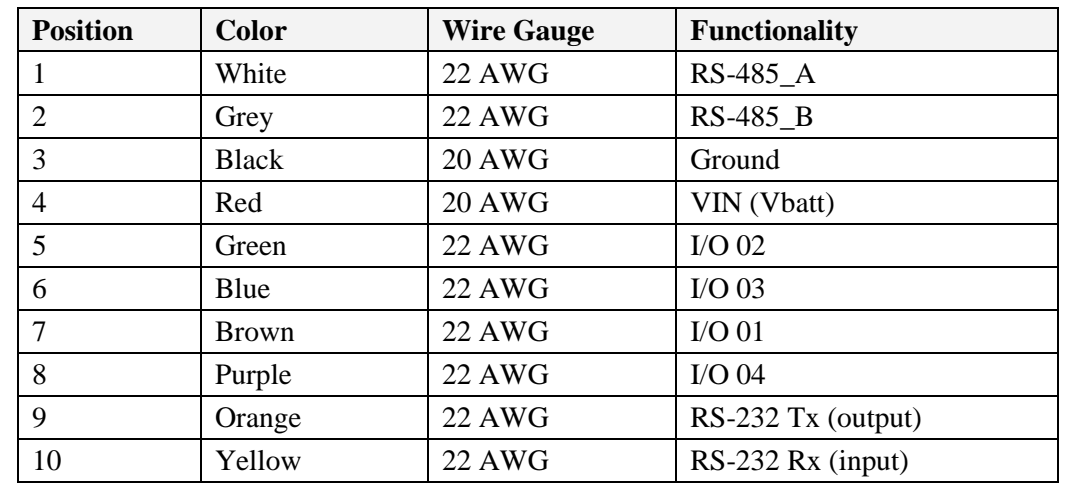

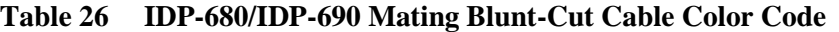

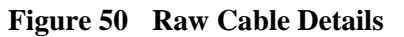

<span id="page-65-0"></span>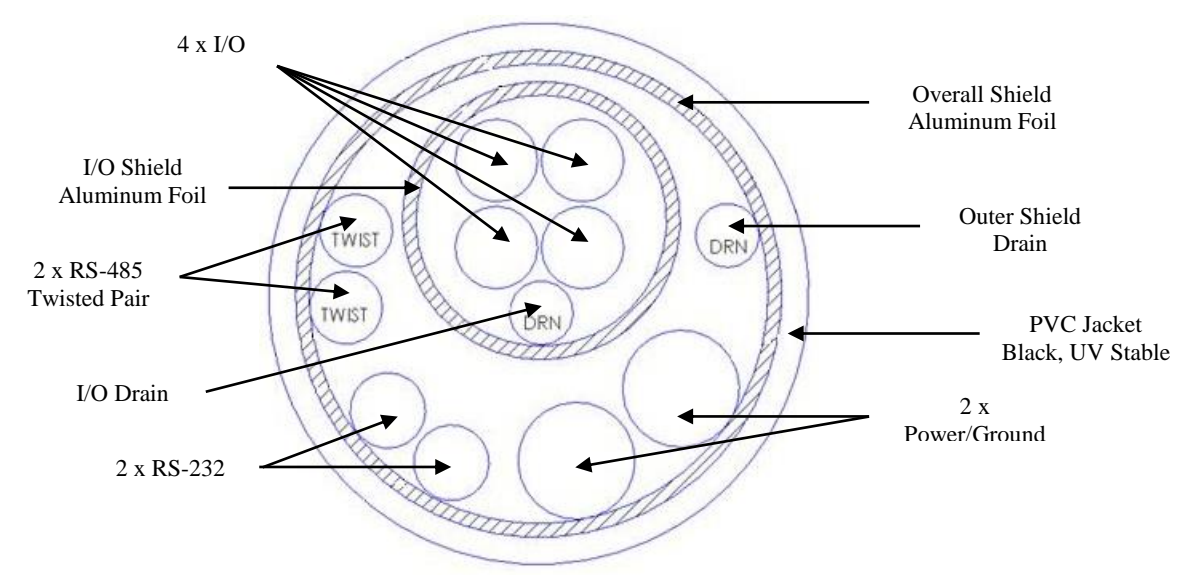

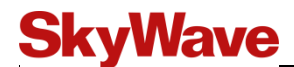

# **APPENDIX D IDP-680/IDP-690 to DMR-800 Adaptor Cable**

This cable (ST301006-001) allows an IDP-680/IDP-690 terminal to be installed in place of a DMR-800. The cable has eight connectors and the RS-485 connections on the IDP-680/IDP-690 terminal are left unconnected.

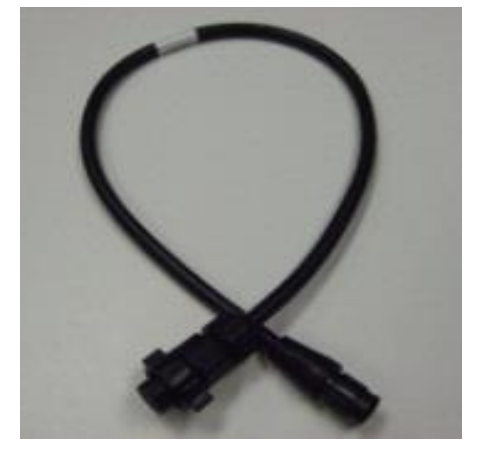

#### **Figure 51 IDP-680/IDP-690 to DMR-800 Adaptor Cable**

## **Specifications**

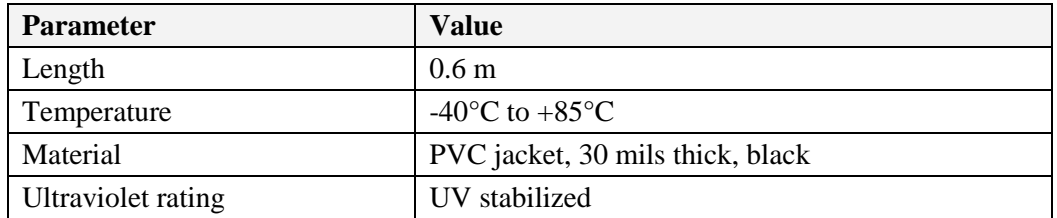

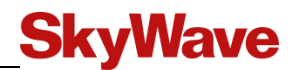

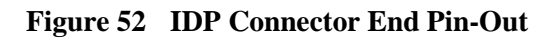

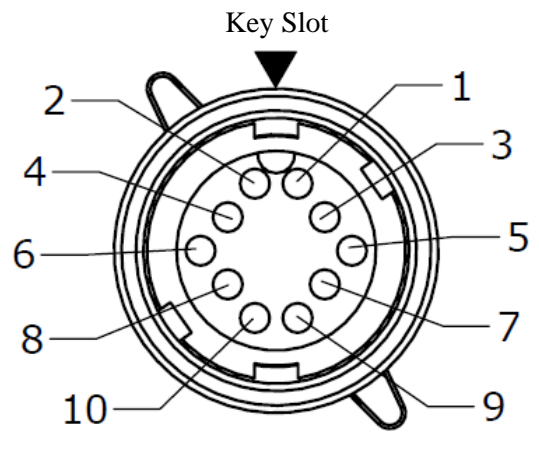

**Figure 53 DMR-800 Mating Connector End Pin-Out**

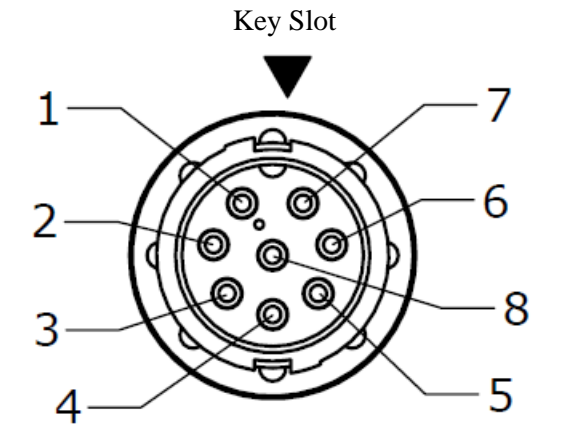

**Table 27 Cable Connector Pin-Out**

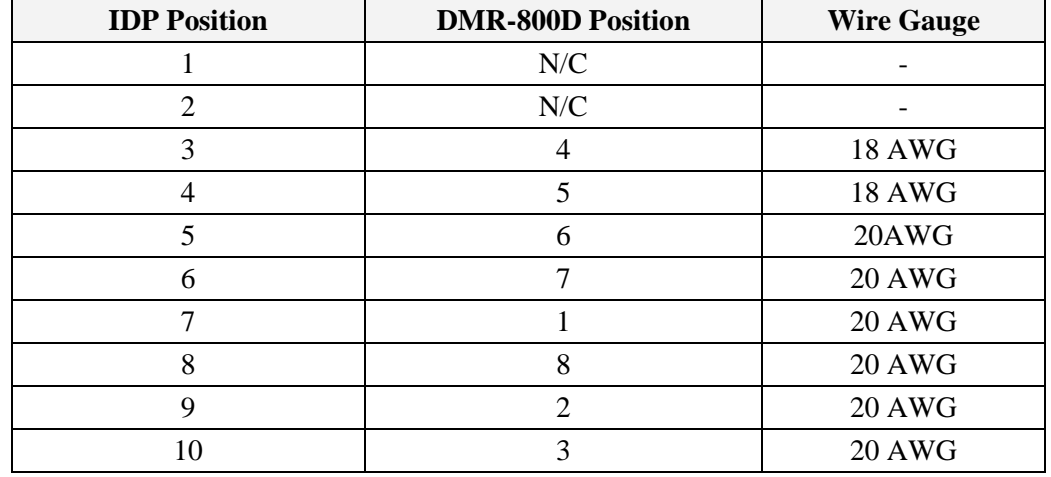

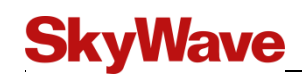

# <span id="page-68-0"></span>**APPENDIX E IDP-680/IDP-690 Extension Cable**

This cable (ST301017-001) allows an IDP-680/IDP-690 terminal to be installed in place of a DMR-800.

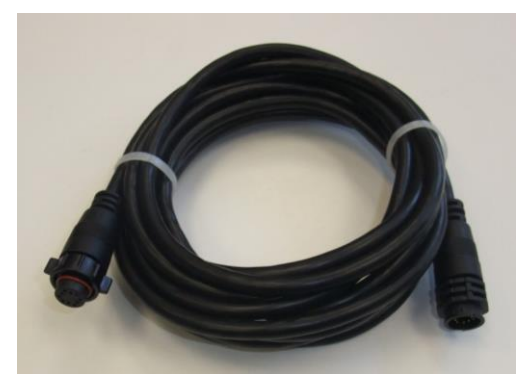

### **Figure 54 IDP-680/IDP-690 Extension Cable**

## **Specifications/Guidelines**

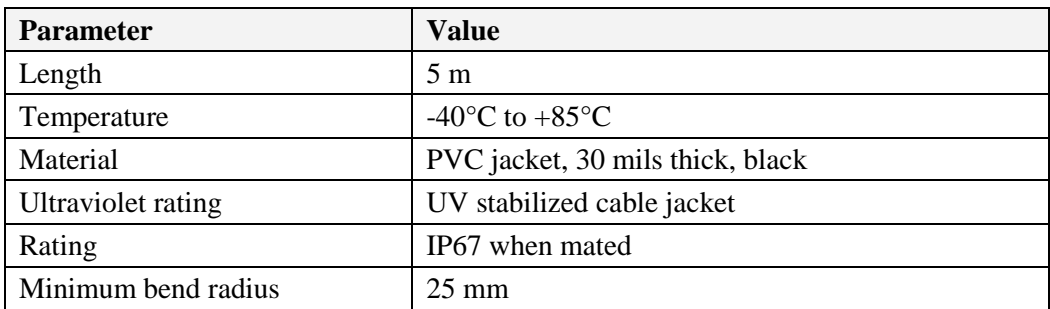

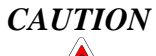

*CAUTION Cable management and connector strain relief must be incorporated in the installation. SkyWave highly recommends securing the cable at regular intervals along its length as part of the installation to prevent cable wear and eliminate strain on the connector. Damage to the connector interface or cable may otherwise result leading to hardware failure.* 

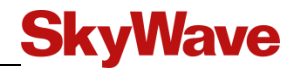

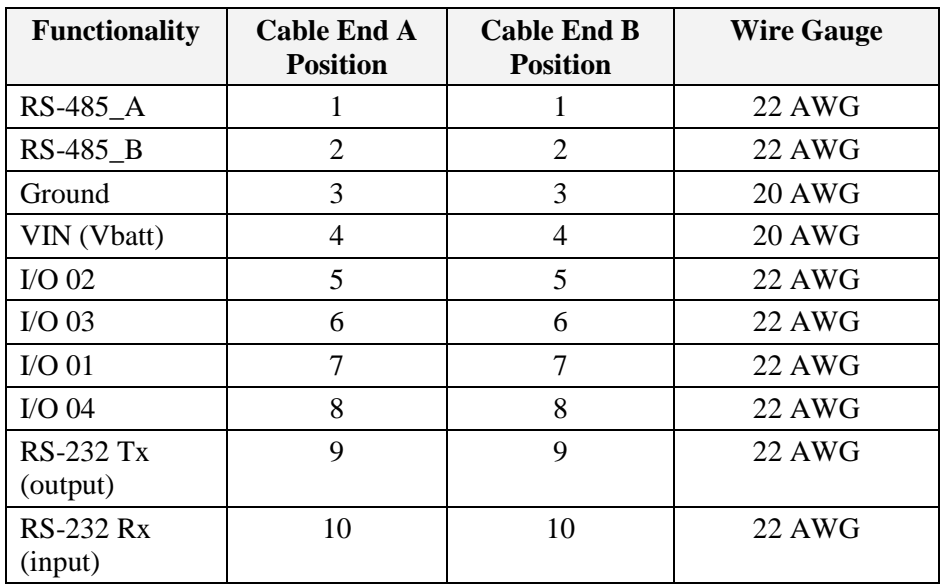

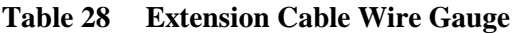

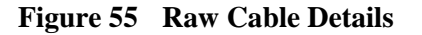

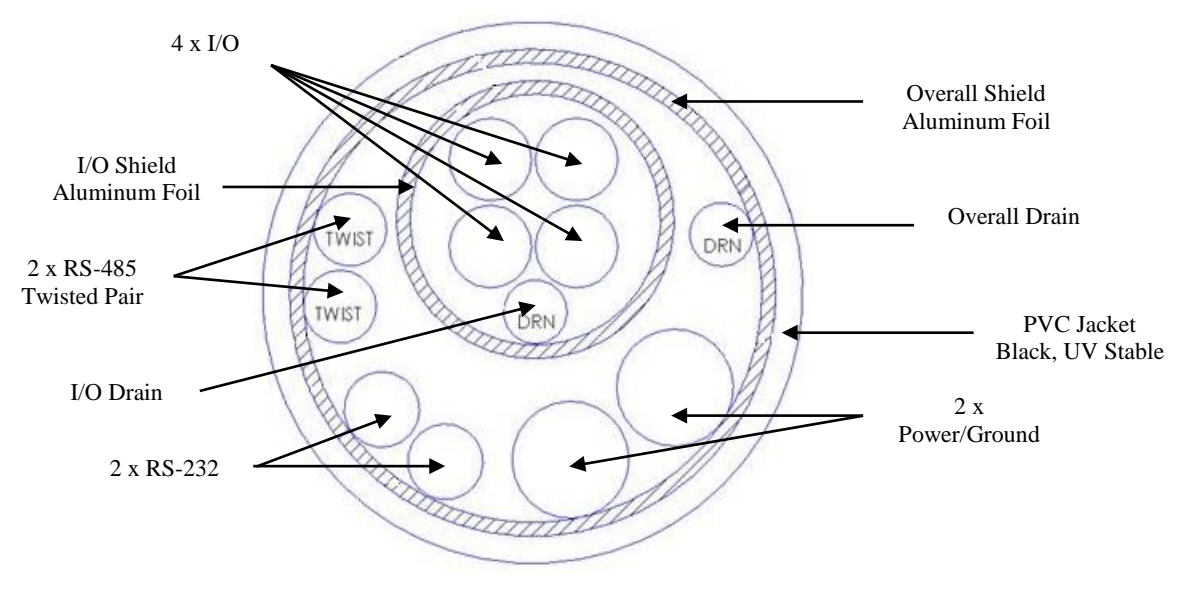

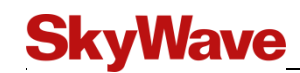

# <span id="page-70-0"></span>**APPENDIX F Installation Instructions for a Pole Mount Kit**

Below are the instructions to mount a low elevation terminal vertically on a pole or horizontally on a rail. The kit (p/n ST900503) can accommodate a pole or rail between 57 and 80 mm

 $(2\frac{1}{4} - 3\frac{1}{8})$  in diameter. The pole or rail must be of sufficient height to have line-ofsight to Inmarsat satellites.

This guide provides information required for a successful installation of the pole mount kit only. For terminal installation instructions refer to installation guide appropriate for your type of terminal.

## **Shipping Box Contents**

SkyWave ships the Pole Mount with the following parts.

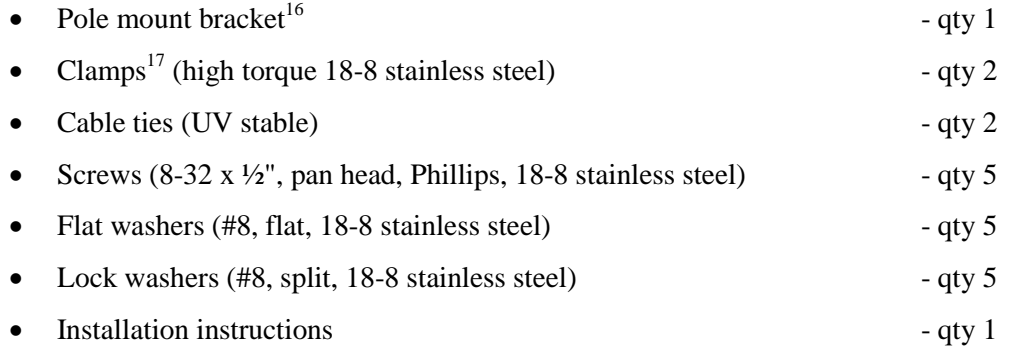

## **Required Tools and Materials**

Installation of the pole mount kit requires the following tools and materials. These items do not ship with the kit.

- A torque screwdriver with N-m setting
- Cutting pliers
- A 5/16" socket, nut driver or slotted screwdriver
- Waterproof sealing compound
- Waterproof sealing tape
- Terminal (including silicone lubricant)
- Terminal cable

## **Installation Steps**

1. Select a mounting location as per the installation instructions for your type of terminal.

<sup>&</sup>lt;sup>16</sup> The pole bracket shipped in the kit can accommodate up to 16 mm  $(\frac{5}{8})$  wide clamps.

<sup>&</sup>lt;sup>17</sup> Clamps shipped in the kit can accommodate pipe diameters of 57 to 80 mm (2  $\frac{1}{4}$  to 3  $\frac{1}{8}$ ").

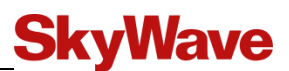

- 2. Attach the self-adhesive sticker found in the pole mount kit to the underside of the pole mount bracket. Write the terminal's mobile ID/serial number on the sticker so it is visible for future reference.
- 3. Cut off one end of the tube of silicone lubricant (ships with the terminal). Adding the silicone lubricant (grease) ensures that there is a watertight seal.
- 4. Insert the tube into the male end of the mating connector

### *CAUTION Do not apply pressure to the cable/connector during the installation.*

- 5. Squeeze the lubricant into the mating connecter opening until it is full. Some lubricant may spill out.
- 6. Insert pan head screws, lock washers, and flat washers from the terminal side [\(Figure 56\)](#page-71-0).
- 7. Screw the terminal to the bracket (four locations) [\(Figure 56\)](#page-71-0).

<span id="page-71-0"></span>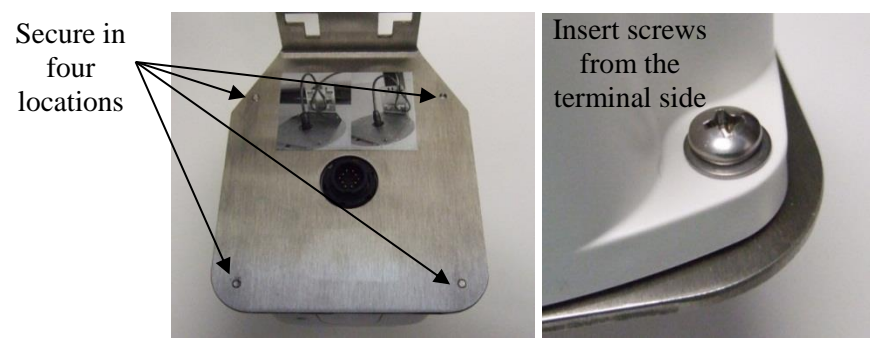

#### **Figure 56 Bracket and Screws**

- 8. Torque screws to 1.4 N-m.
- 9. Position the terminal and bracket against the pole or rail as per the orientation shown in Figure 3.

#### **Figure 57 Bracket Orientations**

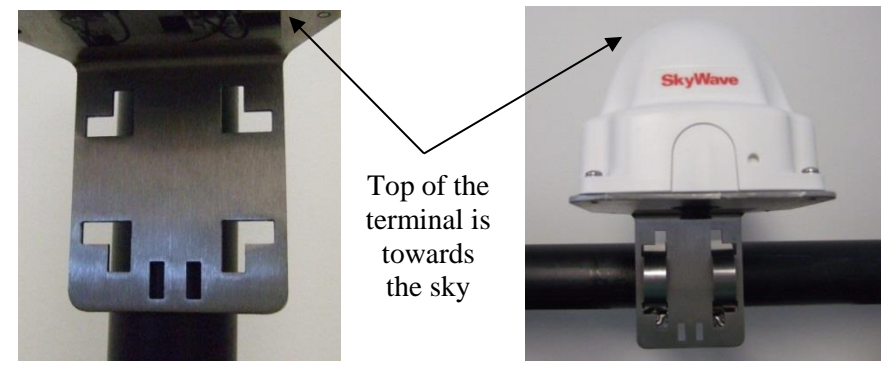

Vertical Mount Orientation Horizontal Mount Orientation

- 10. Open the two clamps and feed them around the pole or rail and through the slots [\(Figure 58\)](#page-72-0) in the bracket.
- 11. Position the clamp screw assembly behind the mounting bracket as shown in [Figure 58.](#page-72-0)
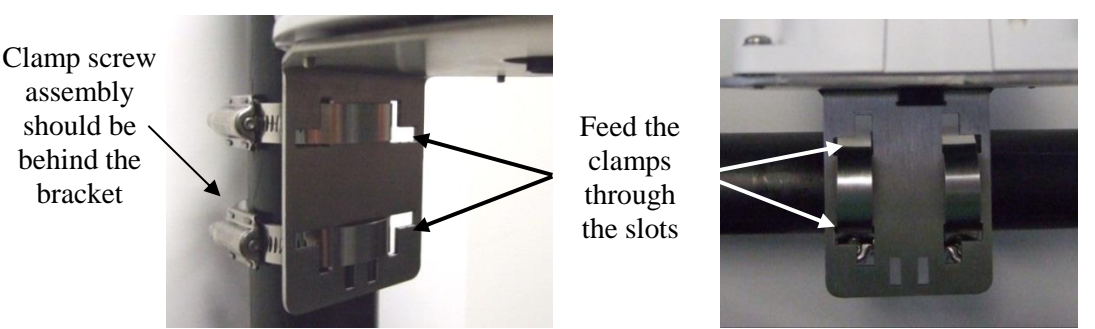

#### **Figure 58 Feed the Clamps through the Slots**

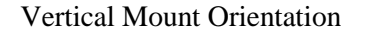

Vertical Mount Orientation Horizontal Mount Orientation

- 12. Tighten each clamp to 3.4 N-m with a 5/16" socket, nut driver, or slotted screwdriver [\(Figure](#page-72-0) 59). As you tighten the clamp it gets smaller. Do not cut the clamp.
- <span id="page-72-0"></span>*Note: Once the clamps are tightened, the bracket should not move on the pole if shaken back and forth.*

#### **Figure 59 Tighten the Clamps**

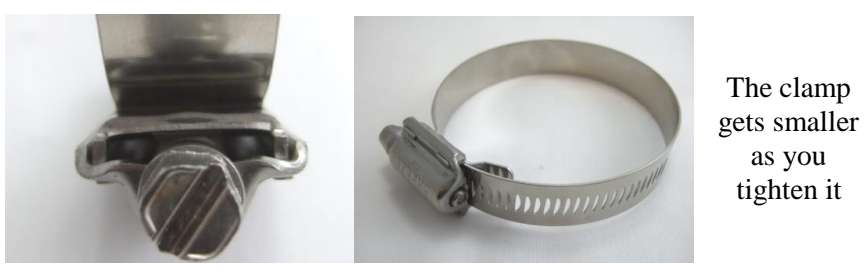

- 13. Connect the cable connector to the terminal by aligning the corresponding connector key slot and gently squeezing together [\(Figure 60\)](#page-73-0).
- 14. Tighten the cable connector with hand pressure by rotating the locking collar on the cable connector clockwise. Do not use a wrench. A tactile click is felt when the collar is properly engaged.
- 15. Wipe off any extra lubricant around the connector.
- 16. Wrap the mating connector with waterproof sealing tape if using the connector in changing weather conditions.

### *CAUTION Remember to leave enough cable for strain relief so as not to introduce any additional force on the connector.*

17. Ensure that the cable exits straight out of the terminal connector [\(Figure 60\)](#page-73-0).

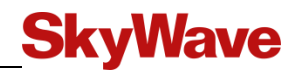

<span id="page-73-0"></span>**Figure 60 Cable Exit**

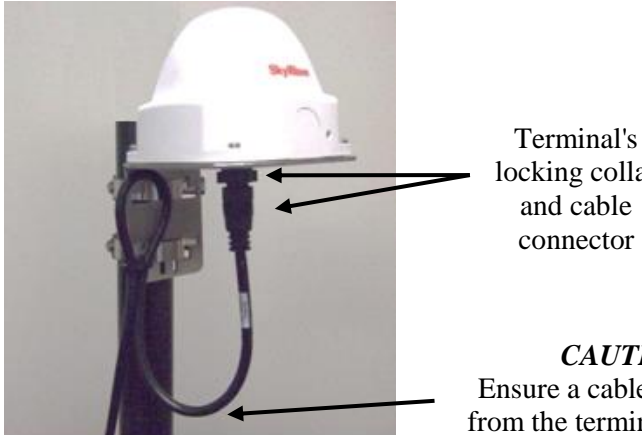

locking collar and cable connector

*CAUTION:*  Ensure a cable loop hangs from the terminal connector

<span id="page-73-1"></span>18. Route the cable as shown in [Figure 61.](#page-73-1)

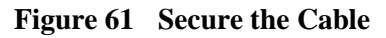

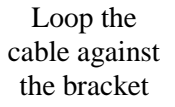

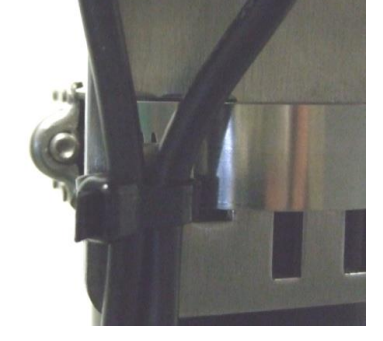

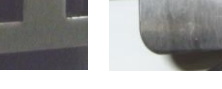

Vertical Mount Horizontal Mount

- 19. Insert a cable tie through slot in the bracket [\(Figure 61\)](#page-73-1) and then tighten. This reduces strain on the cable connection.
- <span id="page-73-2"></span>20. Cut off any excess cable tie length [\(Figure 62\)](#page-73-2).

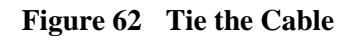

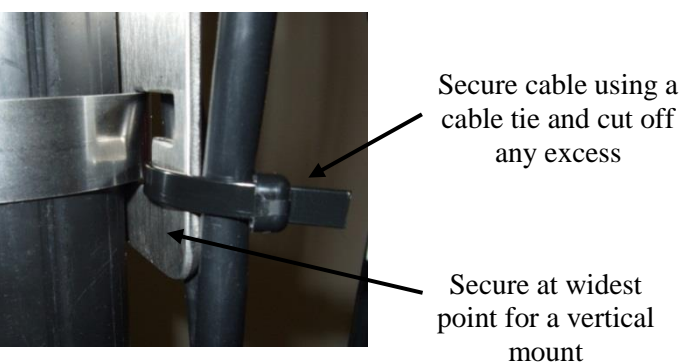

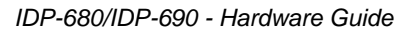

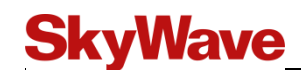

### **APPENDIX G Installation Instructions for the IDP-680 CID2 and IDP-690 CID2**

Install the IDP-680/IDP-690 CID2 (for hazardous environments) following the steps below:

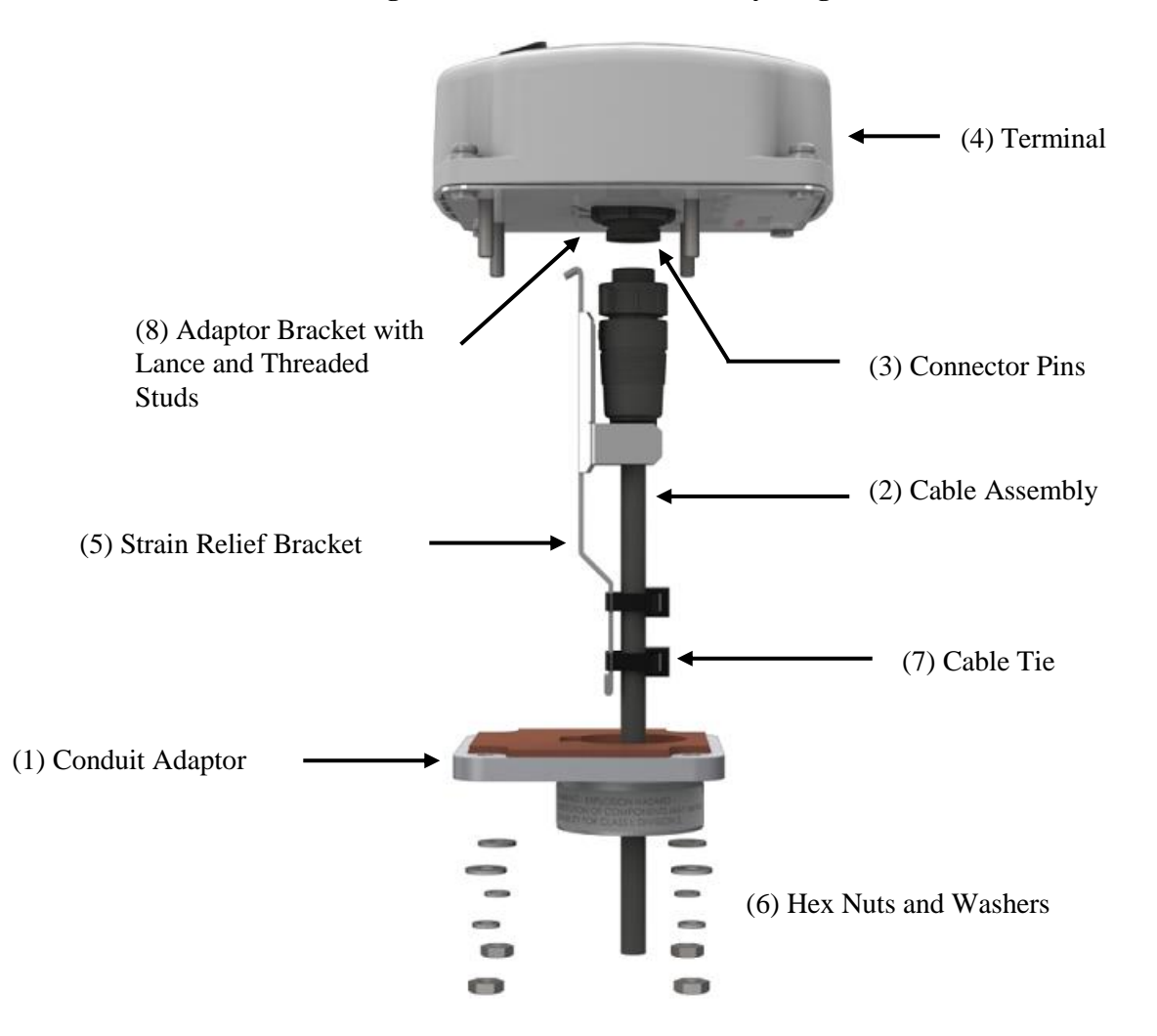

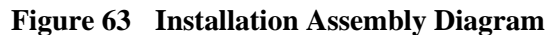

1. Secure the conduit adaptor  $(\#1)$  to the asset using hazardous location approved  $1\frac{1}{4}$ " conduit and fittings. An example of appropriate fitting is shown in Figure 1. Use an outdoor grade flexible adhesive sealant at each connection to maintain a NEMA Type 4 watertight, dust tight protection.

#### **Figure 64 Example Conduit Fitting**

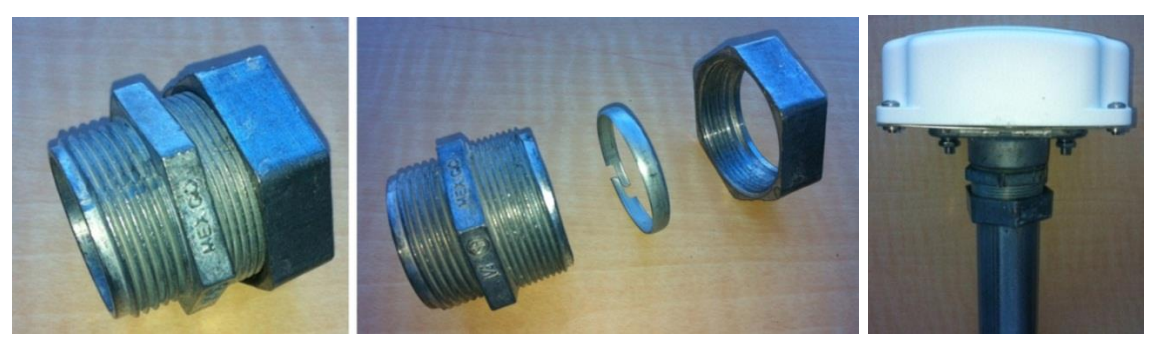

- 2. Pass the cable connector (#2) through the conduit adaptor base.
- 3. Apply the waterproof silicone lubricant, supplied with the terminal, over the terminal connector pins (#3).

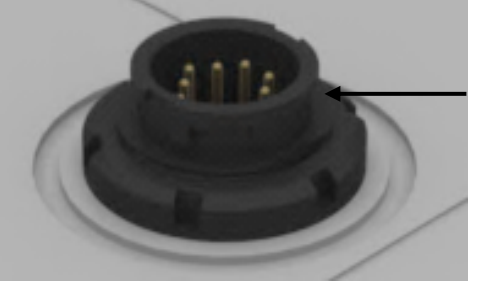

**Figure 65 Apply Silicone Lubricant to the Connector**

Fill this cavity with silicone lubricant

- 4. Secure the cable connector  $(\#2)$  to the terminal  $(\#4)$  by aligning the mating connector key features and engaging the cable connector locking collar. Remove any excess silicone lubricant.
- 5. Position the strain relief bracket (#5) in the adaptor bracket lance (#8) next to the terminal connector.
- 6. Assemble the conduit adaptor (#1) to the threaded studs in the terminal adaptor bracket (#8) using four (4) flat washers, lock washers and hex nuts (#6).
- 7. Position two cable ties (#7) around the cable at the notches in the strain relief (#5). Do not tighten at this time.
- 8. Tighten the cable ties  $(\#7)$  while pulling down on the strain relief bracket  $(\#5)$ . This helps ensure that any stress on the cable does not stress the cable/connector joint.
- *Note: To improve performance, point the terminal in the direction of the satellite.*
- *Note: A duplicate ISN label is provided in the event that the ISN label on the terminal is obstructed from view once installed. Place the duplicate label in a convenient location.*

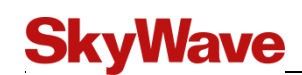

### **APPENDIX H Drill Template**

*CAUTION Before drilling check the template against actual hardware for dimensional accuracy. If it is not correct, DO NOT USE THIS TEMPLATE.*

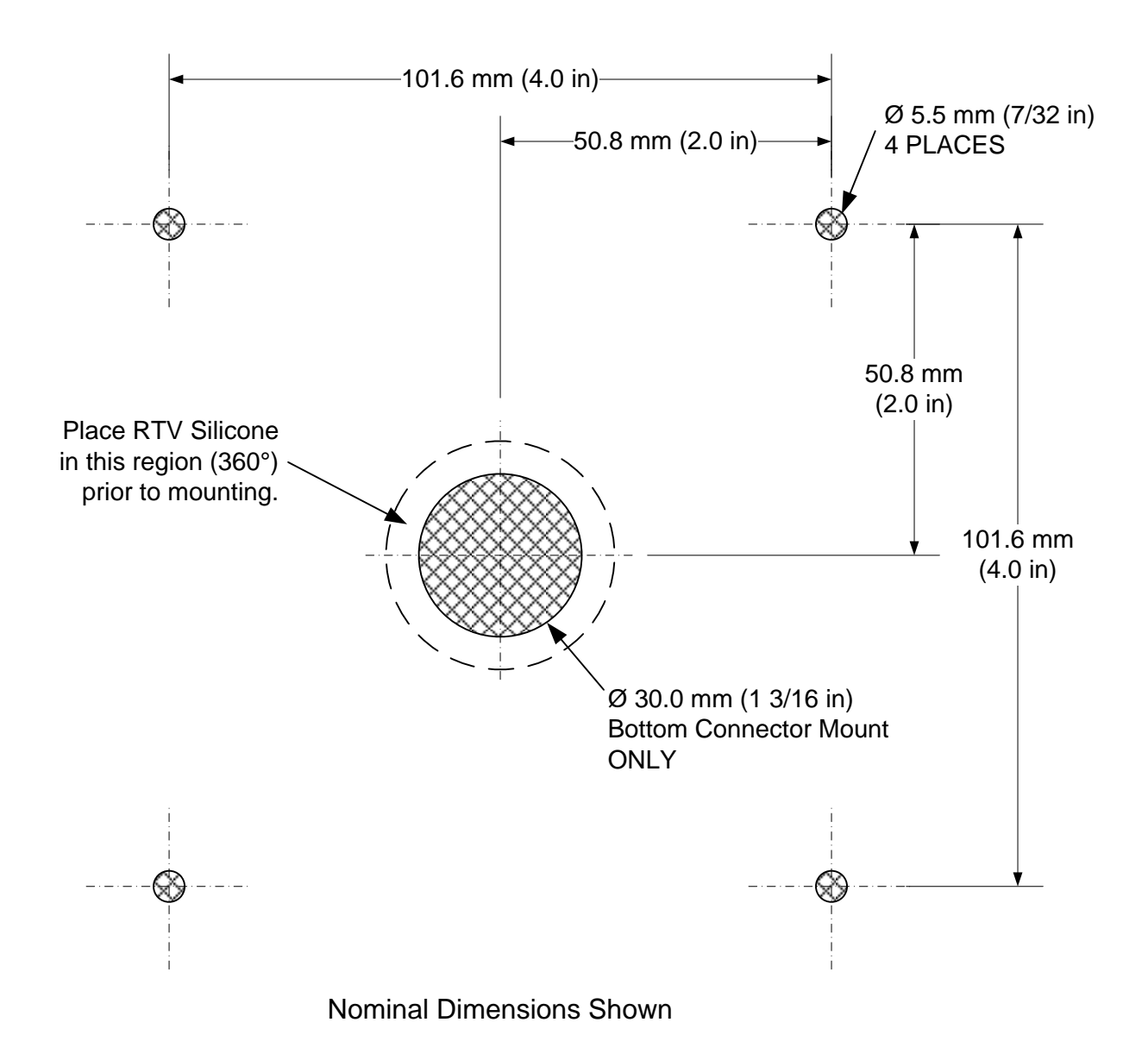

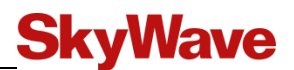

### **APPENDIX I Terminal Branding Labels**

The following section provides specifications and dimensional drawings for the branding labels on the terminal. All dimensions are shown in inches and images are not to scale. Please refer to the SkyWave Customer Support website (IsatData Pro - mechanical files folder) to download a .DXF file.

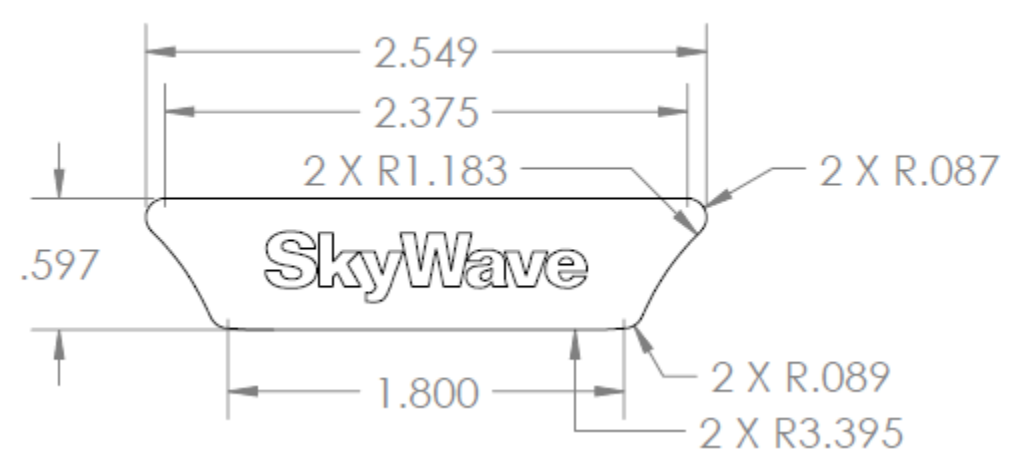

**Figure 66 IDP-680 Branding Label**

**Figure 67 IDP-690 Branding Label**

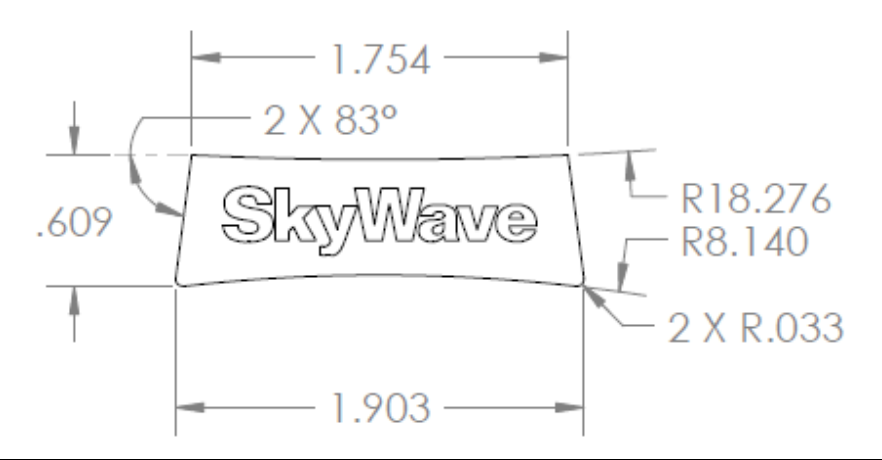

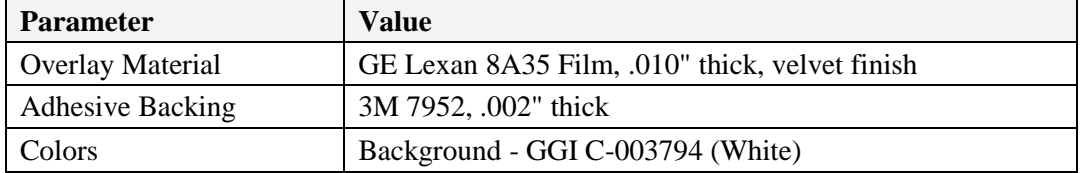

## **Revision History**

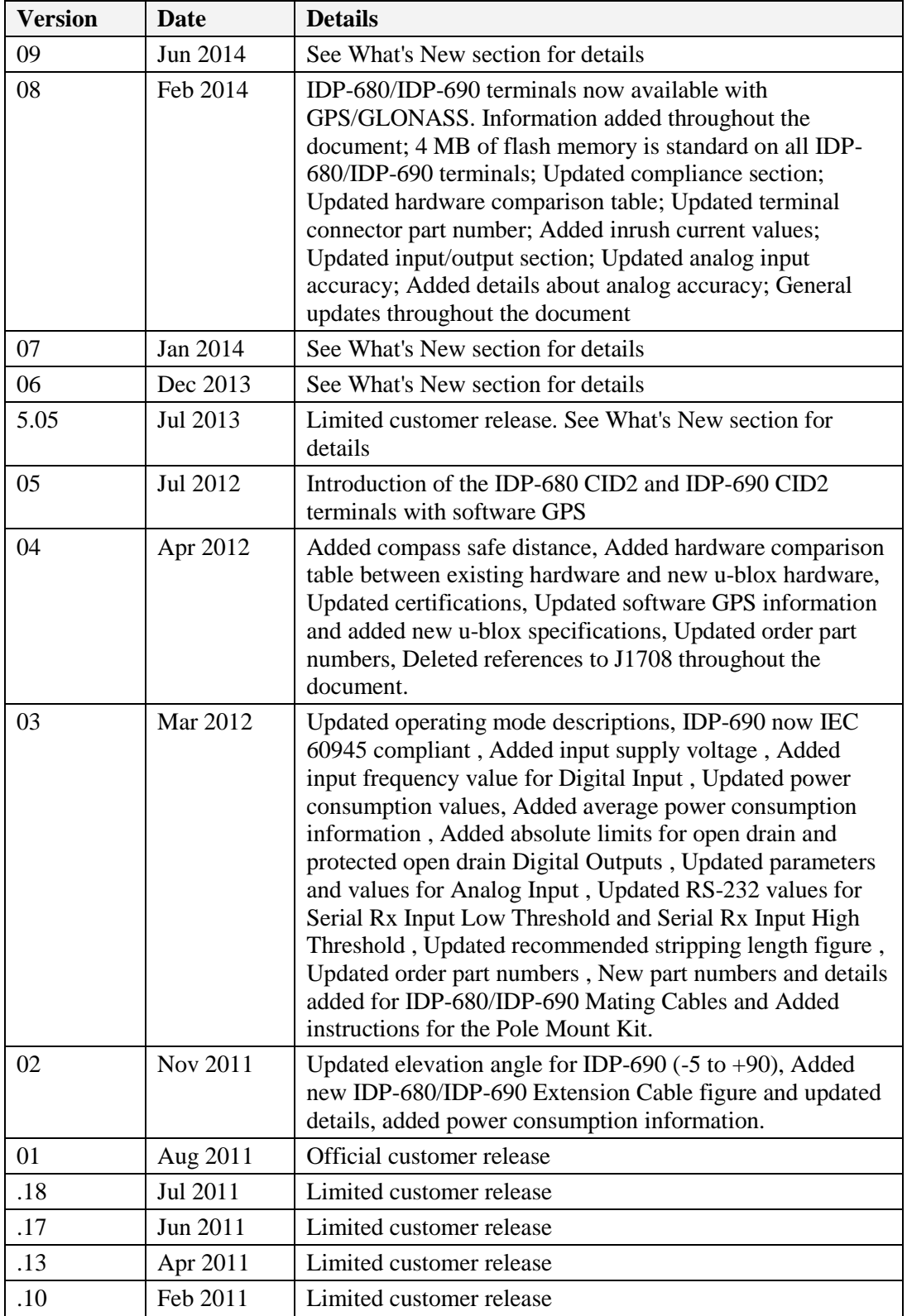

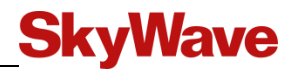

## **Acronyms/Glossary**

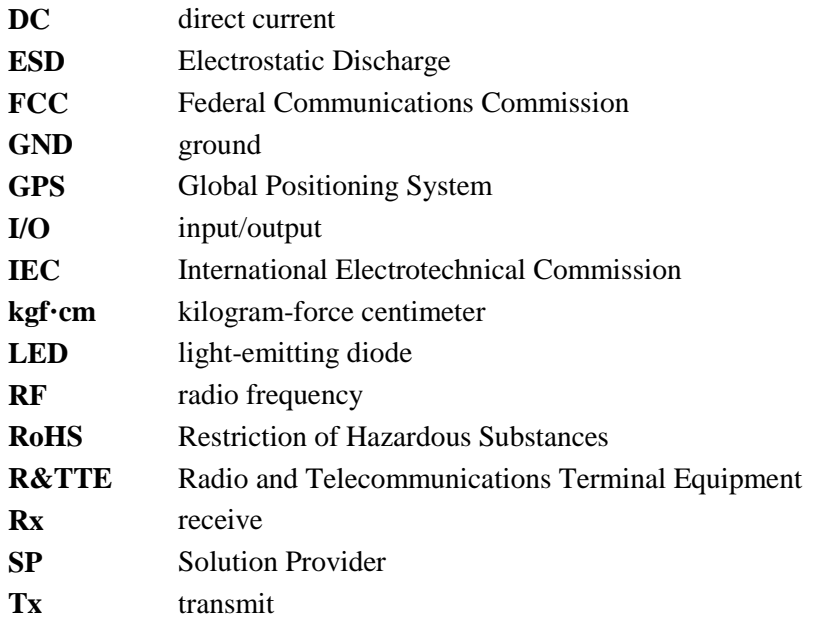

## Index...

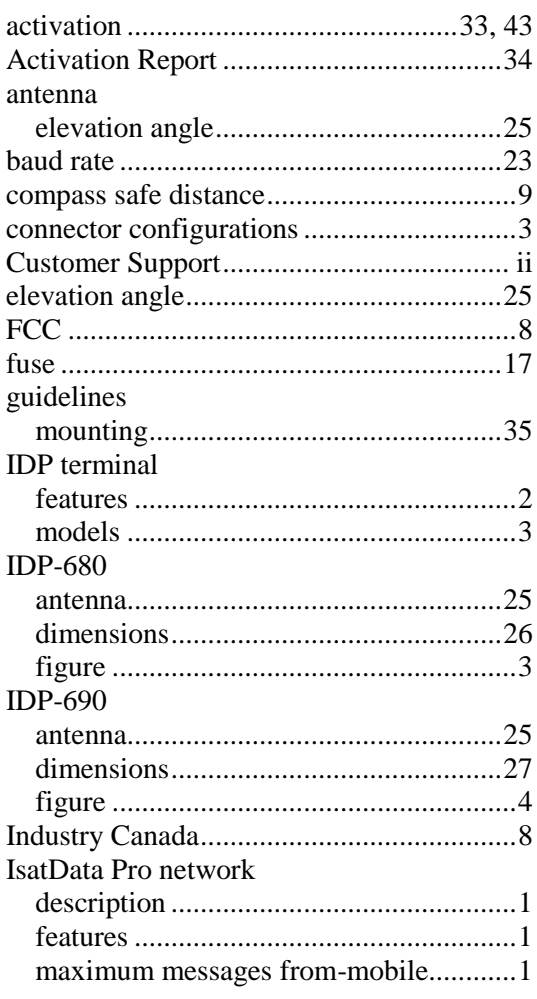

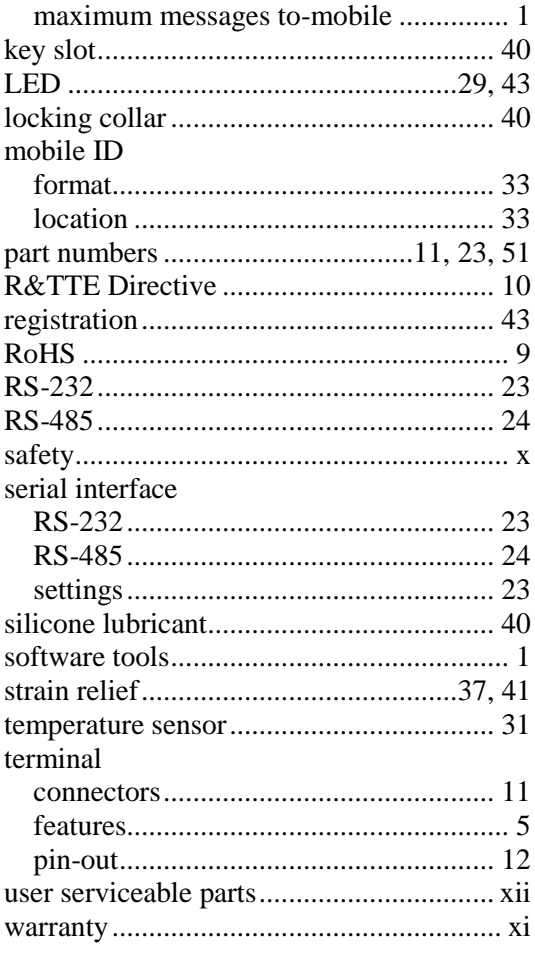

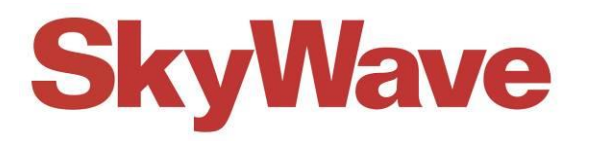

*[www.SkyWave.com](http://www.skywave.com/)*